#### ONLINE GREETING CARD WEBSITE

BY

LIM CHING YEE

# A REPORT SUBMITTED TO

Universiti Tunku Abdul Rahman in partial fulfillment of the requirements

for the degree of

# BACHELOR OF INFORMATION SYSTEMS (HONOURS) BUSINESS INFORMATION SYSTEMS

Faculty of Information and Communication Technology (Kampar Campus)

**JUNE 2023** 

#### UNIVERSITI TUNKU ABDUL RAHMAN

## REPORT STATUS DECLARATION FORM

**Title**: ONLINE GREETING CARD WEBSITE

Academic Session: 2023/2024

I LIM CHING YEE

#### (CAPITAL LETTER)

declare that I allow this Final Year Project Report to be kept in Universiti Tunku Abdul Rahman Library subject to the regulations as follows:

- 1. The dissertation is a property of the Library.
- 2. The Library is allowed to make copies of this dissertation for academic purposes.

Verified by,

(Author's signature) (Supervisor's signature)

Address:

NO 11, LORONG SELASIH RIA 1,

JALAN SABAK BERNAM,

TAMAN SELASIH RIA,

Supervisor's name

36400 HUTAN MELINTANG, PERAK.

Date: 10 September 2023

Date: \_\_\_\_\_\_11 September 2023

| Universiti Tunku Abdul Rahman                                      |                   |                              |                  |  |
|--------------------------------------------------------------------|-------------------|------------------------------|------------------|--|
| Form Title: Sample of Submission Sheet for FYP/Dissertation/Thesis |                   |                              |                  |  |
| Form Number: FM-IAD-004                                            | Rev No.: <b>0</b> | Effective Date: 21 JUNE 2011 | Page No.: 1 of 1 |  |

# FACULTY OF INFORMATION AND COMMUNICATION TECNOLOGY UNIVERSITI TUNKU ABDUL RAHMAN

Date: 10 September 2023

#### SUBMISSION OF FINAL YEAR PROJECT /DISSERTATION/THESIS

It is hereby certified that <u>LIM CHING YEE (ID No: 20ACB01941)</u> has completed this final year project entitled "<u>ONLINE GREETING CARD WEBSITE</u>" under the supervision of <u>Dr Suthashini a/p Subramaniam</u> (Supervisor) from the Department of Information System, Faculty of Information and Communication Technology.

I understand that University will upload softcopy of my final year project in pdf format into UTAR Institutional Repository, which may be made accessible to UTAR community and public.

Yours truly,

(LIM CHING YEE)

## **DECLARATION OF ORIGINALITY**

I declare that this report entitled "ONLINE GREETING CARD WEBSITE" is my own work except as cited in the references. The report has not been accepted for any degree and is not being submitted concurrently in candidature for any degree or other award.

Signature :

Name : <u>LIM CHING YEE</u>

Date : 10 September 2023

### **ACKNOWLEDGEMENTS**

I sincerely thank and appreciate my supervisor, Dr Suthashini a/p Subramaniam, who fully supported and believed in me. Her willingness to help and give suggestions for the project is greatly appreciated, and her generosity with her time is invaluable. I am genuinely grateful for her support and guidance.

In addition, I want to thank all my friends who have helped me and were willing to give me valuable advice on what they could contribute to my project. Finally, I must thank my family for the love, support, and constant encouragement they have given me throughout the course. With their help, I have been able to achieve such success. Their unwavering faith in me has always motivated and inspired me.

### **ABSTRACT**

In a digital era where personal connections are often facilitated through virtual channels, the conventional practice of sending physical greeting cards has seen a decline. This project recognizes the burgeoning need for a modern, intuitive e-card sharing platform, striving to marry the warmth of personal connections with the convenience of digital technology. Grounded in the evolving preference for digital communication channels, this initiative heralds a significant shift in the manner in which individuals connect and express themselves, promising to create a vibrant and inclusive digital greeting space deeply resonant with Malaysia's rich cultural tapestry.

Setting itself apart in the current market, the project offers a plethora of unique features that foster deeper connections between individuals. It empowers users to craft highly personalized messages, offering customization options that are both user-friendly and deeply personal. This facet of the platform stands as a cornerstone, presenting a harmonious blend of personal touch and digital convenience, thereby addressing a notable gap in the current market.

One of the standout innovations in this project is the incorporation of email functionality, which significantly enhances the user experience by offering a direct and seamless channel for sharing e-cards. This feature not only makes sharing more straightforward but also fosters closer connections, thereby setting a new benchmark in the digital greeting card industry. Leveraging contemporary technologies, the project stands as a beacon of innovation, paving the way for more personalized digital interactions, and embodying a perfect amalgamation of innovation and tradition.

The project employs a robust methodology, leveraging modern technologies for a seamless user experience, symbolizing a new phase of personalized digital interactions. Despite developmental complexities, the project demonstrated adaptability, overcoming numerous challenges. Rigorous black box and unit testing methodologies ensure the platform's reliability and efficiency, promising a dependable and user-friendly platform.

## TABLE OF CONTENTS

| TITLE PAGE                                                 | i    |
|------------------------------------------------------------|------|
| REPORT STATUS DECLARATION FORM                             | ii   |
| FYP THESIS SUBMISSION FORM                                 | iii  |
| DECLARATION OF ORIGINALITY                                 | iv   |
| ACKNOWLEDGEMENTS                                           | v    |
| ABSTRACT                                                   | vi   |
| TABLE OF CONTENTS                                          | vii  |
| LIST OF FIGURES                                            | X    |
| LIST OF TABLES                                             | xi   |
| LIST OF SYMBOLS                                            | xii  |
| LIST OF ABBREVIATIONS                                      | xiii |
| CHAPTER 1 INTRODUCTION                                     |      |
| 1.2 Problem Statement                                      | 2    |
| 1.3 Research Objectives                                    | 3    |
| 1.4 Project Scope                                          | 5    |
| 1.5 Impact, Significance and Contribution                  | 6    |
| CHAPTER 2 LITERATURE REVIEWS                               |      |
| 2.1.1 CrossCards                                           | 8    |
| 2.1.2 Greetings Island                                     | 10   |
| 2.1.3 Open Me                                              | 11   |
| 2.1.4 Someecards                                           |      |
| 2.1.5 World Wildlife Fund (WWF)                            | 13   |
| 2.2 Comparison between Existing System and Proposed System | 15   |
| CHAPTER 3 PROPOSED METHOD/APPROACH                         |      |
| 3.1.1 Waterfall Development                                | 17   |
| 3.1.2 Phased Development                                   | 18   |
| 3.1.3 Prototyping                                          | 19   |
| 3.1.4 Comparison Methodology                               | 19   |
| 3.1.5 Chosen Methodology - Prototyping                     | 20   |
| 3.2 Technology Involved                                    | 22   |

| 3.2.1 Hardware Requirements                       | 22  |
|---------------------------------------------------|-----|
| 3.2.2 Software Requirements                       | 23  |
| 3.3 User Requirement Gathering                    | 26  |
| 3.3.1 Requirements Specification                  | 34  |
| 3.4 Timeline                                      | 36  |
| 3.4.1 Timeline – FYP1                             | 36  |
| 3.4.2 Timeline – FYP2                             | 38  |
| CHAPTER 4 SYSTEM DESIGN                           |     |
| 4.2 Block Diagram                                 | 40  |
| 4.3 Use Case Diagram                              | 41  |
| 4.3.1 Login Account – Use Case Description        | 42  |
| 4.3.2 Login Account – Activity Diagram            | 43  |
| 4.3.3 Register Account – Use Case Description     | 44  |
| 4.3.4 Register Account – Activity Diagram         | 45  |
| 4.3.5 Send E-card – Use Case Description          | 46  |
| 4.3.6 Send E-card – Activity Diagram              | 47  |
| 4.3.7 Manage E-card – Use Case Description        | 48  |
| 4.3.8 Manage E-card – Activity Diagram            | 49  |
| 4.3.9 Manage User – Use Case Description          | 50  |
| 4.3.10 Manage User – Activity Diagram             | 51  |
| 4.4 Entity Relationship Diagram                   | 52  |
| CHAPTER 5 SYSTEM IMPLEMENTATION5.1 Hardware Setup |     |
| 5.2 Software Setup                                | 57  |
| 5.3 Setting and Configuration                     | 58  |
| 5.4 Screenshot of the System Implementation       | 63  |
| 5.4.1 User Site                                   | 63  |
| 5.4.2 Admin Site                                  | 77  |
| 5.5 Implementation Issues and Challenges          | 88  |
| CHAPTER 6 SYSTEM EVALUATION AND DISCUSSION        |     |
| 6.1.1 User Site Functionality Testing             | 89  |
| 6.1.2 Admin Site Functionality Testing            | 97  |
| 6.2 User Testing                                  | 107 |
|                                                   |     |

| 6.3 Objective Evaluation                 | 113  |
|------------------------------------------|------|
| CHAPTER 7 CONCLUSION AND RECOMMENDATION  | 115  |
| 7.1 Conclusion                           | 115  |
| 7.2 Future Plan & Recommendation         | 116  |
| REFERENCES                               | 117  |
| APPENDIX                                 |      |
| Questionnaire Sample (User Requirements) | A-1  |
| Questionnaire Sample (User Testing)      | A-6  |
| Final Year Project Weekly Report         | A-11 |
| Poster                                   | A-17 |
| PLAGIARISM CHECK RESULT                  | A-18 |
| FYP2 CHECKLISTS                          | A-23 |

# LIST OF FIGURES

| Figure Number | Title                                                  | Page |
|---------------|--------------------------------------------------------|------|
| Figure 1.1    | Structure Diagram for Proposed Project                 | 5    |
| Figure 2.1    | CrossCards Shipping Detail                             | 9    |
| Figure 2.2    | CrossCards Shipping Detail                             | 9    |
| Figure 2.3    | Greetings Island Customize Card Detail                 | 10   |
| Figure 2.4    | OpenMe Sending Method                                  | 11   |
| Figure 2.5    | OpenMe Reply on Facebook                               | 12   |
| Figure 2.6    | Someecards Manual Sharing                              | 13   |
| Figure 2.7    | WWF Shipping Detail                                    | 14   |
| Figure 3.1    | System Development Life Cycle (SDLC)                   | 16   |
| Figure 3.2    | Waterfall Development                                  | 17   |
| Figure 3.3    | Phase Development                                      | 18   |
| Figure 3.4    | Prototyping                                            | 19   |
| Figure 3.5    | PHP Programming Language Logo                          | 23   |
| Figure 3.6    | Java Script Programming Language Logo                  | 24   |
| Figure 3.7    | CSS Logo                                               | 24   |
| Figure 3.8    | Xampp Logo                                             | 25   |
| Figure 3.9    | phpMyAdmin Logo                                        | 25   |
| Figure 3.10   | Gender of Respondents                                  | 26   |
| Figure 3.11   | Faculty of Respondents                                 | 26   |
| Figure 3.12   | Frequency of Respondents Sending Greeting Card         | 27   |
| Figure 3.13   | Methods of Greeting Card Sending                       | 27   |
| Figure 3.14   | Analyzing Greeting Card Occasions                      | 28   |
| Figure 3.15   | Importance of Personalization in Greeting Cards        | 29   |
| Figure 3.16   | Analyzing the Impact of Selection on Greeting Card     | 29   |
| Figure 3.17   | Examining Customer Satisfaction with Greeting Card     | 30   |
|               | Website Variety                                        |      |
| Figure 3.18   | Identifying the Key Features of Greeting Card Websites | 31   |
| Figure 3.19   | Exploring the User Experience of Online Greeting Card  | 32   |
|               | Websites                                               |      |

| Figure 3.20 | Challenges Faced When Sending Greeting Cards        | 32 |
|-------------|-----------------------------------------------------|----|
| Figure 3.21 | Preferred Customization Options for Online Greeting | 33 |
|             | Card Website                                        |    |
| Figure 4.1  | Site Map of Online Greeting Card Website            | 39 |
| Figure 4.2  | Block Diagram of Online Greeting Card Website       | 40 |
| Figure 4.3  | Use case diagram of Online Greeting Card Website    | 41 |
| Figure 4.4  | Login Account – Activity Diagram                    | 43 |
| Figure 4.5  | Register Account – Activity Diagram                 | 45 |
| Figure 4.6  | Send E-card – Activity Diagram                      | 47 |
| Figure 4.7  | Manage E-card – Activity Diagram                    | 49 |
| Figure 4.8  | Manage User- Activity Diagram                       | 51 |
| Figure 4.9  | Entity Relationship Diagram                         | 52 |
| Figure 5.1  | Xampp Installation Guide                            | 58 |
| Figure 5.2  | Xampp Installation Guide                            | 59 |
| Figure 5.3  | Xampp Installation Guide                            | 59 |
| Figure 5.4  | Xampp Installation Guide                            | 60 |
| Figure 5.5  | Xampp Installation Guide                            | 60 |
| Figure 5.6  | Xampp Installation Guide                            | 61 |
| Figure 5.7  | Creating a Database                                 | 62 |
| Figure 5.8  | Homepage                                            | 62 |
| Figure 5.9  | Login Form                                          | 63 |
| Figure 5.10 | Incorrect Input                                     | 64 |
| Figure 5.11 | Successful Login                                    | 64 |
| Figure 5.12 | Create New Account                                  | 64 |
| Figure 5.13 | Create New Account Form                             | 65 |
| Figure 5.14 | Email Already Exit                                  | 65 |
| Figure 5.15 | Save User Detail in MySQL                           | 66 |
| Figure 5.16 | Create New Account                                  | 66 |
| Figure 5.17 | Card Category                                       | 67 |
| Figure 5.18 | View Specific Category Cards                        | 67 |
| Figure 5.19 | Cards Detail                                        | 67 |
| Figure 5.20 | Personalize and Preview Selected Card               | 68 |
| Figure 5.21 | Adding Text to the Cards                            | 68 |

| Figure 5.22 | Editing Text in the Cards                            | 69  |
|-------------|------------------------------------------------------|-----|
| Figure 5.23 | Text Formatting Options                              | 69  |
| Figure 5.24 | Manual Resizing the Card and Text Sections           | 70  |
| Figure 5.25 | Defined Resizing the Card and Text Sections          | 70  |
| Figure 5.26 | Notification of Successful Image Saving              | 71  |
| Figure 5.27 | Submission Confirmation Dialogue                     | 72  |
| Figure 5.28 | Automatic Retrieval of Sender's Details              | 72  |
| Figure 5.29 | Inputting Recipient Details and Composing Message    | 74  |
| Figure 5.30 | Scheduling the Card Sending                          | 74  |
| Figure 5.31 | Recipient's View of the Received Card and Message    | 75  |
| Figure 5.32 | Background Image Upload and Customization            | 75  |
| Figure 5.33 | Background Image Upload and Customization            | 76  |
| Figure 5.34 | Sending Process Confirmation                         | 76  |
| Figure 5.35 | Email Receive for Sender and Recipient               | 77  |
| Figure 5.36 | Admin Site Access                                    | 78  |
| Figure 5.37 | Admin Site Navigation for Admin                      | 78  |
| Figure 5.38 | Admin Site Navigation for Staff                      | 79  |
| Figure 5.39 | Admin Dashboard Overview                             | 79  |
| Figure 5.40 | User Info Management Interface                       | 80  |
| Figure 5.41 | Manage User Section                                  | 80  |
| Figure 5.42 | Modifying Existing User Accounts                     | 81  |
| Figure 5.43 | User Details Entry                                   | 82  |
| Figure 5.44 | New User Data Display                                | 82  |
| Figure 5.45 | New User Login Interface                             | 83  |
| Figure 5.46 | Admin-Managed 'About Us' Section                     | 83  |
| Figure 5.47 | Category Management Portal                           | 84  |
| Figure 5.48 | Display of Successfully Saved Category Data on User  | 84  |
|             | Site                                                 |     |
| Figure 5.49 | Card Management Module                               | 85  |
| Figure 5.50 | Display of Successfully Saved Card Data on User Site | 86  |
| Figure 5.51 | Editing Card Details                                 | 87  |
| Figure 5.52 | Updated Card Details on User Site                    | 87  |
| Figure 6.1  | User Testing Response 1                              | 107 |

| Figure 6.2  | User Testing Response 2  | 108 |
|-------------|--------------------------|-----|
| Figure 6.3  | User Testing Response 3  | 108 |
| Figure 6.4  | User Testing Response 4  | 109 |
| Figure 6.5  | User Testing Response 5  | 109 |
| Figure 6.6  | User Testing Response 6  | 110 |
| Figure 6.7  | User Testing Response 7  | 110 |
| Figure 6.8  | User Testing Response 8  | 111 |
| Figure 6.9  | User Testing Response 9  | 112 |
| Figure 6.10 | User Testing Response 10 | 113 |

# LIST OF TABLES

| Table Number | Title                                                | Page |
|--------------|------------------------------------------------------|------|
| Table 2.1    | Comparison between Existing System and Proposed      | 15   |
|              | System                                               |      |
| Table 3.1    | Comparison Methodology                               | 19   |
| Table 3.2    | Specifications of laptop                             | 23   |
| Table 3.3    | Project 1's Gantt Chart                              | 36   |
| Table 3.4    | Project 2's Gantt Chart                              | 38   |
| Table 4.1    | Login Account – Use Case Description                 | 42   |
| Table 4.2    | Register Account – Use Case Description              | 44   |
| Table 4.3    | Send E-card – Use Case Description                   | 46   |
| Table 4.4    | Manage E-card – Use Case Description                 | 48   |
| Table 4.5    | Manage User- Use Case Description                    | 50   |
| Table 4.6    | Data Dictionary for User Info Entity                 | 53   |
| Table 4.7    | Data Dictionary for User Entity                      | 53   |
| Table 4.8    | Data Dictionary for Category List Entity             | 54   |
| Table 4.9    | Data Dictionary for Card List Entity                 | 54   |
| Table 4.10   | Data Dictionary for Cart List Entity                 | 54   |
| Table 4.11   | Data Dictionary for Send Card List Entity            | 55   |
| Table 6.1    | Check Account Login Functionality on User Site       | 89   |
| Table 6.2    | Check Register Account Functionality on User Site    | 91   |
| Table 6.3    | Check Card Selection and Customization Functionality | 92   |
|              | on User Site                                         |      |
| Table 6.4    | Check Card Sending Functionality on User Site        | 94   |
| Table 6.5    | Check Sent Card History Functionality on User Site   | 96   |
| Table 6.6    | Check Admin and Staff Login Functionality            | 97   |
| Table 6.7    | Check Admin Login Functionality                      | 100  |
| Table 6.8    | Check Category Management On Admin Site              | 101  |
| Table 6.9    | Check Card Management on Admin Site                  | 103  |
| Table 6.10   | Check User Info Management on Admin Site             | 105  |

## LIST OF ABBREVIATIONS

WWF World Wildlife Fund

SDLC System Development Life Cycle

CSS Cascading Style Sheet

*CSV* Comma-separated Values

SQL Structured Query Language

BLOB Binary Large Object

### **CHAPTER 1 Introduction**

#### 1.1 Project Background

Our lives are made up of events and celebrations where we can share our wishes, love, and feelings with our friends, family, and co-workers. These gatherings often create lasting memories, bring us closer together, and give us the opportunity to express our gratitude for one another. Greeting cards can be used to keep in touch with people and can also be seen as a form of art or a way to show how a person feel [1,2,3]. On such an important day, sending a card is a wonderful way to express our sentiments to those we care about. Whether it's a holiday, an anniversary, a birthday, or simply to show you care, sending a card allows us to create special moments that help define relationships and memories [4]. And if it's well-thought-out and has engaging messages, you'll have them completely captivated. Sending a card is a simple and effective way to show someone we appreciate them. It can let them know that we've put time and thought into creating something unique and meaningful for them. Moreover, sending a card is a great way to make people feel valued and appreciated. As a result, it's critical to consider the style of the cards select for special events and ensure that they reflect your emotions. However, finding a great greeting card, buying a stamp, and dropping it off in the mail was a hassle before the pandemic. The already challenging job of leaving home to locate, purchase, and send a card is now done much more so by the all-too-common delivery delays with snail mail. Sending and receiving greeting cards has never been simpler than with electronic cards. The breadth of options available matches the convenience of doing it without leaving the sofa. Now everyone won't have to settle for a mediocre card just because they need to quickly get it in the mail [5]. E-cards are similar to traditional postcards or greeting cards, but they are generated using digital media rather than paper or other conventional materials. This is the fundamental distinction between an e-card and a typical postcard or card.

1

#### **1.2 Problem Statement**

# 1. Insufficient festive occasion card options for Malaysian users in current greeting card systems.

The issue is that the current greeting card system does not provide enough possibilities for Malaysian consumers to browse through cards that are appropriate for various festival occasions. Due to Malaysia's wide racial and cultural makeup, there is a need for a system that caters specifically to the various holidays and occasions observed by Malaysians, such as Chinese New Year, Hari Raya Aidilfitri, Deepavali, Christmas, Thaipusam, and so on. Users will be able to simply search and select cards that are relevant to their cultural background and tastes. As a result, there is a need for a new greeting card system that caters to the special festive events observed in Malaysia.

#### 2. Users may not be familiar with using the website to send greeting cards.

Only 7% of individuals polled admitted that they always send an electronic message rather than a traditional card, although the convenience of sending an electronic message can be attractive [6]. Some people become more complex when do modify the card electronically than doing it manually. When users use the online greeting site to send a card, they may get the website feature confused. This is because the website will have numerous features that enable users to customize the card. This lack of familiarity can make the website confusing [7], and users may struggle to navigate the features that allow them to customize their cards.

# 3. Senders facing limited e-card options need help finding the right one that suits their needs.

With only a limited selection of available e-cards, it can be difficult for senders to find the perfect one that expresses their message and sentiment in the way they had intended. This can be exceedingly inconvenient for people who would like to personalize their e-cards to match the recipient's tone and the emotion of the occasion. However, many services that provide free e-cards have a restricted variety and customizing choices. Customizing e-cards can provide a more meaningful and personal message than standard e-cards, allowing the sender to add a personal touch or create something unique.

#### 1.3 Research Objectives

# 1. To study the current system and determine the target audience's needs and preferences for online greeting cards.

This research's first objective is to analyze the current online greeting card system thoroughly. It will require a thorough look at the features, design elements, and delivery options available on different online greeting card websites. The next stage is to determine the target demographic for these websites and learn about their online greeting card demands and preferences. This step lets potential users be surveyed to establish the types of occasions for which they regularly send greeting cards, such as birthdays, holidays, or special events. The survey will also gather information about the design elements users look for in a greeting card, such as predesign templates, graphics, and font styles. The research can provide insights into the features and functionalities that online greeting card websites should offer to enhance customer satisfaction and loyalty by identifying the needs and preferences of the target audience.

# 2. To develop a user-friendly website with a diverse collection of free e-cards for users to easily send for various occasions.

One of the potential issues with existing online greeting card websites is that they can be difficult to navigate and use, frustrating users. As a result, one of the main objectives of this project is to develop a user-friendly website that is easy to use and navigate and provides a seamless experience for users. To achieve this objective, the website must be designed with the user in mind. This means that the website must be intuitive and easy to use, with clear navigation menus and buttons that are easy to find and use. The website must also be visually appealing, with attractive graphics, color schemes, and fonts that are easily read and visually pleasing. In addition to being user-friendly, the website will also need to offer a wide range of e-cards that users can choose from. This means that the website must provide a diverse range of card designs catering to a wide range of occasions, from birthdays and holidays to weddings and graduations. Finally, to make the website as accessible as possible, it will be important to offer free e-cards to users. This will allow users to send greeting cards to their friends and family without paying for the service, which can be a significant barrier for many people. By providing free e-

cards, the website can encourage more people to use the service, which can help to build a larger user base and increase customer loyalty over time. Overall, developing a user-friendly website with free e-cards is important, as it can help address some of the key challenges and frustrations that users currently face with online greeting card websites. By providing a seamless and easy-to-use experience, the website can build a loyal user base and establish itself as a leading provider of online greeting cards.

#### 3. To develop greeting card sending website with personalization features.

The personalization features are crucial in making the greeting card website stand out from similar platforms. Users have unique preferences, and the website should allow them to create customized greeting cards that reflect their personalities and emotions. Personalization features could include various options such as adding personal messages, selecting unique designs, colors, and fonts, and scheduling the delivery. It is also important to ensure that the website offers a diverse selection of card templates and themes that cater to various occasions, such as birthdays, holidays, party, and more. Personalization features on a website should be easy to use, simple, and available to all users, no matter how technical they are. Clear instructions and easy navigation should be in place to guide users on how to personalize and send their greeting cards.

#### 1.4 Project Scope

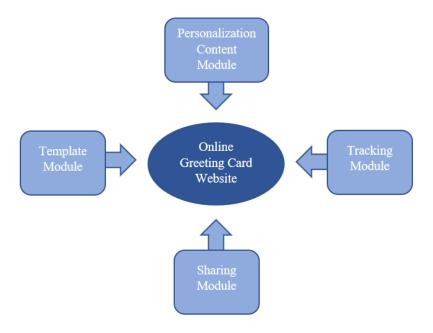

Figure 1.1 Structure Diagram for Proposed Project

#### **Template Module**

This module provides users with various pre-designed e-card templates such as birthdays, parties, festival, holidays, and more, each with various designs. The template will be according to the theme. The pre-designed templates save time and effort while allowing for a personal touch in the customization process. It can save time and ensure consistency in formatting and design across multiple files. Furthermore, pre-designed templates can be useful for those lacking design experience or creativity since they provide a starting point and inspiration for developing professional-looking papers.

#### **Personalization Content Module**

The personalized content module offers users the ability to create unique and personalized e-cards by including their own messages and images. It should be easy to add text on chosen templates to fit the user's needs and can send the e-card directly from the platform to the recipient's email. These features allow users to tailor their e-card to the recipient's preferences, adding a personal touch to the greeting.

#### **Tracking Module**

This module lets users check on the delivery status of their e-card, including confirmation that the recipient has received it. When the email is delivered to the recipient's inbox, the module should notify the user who sent the e-card. If the email fails to send, the module should additionally notify the user. Therefore, it can ensure that they reach their intended recipient in a timely manner. The module should include a dashboard so the admin may see the status of each e-card delivery, such as whether or not the email was delivered successfully.

#### **Sharing Module**

The sharing module is an important part of the online greeting card website. It gives users a variety of easy-to-use options for sending e-cards to other people. With features such as scheduled delivery and email, the module allows users to effortlessly share their e-cards. Furthermore, it allows senders to schedule the delivery of e-cards at specific dates and times, thereby ensuring that their greetings are received at the perfect moment. The email option is especially helpful because it lets users send their e-cards straight to the recipient's email address. This makes the process quick and easy. Additionally, the email option saves paper and postage costs which is beneficial for the environment as well as the user's wallet.

#### 1.5 Impact, Significance and Contribution

The project aims to offer a service that can have a positive impact on people's lives by providing a more convenient and affordable way to stay connected with loved ones. With the increasing prevalence of digital communication, traditional greeting cards are becoming less popular, and people are turning to online means to express their sentiments. By providing a user-friendly platform for sending e-cards, it has the potential to improve the way people communicate and connect with each other. The ability to personalize and customize the e-cards can make the experience more meaningful and engaging, which can help foster stronger relationships and promote positive emotions.

Besides, this project is significant because it offers a unique value proposition to users that is not currently widely available. The ability to customize e-cards with personalized messages and design templates can make the experience more enjoyable

and memorable. Furthermore, the project has the potential to improve the overall user experience of sending e-cards by addressing the dissatisfaction that many people face with pre-existing text that cannot be edited. By providing a solution to this problem, this project can set itself apart from other e-card websites and offer a more valuable and attractive service to users.

The project can contribute to a more positive and connected society by providing a means for people to express their sentiments in a more personalized and meaningful way. In today's world, where people are increasingly reliant on digital communication, it is important to find ways to maintain human connections and emotions. By offering customizable options and improving the user experience, this project can help people stay connected with each other and express their emotions in a more authentic and heartfelt way. This can contribute to a more positive and supportive society where people feel valued and connected to each other.

Overall, the proposed project has the potential to have a significant impact, offer unique value to users, and make a valuable contribution to society. By addressing the needs and providing a user-friendly platform for sending e-cards, this project can potentially improve the way people communicate and connect with each other in the digital age.

### **CHAPTER 2 Literature Reviews**

#### 2.1 Review on Similar Website

Some websites are reviewed in this chapter, the website are CrossCards, Greetings Island, Open Me, Someecards, and World Wildlife Fund (WWF). The strengths and weaknesses of the websites are discussed and compared.

#### 2.1.1 CrossCards

CrossCards is the most popular online Christian greeting card site. It offers a wide selection of cards for various occasions. It was rated highly in terms of perceived enjoyment, ease of use, and usefulness among Christian users. Senders may choose the ideal birthday, holiday, anniversary, love, or hilarious card among the hundreds available on this site [8]. The method for sending cards is no need to register a user's account for the site. When sending the card, senders must include the name, email address, and information of one or more recipients, as shown in figure 2.1. After that, figure 2.2 show that senders may consist of a message that will display below the ecard after it has been opened. It also needs to modify the wording of the email's subject line. In addition, it allows the sender to send it immediately or later. So, senders did not need to worry about it. The reason for the circumstance is that senders will receive an email notification when the site delivers the card and another email notification after the card is opened. There are good and bad points to every online platform. On the landing page for the card, users may come across several adverts, and their possibilities for personalization will be severely limited. This website did not let the customer edit the text on the existing cards. Besides, it will automatically add users to their email list before sending out any card users purchase. However, add users to the list without requesting them. The website may simplify unsubscribing, so users can unsubscribe if they feel the information is useless.

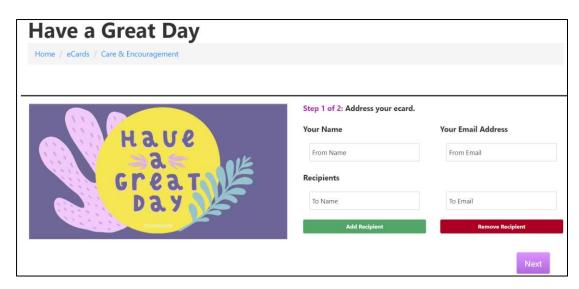

Figure 2.1 CrossCards Shipping Detail

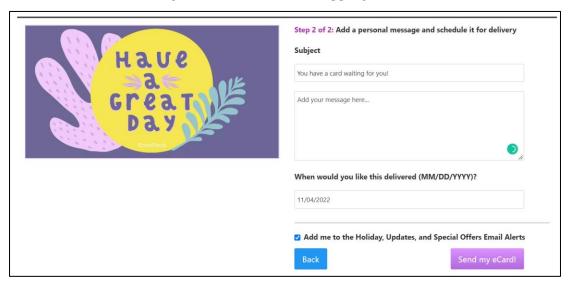

Figure 2.2 CrossCards Shipping Detail

#### **Strength of CrossCards:**

- 1. Offers free e-cards for sending to one or more than one recipient.
- 2. Simple and user-friendly interface
- 3. No need to register a user's account for using it.
- 4. Time of sending is flexible because of the schedule option.
- 5. Two emails will send to sender which is when the card is sent from the site, and another after it is seen.

#### Weaknesses of CrossCards:

- 1. Multiple advertisements may be seen on the landing page for the card.
- 2. Personalization options are restricted.
- 3. Cannot find valuable assistance information on the website.

#### 2.1.2 Greetings Island

Greetings Island's brand-new website allows users to construct free invites, announcements, greeting cards, and wedding invitations. It has a fantastic variety of ecards for any occasion, from holidays to special events to daily greetings. Moreover, this software is quite simple to use. All left is to choose a template, upload an image, pick a typeface, pick a colour scheme, and enter some text. Based on figure 2.3, the unique function of this website is that it can edit the inside and the back of the card by adding photos or entering text. Besides, it can change the inside layout. When the user has done designing their customized e-card, they may print it, send it through email or link, or store it as a PDF [9]. Furthermore, this website enables recipients to send a thank you message instantly. Unfortunately, there are various disadvantages to using this website, including the fact that the card must be shipped promptly. In addition, it has no scheduling options and cannot send the card without a registered account.

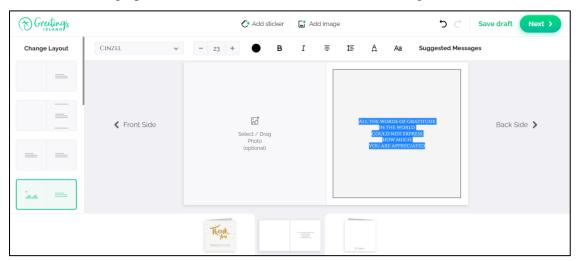

Figure 2.3 Greetings Island Customize Card Detail

#### **Strength of Greetings Island:**

- 1. Able to use the website with free and easy.
- 2. A wonderful wide variety of e-cards for all occasions, including holidays, special events, and everyday greetings.
- 3. Able to customize the inside and back of the card by adding images or text.
- 4. Allow user to print and send e-card through email or link, or store it as a PDF

5. Allow recipients to easily respond with a thank you card.

#### **Weaknesses of Greetings Island:**

- 1. There are no alternatives for pre-scheduling the e-card.
- 2. The card cannot be sent without a registered account.

#### **2.1.3 Open Me**

Free group e-cards are available on Open Me, allowing users to digitally pass a card around with loved ones or colleagues so that everyone may write a personal note before sending it to the receiver. Open Me lets users send free e-cards with cute artwork and vibrant colors. Find electronic greeting cards in various categories, including animals, food, funny nature, or photos, by searching by occasion or holiday. This website allows the user can send these greeting cards for free through email or Facebook. And it will enable a delay in the delivery of the electronic card if the senders want it to send after some time. So, it allows the senders to prepare schedules months or even years in advance is a possibility as show on figure 2.4. The website will confirm the card's delivery and opening by email. Therefore, senders can be reassured that the card has been sent to the recipients. However, it also has the same limitations as other review websites. For example, it must first register an account before sending the card. Moreover, there is only one place to enter some text, and this website cannot send a thank-you message to the receiver by email [10]. On this website, it only can send a thank-you message to post a reply on Facebook as shown in Figure 2.5. It cannot directly send back message on the website.

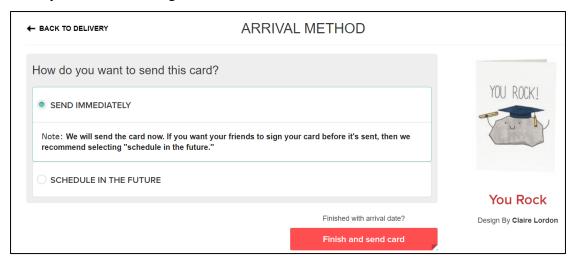

Figure 2.4 OpenMe Sending Method

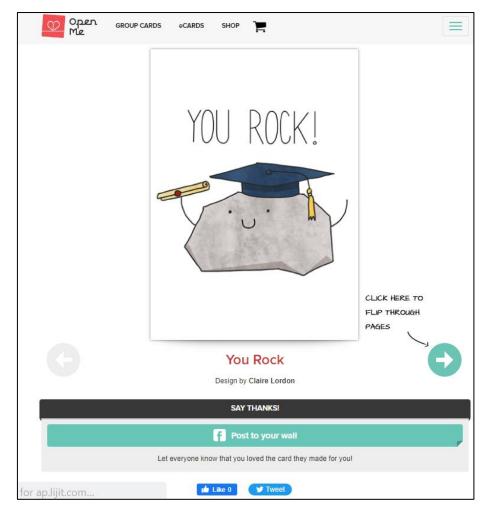

Figure 2.5 OpenMe Reply on Facebook

#### **Strength of OpenMe:**

- 1. Send free e-cards with cute artwork and vibrant colours through email or Facebook.
- 2. Enable a delay in the delivery card.
- 3. Receive emails when card is delivered and opened.

#### Weaknesses of OpenMe:

- 1. Sending e-cards requires register account.
- 2. Limited to edit card.
- 3. Send a thank-you message to post a reply on Facebook.

#### 2.1.4 Someecards

Someecards began in 2006 as a unique spoken e-card service and has since evolved into one of the most frequently shared comedy brands on the Internet [11]. Their writing staff daily produces new e-cards, articles, and unique material. It delivers a one-of-a-

kind variety of free e-cards that include sarcastic, pencil-drawn characters in the manner of memes. These characters seem intent on communicating precisely what is going through their thinking. There is a large selection of prepared e-cards to choose it. However, users should be aware of the many downsides of this website, such as the inability to customize or design one's card and the subsequent need for manual sharing through links or email.

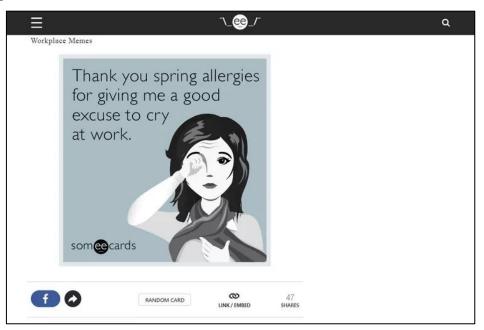

Figure 2.6 Someecards Manual Sharing

#### **Strength of Someecards:**

- 1. Free e-cards with caustic, pencil-drawn meme characters.
- 2. Large selection of prepared e-cards to choose.

#### Weaknesses of Someecards:

- 1. Impossible to make any changes in the card.
- 2. Must use own email to send the card.

#### 2.1.5 World Wildlife Fund (WWF)

The WWF offers free e-cards featuring lovely animals in their natural settings. There provide free greeting cards for all occasions and celebrations, including birthdays, friendships, love, gratitude, invitations, and announcements. These have their style and appeal to all the people, such as kids and adults. Senders may schedule their delivery for up to ten years into the future and send them to numerous people at once [12].

Unfortunately, users utilising this website will face several potential downsides, including the possibility that the website may send their messages slowly to their intended recipients. In addition, users could not change any text that may have previously existed on the image.

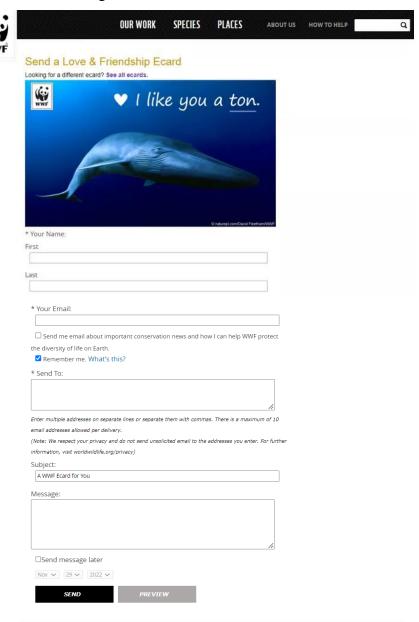

Figure 2.7 WWF Shipping Detail

### **Strength of WWF:**

- 1. Provides free e-cards of beautiful animals in their natural environments.
- 2. Allow several recipients to be sent at the same time.
- 3. Able to send immediately or later.

#### Weaknesses of WWF:

- 1. Unable to modify any pre-existing text on the image.
- 2. Take some time sending the card.

### 2.2 Comparison between Existing System and Proposed System

Table 2.1 Comparison between Existing System and Proposed System

|              | CrossCards | Greetings | Open | Someecards | World    | Proposed |
|--------------|------------|-----------|------|------------|----------|----------|
|              |            | Island    | Me   |            | Wildlife | Online   |
|              |            |           |      |            | Fund     | Greeting |
|              |            |           |      |            | (WWF)    | Card     |
|              |            |           |      |            |          | Website  |
| Offer free   | ✓          | ✓         | ✓    | ✓          | ✓        | ✓        |
| e-cards      |            |           |      |            |          |          |
| Personalize  | X          | ✓         | X    | X          | Х        | ✓        |
| cards'       |            |           |      |            |          |          |
| content      |            |           |      |            |          |          |
| Able to      | ✓          | ✓         | ✓    | ✓          | ✓        | ✓        |
| send for     |            |           |      |            |          |          |
| one or       |            |           |      |            |          |          |
| more than    |            |           |      |            |          |          |
| one          |            |           |      |            |          |          |
| recipient    |            |           |      |            |          |          |
| Scheduled    | ✓          | Х         | ✓    | ✓          | ✓        | ✓        |
| sending      |            |           |      |            |          |          |
| Receive      | ✓          | ✓         | ✓    | Х          | Х        | ✓        |
| emails       |            |           |      |            |          |          |
| when card    |            |           |      |            |          |          |
| is delivered |            |           |      |            |          |          |
| and opened   |            |           |      |            |          |          |
| Recipients   | ✓          | ✓         | X    | X          | X        | ✓        |
| can send a   |            |           |      |            |          |          |
| thank you    |            |           |      |            |          |          |
| card back    |            |           |      |            |          |          |

### **CHAPTER 3 Proposed Method/Approach**

#### 3.1 Methodology

A methodology is a structured strategy to applying the System Development Life Cycle (SDLC). SDLC methodology is a way to plan, analysis, design, and implement the software applications [13]. It is a set of rules that helps make sure that software development projects are finished on time, on budget, and to the quality standards that are needed. The planning, analysis, design, and implementation phases are common parts of the SDLC methodology. Each phase is made to meet certain goals and deliverables. The following diagram illustrates the typical stages that are involved in the SDLC method:

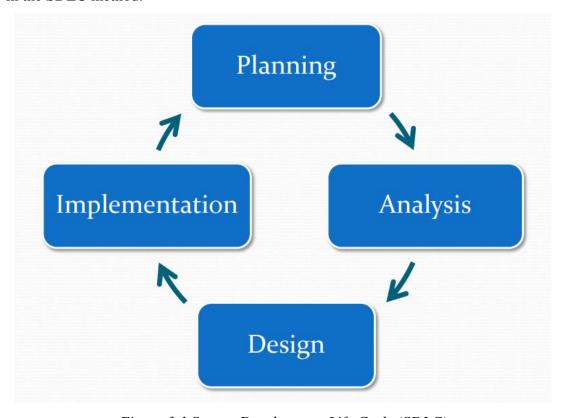

Figure 3.1 System Development Life Cycle (SDLC)

In the planning phase, the project developers need to specify the project scope, aims, and criteria. During the analysis phase, they need to thoroughly analyses the requirements and creates a comprehensive functional specification for new system. The system developer must design the interface and layout of the system during the design phase. Also, provide comprehensive explanations of how it works and what features it has. During the SDLC's final phase, implementation, the system is constructed,

evaluated, and installed at the client's location. If the system runs smoothly on the client site, the system is set for launch.

The selection of the suitable SDLC method is one of the most important factors affecting the final outcome of a project. If the incorrect SDLC methodology is selected, either the project will fail or more time and money will be required in the development phase than initially planned. Research on appropriate SDLC methodologies for the system is required prior to making a final decision on which SDLC approach will be used. The appropriate SDLC method for the system needs to be studied before a final decision is made on which SDLC method to use.

#### 3.1.1 Waterfall Development

The waterfall development is one of the first category of systems development methodologies. In this methodology, it is essential that each step be finished before moving on to the next one. Since it is exceedingly difficult to go backward, this methodology is best suited for small projects. Therefore, the project requirement must be very clearly else the developer has to start from the beginning. Plus, this methodology is not appropriate for big or complicated projects.

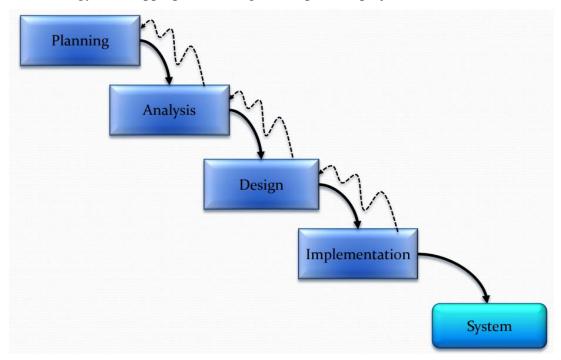

Figure 3.2 Waterfall Development

#### 3.1.2 Phased Development

In phased development, the entire system is divided towards smaller, more manageable pieces. The analysis phase determines the overarching system idea. The requirements will be classified into a number of versions. The first version includes the most essential and basic requirements. After version 1 is implemented, the system developer will move on to version 2. Further analysis was conducted based on past requirements and merged with new ideas. The phased development methodology is appropriate for complicated system. Besides, it allows developer to split it up a system into multiple versions, allowing to release the first version of the software to users to users quicker. Users' feedback on the first version will help and guide the development of the next version. It allows for the modification, enhancement, and adjust of features past to their next version. So, it is very helpful for short deadlines project. However, the system that is initially delivered to the user does not cover all of the features that may create issues for the users.

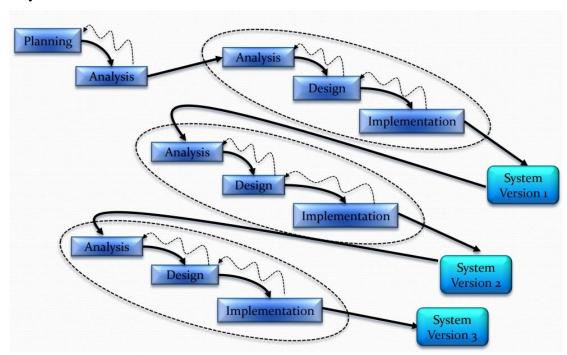

Figure 3.3 Phase Development

#### 3.1.3 Prototyping

Prototyping-based methodologies cycle through analysis, design, and implementation until the system is finished. Analysis, development, and implementation are all done concurrently in prototyping to begin creating a software prototype. Once the prototype can satisfy the user requirements, the developer will begin coding and developing the final version of the product. It is useful when the user specification is unclear. Furthermore, prototyping is good for limited timelines. However, if the prototype does not fulfill the requirements that users have, the developer must keep improving their prototype until it does meet their requirements. It will require additional time and money to develop the prototype.

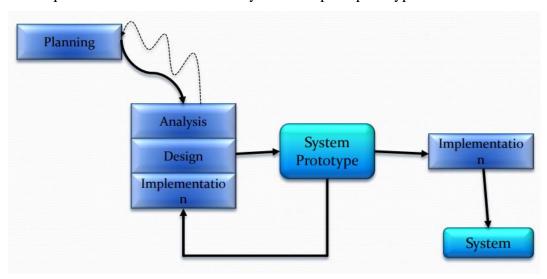

Figure 3.4 Prototyping

#### 3.1.4 Comparison Methodology

*Table 3.1 Comparison Methodology* 

| Ability to Develop Systems    | Waterfall | Phased    | Prototyping |
|-------------------------------|-----------|-----------|-------------|
| With Unclear User Requirement | Poor      | Good      | Excellent   |
| With Unfamiliar Technology    | Poor      | Good      | Poor        |
| That are Complex              | Good      | Good      | Poor        |
| With Short Time Schedule      | Poor      | Excellent | Excellent   |

#### 3.1.5 Chosen Methodology - Prototyping

After compare and analysis different methodology by consideration on variety factors including project size, difficulty, cost, schedule, and technology. A **prototype** with the basic functions of the system can be developed rapidly and delivered promptly to potential users, prototyping methodology will be appropriate for developing the Online Greeting Card Website. Aside from that, system prototypes allow developers to show end users how the system functions. If end users realize that something should be added to the existing system, developers can begin work on another version. To sum it up, using prototyping methodology allows developers to handle and implement systems more easily, and it is appropriate for projects with uncertain customer needs and a limited time timeline.

Prototyping technique is divided into four stages: planning, analysis, design, and implementation. It will cover all four stages of the Prototyping methodology's goals.

#### 3.1.5.1 Phase I – Planning Phase

The primary objectives of this task are to:

- Identify problem statement
- Establish the scope of the project
- Outline the goals of the project

Planning is a critical phase of every project since it allows developers to determine whether the project is worthwhile for development. In this phase, researching the project background is the important step. From the research, developers will have a better understanding of the issues with the current system, including who is affected by those issues and why it is necessary to find a solution to those issues. The next process involves developing the Online Greeting Card Website's issue statement, project scope, and project goals. At this phase, a weekly meeting with the supervisor is required. This phase results in the creation of a preliminary report that includes the backdrop, problem description, project scope, and project goals of Online Greeting Card Website. By surveying potential users is a crucial step in determining the scope and feasibility of the project. The survey should be intended to collect data on the particular occasions for which users send greeting cards, such as birthdays, holidays, and special events. It could also inquire about how often users send cards for each occasion.

#### 3.1.5.2 Phase II – Analysis Phase

The primary objectives of this task are to:

- Benchmark the project.
- Identify project innovation and contribution.
- Identify the technologies and software used.
- Compare the chosen methodology.

The initial task that has to be complete in the analysis phase is to choose three different systems that will serve as the model for our project's benchmarking. The objective of benchmarking is to expose its strengths and weaknesses. Next, we need to do is to review the similar system and figure out where the innovations and contributions are. Developers should prioritize this work to increase the system's functionality. The next task is to determine and study the technologies and software that will be used in the development project. Before moving on to the design phase, choose multiple SDLC approaches to compare and choose one to use in the development project. It is essential at this stage to meet with supervisor once each week. The report from the preceding step will be revised and updated as the result of this phase.

#### 3.1.5.3 Phase III – Design Phase

The primary objectives of this task are to:

- Identify the system's impact, importance, and contribution
- Describe the method that was selected
- Create Gantt chart
- Design databases (ERD)
- Create diagrams (Use case and Activity diagram)
- Create prototype

The primary purpose during the design phase is to determine the project's impact, significance, and contribution. The following task is to clarify on the chosen methodology. The developer was required to explain the tasks needed in each step of the selected approach. The third step is to develop a Gantt chart for the current and coming semesters. The next step is to build the database, which entails determining all of the entities required by the system, the attributes inside each entity, and the

connections between each entity. After that, a use case diagram must be created to illustrate the functions that end users may execute. Before proceeding with prototype design, developers must submit a project proposal to the supervisor. The project proposal includes every data in the preliminary report and the material in the design phase, such as the impact, contribution, importance, database design, use case diagrams and all required project diagrams.

#### 3.1.5.4 Phase IV – Implementation

The primary objectives of this task are to:

- Code the system
- Develop a test plan
- Create a user manual
- Test the system
- Demonstration the system
- Present the final project

The implementation phase is considered the most challenging task among the four phases. The first step is coding and connecting the database to the prototype created during the design phase. Once the coding and database connection is completed, a test plan and user guides should be created. The test plan outlines the types of testing required and how the system will be tested, while the user guides provide end users with instructions on how to use the Online Greeting Card Website. Suppose the prototype fails to meet the user requirements during system testing. In that case, it may need to go through the analysis, design, and implementation phases until it passes and is accepted by the supervisor. Once the prototype is successfully tested and accepted, a final version of the Online Greeting Card Website will be developed and demonstrated to end users.

#### 3.2 Technology Involved

#### 3.2.1 Hardware Requirements

A computer is used as part of the project's hardware. A computer was provided for the creation of a website. Computers can quickly read through lengthy, coded manuals to create and maintain a successful website.

Table 3.2 Specifications of laptop

| Description      | Specifications       |
|------------------|----------------------|
| Model            | Acer Swift SF514-54T |
| Processor        | Intel Core i5-1035G1 |
| Operating System | Windows 10           |
| Graphic          | UHD Graphics LPDDR4  |
| Memory           | 8GB RAM              |
| Storage          | 512 GB               |

#### **3.2.2 Software Requirements**

In order to develop this project needed variety of different technologies and pieces of software. These tools include the PHP programming language, java script, MySQL, and Cascading Style Sheets (CSS).

#### 3.2.2.1 PHP Programming Language

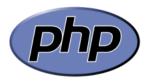

Figure 3.5 PHP Programming Language Logo

The Online Greeting Card Website will be created using PHP Programming Language, a widely used scripting language that's well-suited for web development. Since this is a web-based project, PHP is the language of choice. PHP is known for being fast, flexible, and practical [14]. Moreover, PHP is an open-source programming language, which means that the source code is freely available for anyone to access and use for their website development purposes. Another benefit of PHP is its platform independence, making it usable on various operating systems such as Windows and Linux. This project will utilize PHP for all web-based system functions. It can connect to database to access, update or modify the data.

#### 3.2.2.2 Java Script

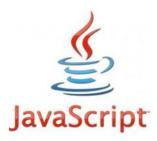

Figure 3.6 Java Script Programming Language Logo

JavaScript is a computer language which is frequently utilized to create web pages. It is a client-side scripting language, meaning the source code is processed by the client's website rather than the web server [15]. JavaScript may work independently of the web server. This project uses a JavaScript file to verify the user input. A warning dialogue box will show if the data entered by users is incorrect. This verification clearly defined set that the data entered by users is accurate and valid, decreasing the probability of errors and enhancing the overall user experience. Furthermore, this method can aid in preventing security attacks or data loss caused by the incorrect entry.

#### 3.2.2.3 CSS

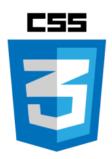

Figure 3.7 CSS Logo

CSS is an abbreviation for Cascading Style Sheet, which refers to a web page that combines numerous sources in a particular order of priority when style elements conflict. This programming language enables developers to construct text layouts and format a website's design. CSS will be utilized to design the interface for this project's whole web-based system. It separates the content from the presentation, simplifying, maintaining, and updating the website's appearance. Additionally, CSS can enhance the efficacy of a website by reducing its launch time. CSS also provides a wide range of styling options that can help improve the overall user experience and make the website more visually appealing to visitors. This can lead to increased engagement and better conversion rates for organizations.

#### 3.2.2.3 Xampp Web server

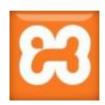

Figure 3.8 Xampp Logo

The Online Greeting Card Website necessitates a web server to operate, particularly during the testing phase after project development. The Xampp web server, a lightweight Apache distribution, is selected for this purpose as it enables the creation of a local web server for testing [16]. Xampp, which stands for Cross Platform, Apache, MySQL, PHP, and Perl, is a feasible option for developers to test their web-based systems, and it is compatible with various operating systems, including Linux, Mac, and Windows [17]. Given that the developers have opted for the MySQL database and PHP programming language to develop the Online Greeting Card Website, Xampp is a suitable choice as the website's web server.

#### 3.2.2.4 PhpMyAdmin

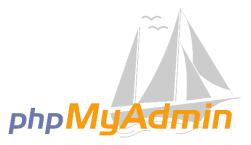

Figure 3.9 phpMyAdmin Logo

PhpMyAdmin is a free web-based administration tool for MySQL databases developed in PHP. It allows users to perform common database management duties like managing users, tables, databases, columns, and relations. One of PhpMyAdmin's standout features is its ability to generate graphics of database layouts in various forms, allowing users to easily visualise the structure of their databases. It also enables users to import data from CSV and SQL files. It includes predefined functions for converting data into various formats, such as showing BLOB data as an image or a download link. Furthermore, PhpMyAdmin can manage numerous servers, making it a versatile and efficient tool for managing MySQL databases.

## 3.3 User Requirement Gathering

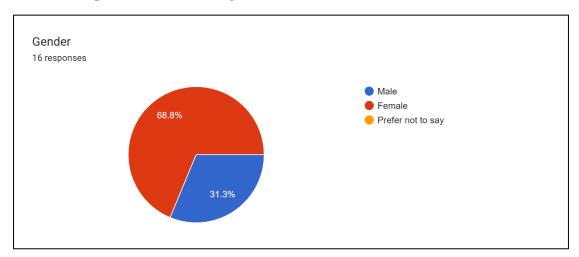

Figure 3.10 Gender of Respondents

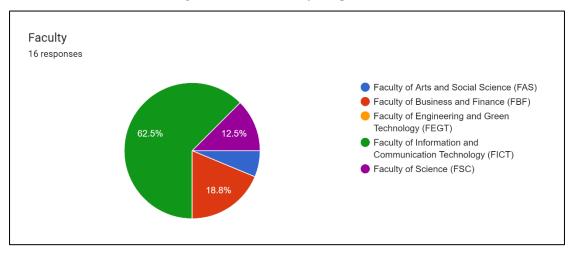

Figure 3.11 Faculty of Respondents

This survey to gather user requirements for an online greeting card website, and received responses from a total of 16 individuals. Among the respondents, 11 (68.8%) were female and 5 (31.3%) were male. The survey was distributed across various faculties, with the majority of respondents coming from the Faculty of Information and Communication Technology (62.5%), followed by the Faculty of Business and Finance (18.8%), Faculty of Science (12.5%) and the Faculty of Arts and Social Science (6.3%).

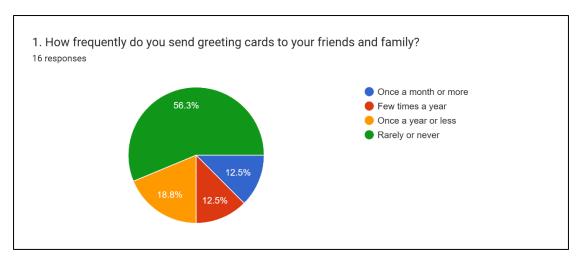

Figure 3.12 Frequency of Respondents Sending Greeting Card

Figure 3.12 shows that most respondents rarely or never send greeting cards to their peers and family. 56.3% of respondents said they rarely or never send greeting cards, implying that this group may not place a high value on mailing greeting cards or may have other ways of communicating with their loved ones. 18.8% of respondents said they send greeting cards once a year or less. This group of people may regard greeting cards as an occasional gesture rather than a standard method of communication. 12.5% of respondents said they send greeting cards a few times a year, while another 12.5% said they send them once a month or more. These people may place a more excellent value on sending greeting cards and see them as a means to maintain or strengthen relationships with loved ones. Overall, the data indicate that while sending greeting cards may not be a regular activity for everyone, a significant percentage of people value this gesture and see it as an important way to connect with their friends and family. This information can determine the intended audience for a greeting card.

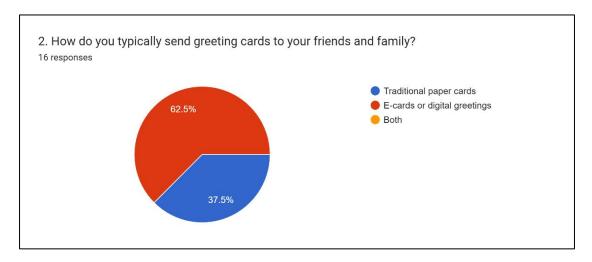

Figure 3.13 Methods of Greeting Card Sending

The above data shows that many respondents (62.5%) send greeting cards to their friends and family via e-cards, while 37.5% favour traditional greeting cards. This demonstrates a distinct preference for electronic greeting cards over traditional greeting cards. Because of their convenience, ease of use, and ability to be sent immediately and delivered directly to the recipient's inbox, e-cards are becoming increasingly popular. On the other hand, traditional greeting cards necessitate more effort and time to buy, write, and send but are often perceived as more personal and meaningful by some.

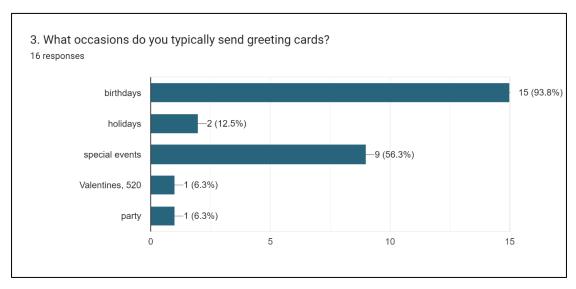

Figure 3.14 Analyzing Greeting Card Occasions

Based on the responses data, birthdays are the most frequent occasion for sending greeting cards, with 93.8% of respondents indicating that they do so regularly. Special events were also every day, with 56.3% of respondents saying they send cards for such occasions. This is most likely because birthdays are a significant milestone and a time to celebrate, and mailing a card is a way to show someone that you care and are thinking of them on their special day. Furthermore, because birthdays are a recurring event, individuals may have more opportunities to send cards for this occasion than others. Furthermore, the low proportion of respondents who said they send cards to parties indicates that greeting cards are not a typical or expected gift for this occasion. Other types of celebration, such as bringing food or drinks, maybe more prevalent at parties.

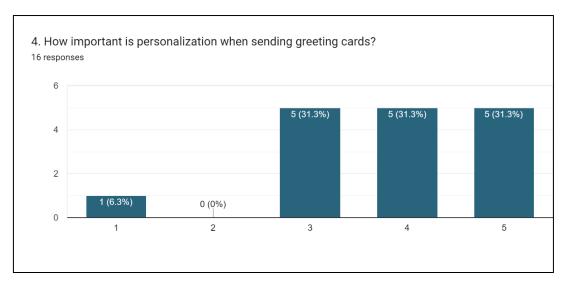

Figure 3.15 Importance of Personalization in Greeting Cards

Based on figure 3.15, personalization appears somewhat essential when sending greeting cards. The majority of respondents, 31.3%, rated the importance of personalization as 3 out of 5, indicating that it is somewhat essential but not a critical factor. An equal proportion of respondents rated the importance of customization as 4 out of 5 and 5 out of 5, indicating that personalization is essential for some people when sending greeting cards. Only 8.3% of respondents offered a 1 out of 5, showing they do not value personalization when sending greeting cards. Surprisingly, no respondents offered a rating of 2 out of 5, indicating that most people prefer personalized greeting cards. These findings suggest that personalization is essential to many people when sending greeting cards, but it may not be necessary for everyone. Taking the time to personalize a greeting card with a thoughtful note or unique touch may be appreciated by the recipient and can help make the card more meaningful and memorable.

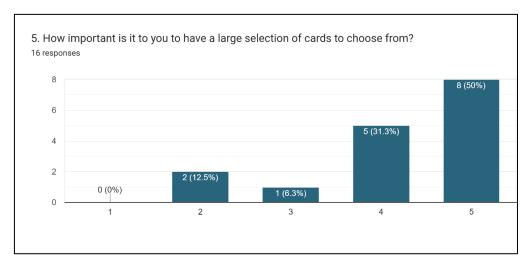

Figure 3.16 Analyzing the Impact of Selection on Greeting Card

Based to figure 3.16, having a large selection of cards to choose from is essential to the majority of respondents. 50% of respondents rated the significance of choice as 5 out of 5, indicating that having a wide variety of cards is very important to them. 31.3% of respondents rated 4 out of 5, indicating that selection is essential but not critical when selecting a greeting card. 12.5% of respondents rated 2 out of 5, meaning that when choosing a greeting card, the selection is not especially essential to them. Finally, 6.3% of respondents rated 1 out of 5, suggesting that when selecting a greeting card, the selection is unimportant to them. Overall, these findings indicate that having a large selection of cards is essential for most people when selecting a greeting card. Offering a wide range of card choices can help consumers find a card that meets their needs and preferences and may be a deciding factor in sending e-cards.

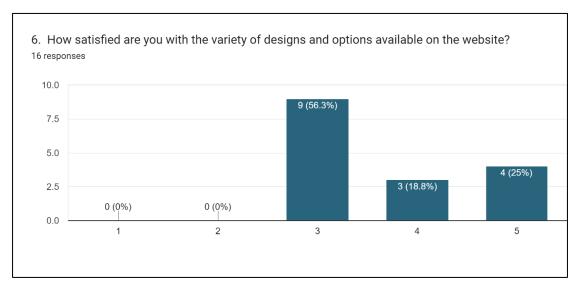

Figure 3.17 Examining Customer Satisfaction with Greeting Card Website Variety
According to the data, respondents are usually pleased with the variety of designs and
options available on the website. 56.3% of respondents rated the website's design and
options as 3 out of 5, indicating moderate satisfaction. 18.8% of respondents rated the
website's design and options as 4 out of 5, indicating high satisfaction. 25% of
respondents rated the website's design and options as 5 out of 5, indicating a very high
degree of satisfaction. Overall, these findings suggest that, while the website meets the
requirements of most respondents, there may be room for improvement in offering more
variety and options. However, the fact that a quarter of respondents rated the current
selection as 5 out of 5 suggests that some users are delighted. This information could

help the website find areas for improvement and make changes to satisfy the needs of its users better.

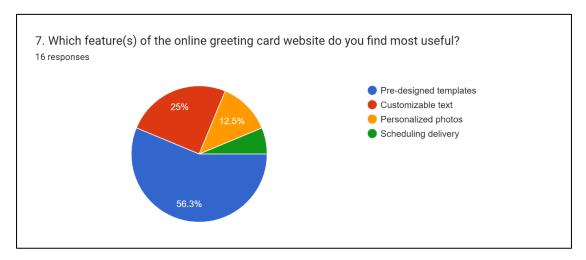

Figure 3.18 Identifying the Key Features of Greeting Card Websites

Figure 3.18 shows respondents consider pre-designed templates the most helpful element of online greeting card websites. Pre-designed templates are deemed the most valuable element by 56.3% of respondents. This indicates that users value having a variety of pre-made designs, which can save time and make creating and sending a greeting card more practical. According to 25% of respondents, the most helpful feature is customizable text. This demonstrates that users value the ability to personalize their greeting cards, such as by including a personalized note or changing the font and layout. Customized photos are deemed the most helpful element by 12.5% of respondents. This indicates that users value the ability to add their own pictures to greeting cards, which can make the card more meaningful and personalized. Finally, 6.3% of respondents believe that the most helpful feature is the ability to schedule delivery. Users value the ability to plan and ensure that their greeting cards reach on time, such as for birthdays or holidays.

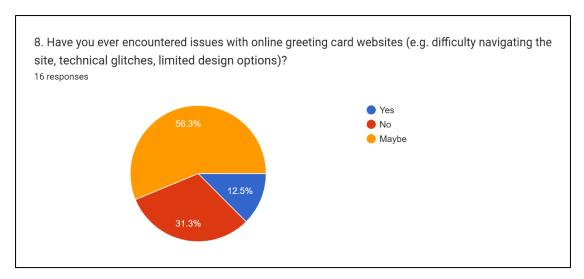

Figure 3.19 Exploring the User Experience of Online Greeting Card Websites

Figure 3.19 shows many respondents have had problems with online greeting card websites. When asked if they had previously experienced problems, 56.3% said "maybe." This indicates that some usability or technical problems on online greeting card websites are not uncommon, but they are also not universal. 31.3% of respondents said "no," suggesting they had no problems with online greeting card websites. This is a positive result because it indicates that many users can easily use online greeting card websites. 12.5% of respondents chose "yes," suggesting they had problems with online greeting card websites. This indicates that some aspects of online greeting card websites could be improved, such as website navigation, technical stability, or design options.

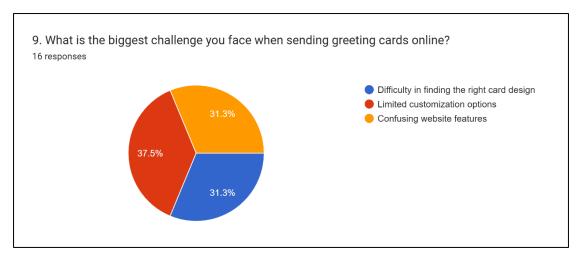

Figure 3.20 Challenges Faced When Sending Greeting Cards

The responses show that the most difficult challenge encountered when sending greeting cards online varies by the respondent. However, most respondents (37.5%) were constrained by limited customization options, and a substantial number (31.3%)

struggled to find the right card design. Another 31.3% had to deal with perplexing website features. Overall, the data indicates that to improve the user experience. Online greeting card websites could improve their customization options, design search filters, and website usability.

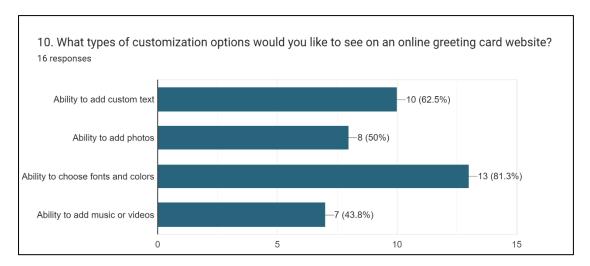

Figure 3.21 Preferred Customization Options for Online Greeting Card Website

Participants could choose multiple options for this question, providing multiple-choice responses. Based on the participants' responses, it can be seen that the ability to choose fonts and colours was the most frequently selected customization option, with 81.3% of the participants choosing this option. The ability to add custom text was the second most popular choice, selected by 62.5% of participants. Adding pictures was chosen by 50% of the participants, placing it third in popularity. Finally, with 43.8% of participants choosing it, adding music or videos was the least popular choice. According to the data, participants value the ability to customize text, fonts, and colours on online greeting cards, with photos also being a popular choice. However, adding music or videos was less essential to the participants.

#### 3.3.1 Requirements Specification

The requirements form the proposed system was categorized into functional and non-functional requirements.

#### 3.3.1.1 Functional Requirements

These are the compulsory functional requirements on the Online Greeting Card Website describe that what system can do and the features it should have in order to meet the needs of the user.

- 1. Allow existing users to log in and new users to register account with unique email and password.
- 2. Allow user to view various of the pre-design template card.
- 3. Allow user to customize design on the card.
- 4. Allow user to review finish designed card.
- 5. Allow user to send the card via email.
- 6. Allow user to view their sending history.
- 7. Allow user to fill up the sender's name and email and the information for the recipients.
- 8. Allow user to schedule the date for sending the card.
- 9. Allow admin to upload the e-card based on the category.
- 10. Allow admin to delete or unavailable the cards from the system.
- 11. Allow admin to view and manage email, password, sending history of user accounts.
- 12. Allow admin to announce the new cad's info on the website.
- 13. Generate an email notification to the user when the card is sent or opened from the recipient.

## **3.3.1.2** Non-Functional Requirements

These are requirements that specify how the system should perform or operate, rather than what it should do.

### **Usability:**

- 1. The website must be user-friendly, with a simple and consistent user interface that allows users to have a better experience and a sense of 'ease of use,' particularly for new users.
- 2. When the input data is irrelevant or incorrect, the website must be able to show an error message.

## **Availability:**

1. The website must be accessible whenever and whenever the user has an internet connection.

## **Security:**

- 1. The website must prevent unauthorized access to the system.
- 2. The website should be able to periodically back up the data to safeguard against data loss.

#### **Performance:**

1. There must be no lag time between the user clicking a link and seeing the result on the website

## 3.4 Timeline

# 3.4.1 Timeline – FYP1

Table 3.3 Project 1's Gantt Chart

| Activity                              | Period |    |    |    |    |    |    |    |    |     |     |     |     |     |
|---------------------------------------|--------|----|----|----|----|----|----|----|----|-----|-----|-----|-----|-----|
|                                       | W1     | W2 | W3 | W4 | W5 | W6 | W7 | W8 | W9 | W10 | W11 | W12 | W13 | W14 |
| 1. INTRODUCTION                       |        |    |    |    |    |    |    |    |    |     |     |     |     |     |
| Project Background                    |        |    |    |    |    |    |    |    |    |     |     |     |     |     |
| Problem Statement                     |        |    |    |    |    |    |    |    |    |     |     |     |     |     |
| Research Objectives                   |        |    |    |    |    |    |    |    |    |     |     |     |     |     |
| Project Scope                         |        |    |    |    |    |    |    |    |    |     |     |     |     |     |
| Impact, Significance and Contribution |        |    |    |    |    |    |    |    |    |     |     |     |     |     |
| 2. LITERATURE REVIEWS                 |        |    |    |    |    |    |    |    |    |     |     |     |     |     |
| Review on Similar Website             |        |    |    |    |    |    |    |    |    |     |     |     |     |     |
| Compare Similar Systems               |        |    |    |    |    |    |    |    |    |     |     |     |     |     |
| 3. PROPOSED METHOD/APPROACH           |        |    |    |    |    |    |    |    |    |     |     |     |     |     |

| System Design           |  |  |  |  |  |  |  |
|-------------------------|--|--|--|--|--|--|--|
| Timeline                |  |  |  |  |  |  |  |
| Future Development Plan |  |  |  |  |  |  |  |
| 4. CONCLUSION           |  |  |  |  |  |  |  |
| Design Prototype        |  |  |  |  |  |  |  |
| Finalize FYP1 Report    |  |  |  |  |  |  |  |
| Test Prototype          |  |  |  |  |  |  |  |
| FYP1 Demonstration      |  |  |  |  |  |  |  |

## 3.4.2 Timeline – FYP2

Table 3.15 Project 2's Gantt Chart

| Activity                    |    | Period |    |    |    |    |    |    |    |     |     |     |     |     |
|-----------------------------|----|--------|----|----|----|----|----|----|----|-----|-----|-----|-----|-----|
|                             | W1 | W2     | W3 | W4 | W5 | W6 | W7 | W8 | W9 | W10 | W11 | W12 | W13 | W14 |
| 1. Development Phase        |    |        |    |    |    |    |    |    |    |     |     |     |     |     |
| Develop each module         |    |        |    |    |    |    |    |    |    |     |     |     |     |     |
| Fix Bugs                    |    |        |    |    |    |    |    |    |    |     |     |     |     |     |
| 2. Implementation Phase     |    |        |    |    |    |    |    |    |    |     |     |     |     |     |
| Deliver to Target User      |    |        |    |    |    |    |    |    |    |     |     |     |     |     |
| Collect Feedback            |    |        |    |    |    |    |    |    |    |     |     |     |     |     |
| Fix Bugs and Enhance System |    |        |    |    |    |    |    |    |    |     |     |     |     |     |
| Testing the System          |    |        |    |    |    |    |    |    |    |     |     |     |     |     |
| 3. Evaluation Phase         |    |        |    |    |    |    |    |    |    |     |     |     |     |     |
| Evaluate the System         |    |        |    |    |    |    |    |    |    |     |     |     |     |     |
| Further Enhancement         |    |        |    |    |    |    |    |    |    |     |     |     |     |     |
| Submission of the System    |    |        |    |    |    |    |    |    |    |     |     |     |     |     |

# **CHAPTER 4 System Design**

#### 4.1 Site Map

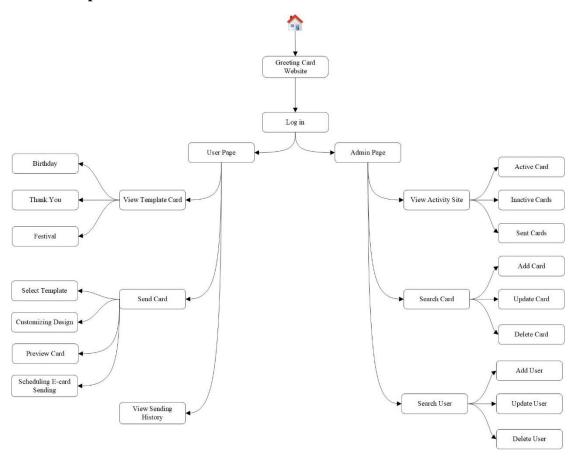

Figure 4.1 Site Map of Online Greeting Card Website

The site map is a visual representation of the website's structure and content, which includes its main and sub-pages with their respective URLs. When a user wants to use the system, they may do so by logging in using their existing account information. After logging in, the user may enter to user page to see a list of all cards available for borrowing that the admin maintains. Users may customise and send the card to their recipients in the user panel and see their sending history. Conversely, the admin panel provides access to features necessary for website management. Admin may handle all parts of the e-card system using the admin panel. Admin may browse a list of all accessible e-cards, ordered by category, and execute actions such as updating, deleting, or removing certain e-cards from the website for maintenance or other reasons. In addition, the dashboard displays the total number of active and inactive cards, and the total number of cards that users have sent. Moreover, the admin panel has a user list, which enables administrators to create new user accounts, modify existing ones, or

remove existing ones. Because of these features, the e-card system can be simply maintained and kept up to date, ensuring that the experience will be consistent for users and administrators.

#### 4.2 Block Diagram

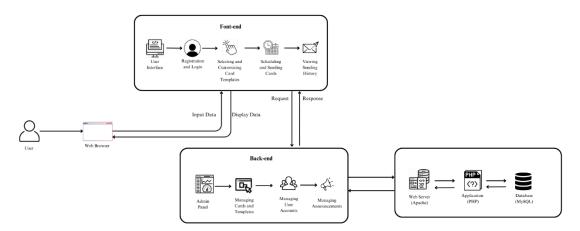

Figure 4.2 Block Diagram of Online Greeting Card Website

In a web application, the front-end is responsible for interacting with the user via the web browser, while the back-end manages server-side processing and data storage. The front-end and back-end communication occurs through HTTP requests and responses. The User Interface section in the block diagram represents the front-end, which includes the web browser and the user's interactions with the website. The back-end comprises include the Web Server (Apache), Application Server (PHP), and Database Server (MySQL).

When the user interacts with the website, the browser sends HTTP requests to the Web Server, which forwards the request to the Application Server for processing. The Application Server generates an appropriate response, which is returned to the Web Server and displayed to the user via the browser. In the admin panel, requests made by the admin user will be handled by the web server (Apache) and the application server (PHP). The admin user can manage user accounts, e-cards, and website announcements. The PHP application server processes the admin user's actions and communicates with the web server to generate the appropriate responses. The web server then returns these responses to the admin user's browser to display the results. The database server stores all data related to user accounts, e-cards, and website announcements. The PHP application server interacts with the database server to retrieve and update this data based on the admin user's actions.

#### 4.3 Use Case Diagram

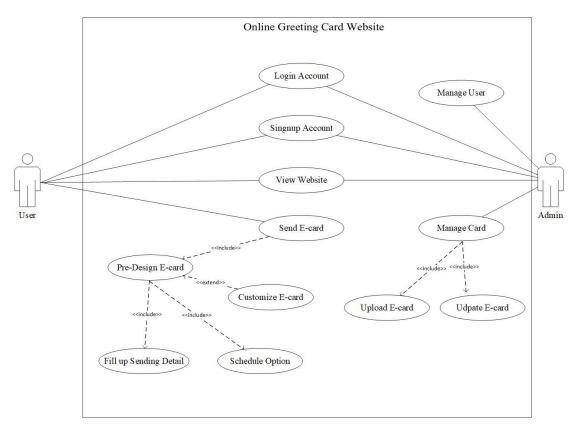

Figure 4.3 Use case diagram of Online Greeting Card Website

The use case diagram briefly describes what user and admin can do on the website. Each group has access to different parts of the website and various functionalities. Users can perform basic actions such as login in, signing up for an account, and viewing the website. Users can act by selecting a card to send to the recipient. Once a card is selected, it can be sent directly to the recipient without modifications. Additionally, users can customize the card by adding a personal message. After designing the card, users must fill out the sending details and decide whether to send it directly to the recipient or schedule it later via email. Following that, the admin manages the user account by viewing the list of registered users, deleting or disabling accounts, and modifying user information such as username, password, and email. Moreover, the admin manages the e-card by viewing a list of all available e-cards and performing actions such as editing, deleting, or making certain e-cards unavailable on the website. Admin can upload new cards with an image and add card descriptions for the e-card based on the category.

# **4.3.1** Login Account – Use Case Description

Table 4.1 Login Account – Use Case Description

| Use Case Name   | Login Account                                                   |
|-----------------|-----------------------------------------------------------------|
| Purpose         | To allow user login to their account in this website            |
| Actor           | User                                                            |
| Normal Flow of  | 1. User inputs the correct email address and password.          |
| Events          | 2. System will check the validity of entered user email and     |
|                 | password.                                                       |
|                 | 3. Once the user information is properly confirmed, the system  |
|                 | will redirect to the user's main page.                          |
| Alternate Flows | When user selects the "Create Account"                          |
|                 | The system will direct the user to the registration page, where |
|                 | they may create an account.                                     |

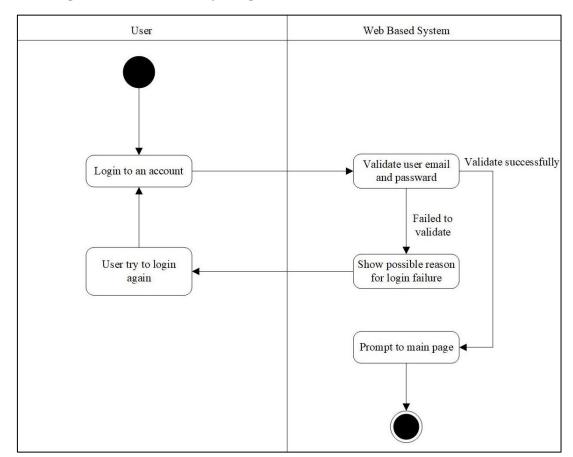

### 4.3.2 Login Account – Activity Diagram

Figure 4.4 Login Account – Activity Diagram

The login activity flow is shown in the activity diagram. When a user accesses the system, the system displays the login screen, prompting the user to log in. The system will verify the user's email and password when they input them to log in to their account. If the user enters incorrect information, the system will display a small popup window stating that the user is inputting incorrect information or if another cause for login failure exists. Once the email address and password are valid, the system will redirect the user to the website's home page.

# **4.3.3 Register Account – Use Case Description**

Table 4.2 Register Account – Use Case Description

| Use Case Name   | Register Account                                                  |
|-----------------|-------------------------------------------------------------------|
| Purpose         | To allow user to register a new account in this website           |
| Actor           | User                                                              |
| Normal Flow of  | 1. User accurately fills all required information.                |
| Events          | 2. The information submitted by the user will be stored in        |
|                 | database system.                                                  |
|                 | 3. If the user's account creation was successful, the system will |
|                 | navigate them to the main page.                                   |
| Alternate Flows | none                                                              |

# User Web Based System Registerfor an account Enter register Check is the email is used information Invalid email Email is used Re-enter new email Email is not used Store registration Successfully register information in account database Redirect to main page

### 4.3.4 Register Account – Activity Diagram

Figure 4.5 Register Account – Activity Diagram

The preceding workflow depicts the user's account registration process. When a user creates an account, they must provide their accurate email address and other information, such as name, contact and password, so that the system can verify whether or not the email address is already in use. If the user's email address is already in use,

they must create a new one. After users successfully create an account, their details are saved in the MySQL database under system administration.

## 4.3.5 Send E-card – Use Case Description

Table 4.3 Send E-card – Use Case Description

| Use Case Name   | Send E-card                                                          |  |  |  |  |  |  |
|-----------------|----------------------------------------------------------------------|--|--|--|--|--|--|
| Purpose         | To allow user to select a pre-design e-card for sending to the       |  |  |  |  |  |  |
|                 | recipient.                                                           |  |  |  |  |  |  |
| Actor           | User                                                                 |  |  |  |  |  |  |
| Normal Flow of  | The system will display the available different type of card on the  |  |  |  |  |  |  |
| Events          | display.                                                             |  |  |  |  |  |  |
|                 | When user select a template and click on send the e-card.            |  |  |  |  |  |  |
|                 | System will show the selected card detail in the new page.           |  |  |  |  |  |  |
|                 | If the user clicks on the "Direct Send" button.                      |  |  |  |  |  |  |
|                 | 1) User will need to fill in the address details such as the sender  |  |  |  |  |  |  |
|                 | and recipient name and email address.                                |  |  |  |  |  |  |
|                 | 2) User can select the option to schedule the date for sending the   |  |  |  |  |  |  |
|                 | card or send it immediately.                                         |  |  |  |  |  |  |
|                 | 3) User click send e-card for sending the card to the recipient.     |  |  |  |  |  |  |
|                 | 4) System generates an email notification to the user when the card  |  |  |  |  |  |  |
|                 | is sent.                                                             |  |  |  |  |  |  |
|                 | 5) Recipient receives an email containing a link to view the e-card. |  |  |  |  |  |  |
|                 | 6) Recipient clicks on the link to view the e-card.                  |  |  |  |  |  |  |
|                 | 7) System generates an email notification to the user when the       |  |  |  |  |  |  |
|                 | recipient opens the e-card.                                          |  |  |  |  |  |  |
|                 | 8) User can view their sending history and the status of the sent e- |  |  |  |  |  |  |
|                 | cards in their account.                                              |  |  |  |  |  |  |
|                 |                                                                      |  |  |  |  |  |  |
| Alternate Flows | If the user clicks on the "Customize" button.                        |  |  |  |  |  |  |
|                 | The system will show the customize text box for the user to add      |  |  |  |  |  |  |
|                 | personalize on the card content before moving to the fill in the     |  |  |  |  |  |  |
|                 | address detail's part.                                               |  |  |  |  |  |  |

## 4.3.6 Send E-card – Activity Diagram

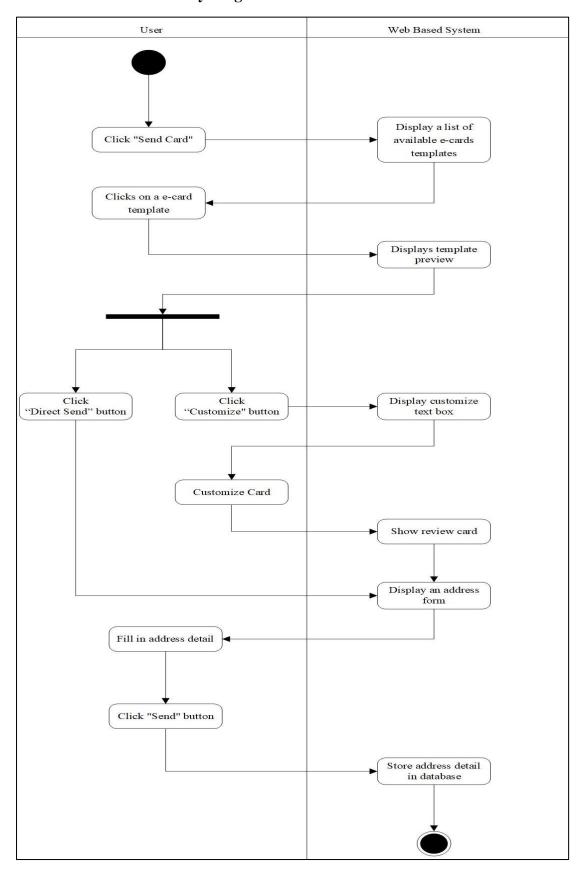

Figure 4.6 Send E-card – Activity Diagram

The preceding workflow demonstrates the user sending a card process. The system will display the pre-designed templates when a user clicks on send card. The user can then choose a card. The technology will allow you to send the e-card without customising the content. If the user wants to add some text to the card, he or she can click the customise button, and the system will display a customised text box. After designing the card, the user can preview it before adding personal details such as the sender's name and email address. The user can also set a specified date for sending the card. Finally, the user can email the card to the receiver, who will be notified when the card is sent and opened.

#### **4.3.7** Manage E-card – Use Case Description

Table 4.4 Manage E-card – Use Case Description

| Use Case Name  | Manage E-card                                                  |  |  |  |  |  |  |
|----------------|----------------------------------------------------------------|--|--|--|--|--|--|
| Purpose        | To allow admin to upload new or updated options for users to   |  |  |  |  |  |  |
|                | choose from when sending a greeting card.                      |  |  |  |  |  |  |
| Actor          | Admin                                                          |  |  |  |  |  |  |
| Normal Flow of | Admin logs into the admin site and navigates to the "Mange E-  |  |  |  |  |  |  |
| Events         | card" section.                                                 |  |  |  |  |  |  |
|                |                                                                |  |  |  |  |  |  |
|                | When admin wants to "add" new card                             |  |  |  |  |  |  |
|                | 1) Admin needs to upload an image and add card description for |  |  |  |  |  |  |
|                | the e-card based on the category.                              |  |  |  |  |  |  |
|                |                                                                |  |  |  |  |  |  |
|                | When admin want to "update" an existing card                   |  |  |  |  |  |  |
|                | 1) Admin needs to click "Edit" button on the selected card.    |  |  |  |  |  |  |
|                | 2) System will show the selected card information detail.      |  |  |  |  |  |  |
|                | 3) Admin can modify the card detail or delete it.              |  |  |  |  |  |  |
|                |                                                                |  |  |  |  |  |  |
|                | When admin wants to make certain e-cards inaccessible on the   |  |  |  |  |  |  |
|                | website for maintenance or other reasons                       |  |  |  |  |  |  |
|                |                                                                |  |  |  |  |  |  |
|                | 1) Admin can click on the "Unavailable" button next to the     |  |  |  |  |  |  |
|                | selected e-card.                                               |  |  |  |  |  |  |

|                 | 2) The system removes the selected e-card from the website  |
|-----------------|-------------------------------------------------------------|
|                 | until the admin marks it as available again.                |
|                 |                                                             |
|                 |                                                             |
|                 | After making changes, the manager can save them, and the e- |
|                 | card will be changed or added to the website.               |
| Alternate Flows | none                                                        |

## 4.3.8 Manage E-card – Activity Diagram

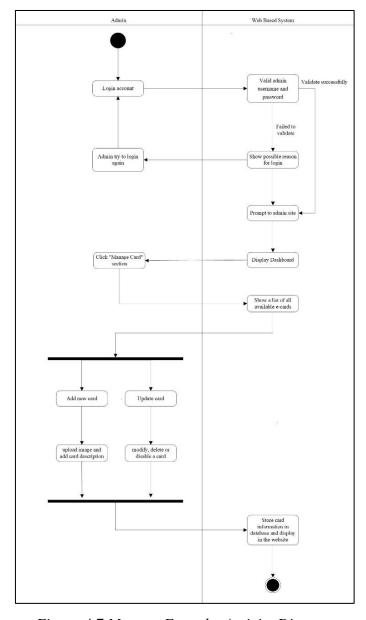

Figure 4.7 Manage E-card – Activity Diagram

The above workflow illustrates the admin manage e-card method. The admin begins by logging into the site's admin area and navigating to the "Manage E-card" section. The

admin may then browse a list of all accessible e-cards and take actions such as updating, removing, or making particular e-cards unavailable on the website for maintenance or other reasons. When creating a new e-card, the admin must go to the "Upload E-card" area and submit a picture and provide a card description depending on the category. To change an existing card, the administrator must click the "Edit" button on the chosen card and alter or remove its data as required. Once the admin has made modifications, they may save them, and the e-card will be successfully updated or added to the website. The admin may also make certain e-cards inaccessible on the website for maintenance or other reasons by going to the "Manage E-card" area and choosing the specific e-card to be unavailable. The webpage will then be updated to reflect the modifications made by the system.

## **4.3.9** Manage User – Use Case Description

Table 4.5 Manage User– Use Case Description

| Use Case Name   | Manage User                                                           |
|-----------------|-----------------------------------------------------------------------|
| Purpose         | To allow admin to have control over the user accounts on the website. |
| Actor           | Admin                                                                 |
| Normal Flow of  | 1. Admin logs into the admin site.                                    |
| Events          | 2. Admin navigates to the "Manage Users" section.                     |
|                 | 3. System displays a list of registered users.                        |
|                 | 4. Admin selects a user from the list.                                |
|                 | 5. Admin can perform several actions such as edit user details or     |
|                 | delete user.                                                          |
|                 | When admin selects the "Edit User Details" option                     |
|                 | 1) System displays a form that the admin can use to modify the user's |
|                 | information such as username, email, or password.                     |
|                 |                                                                       |
|                 | When admin selects the "Delete User" option                           |
|                 | 1) System asks for confirmation before deleting the user's account.   |
|                 |                                                                       |
| Alternate Flows | none                                                                  |

### **4.3.10** Manage User – Activity Diagram

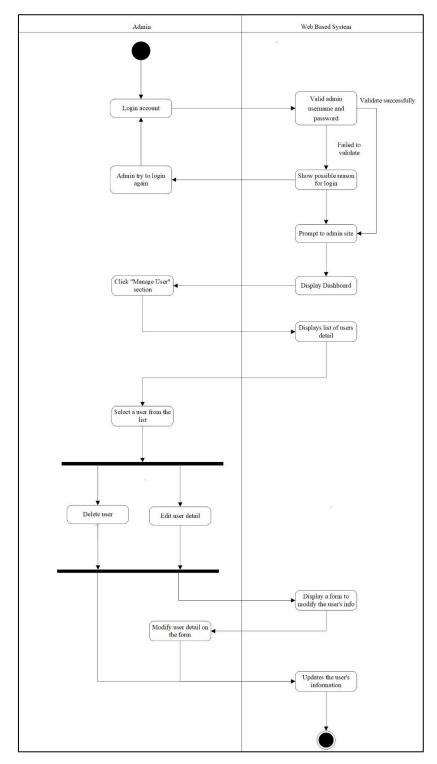

Figure 4.8 Manage User-Activity Diagram

The above process shows how the admin manages the user workflow. The admin logs into the site's admin area and navigates to the "Manage User" section. The admin can see a list of registered users and their information, such as email address, name, and

password. Admin can change their account, such as changing their email address, resetting their password, or deleting it. After that, the admin will save the modifications, and the system will immediately update the user's information.

#### 4.4 Entity Relationship Diagram

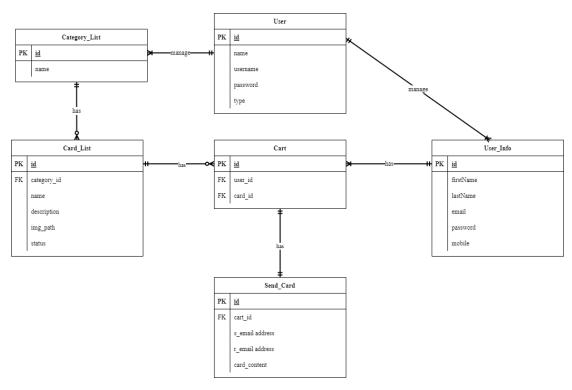

Figure 4.9 Entity Relationship Diagram

The above diagram shows the major entities and their relationships within the scope of the Online Greeting Card Website. There are six entity tables included in the diagram. The 'users' table is for authentication and access control purposes on the admin site, ensuring that only authorized users can access sensitive information or perform specific actions on the site. One user can manage one or many user info. Each user can manage one or more category lists, while one category list is only managed by one user at the same time. Each category list will have zero to many card list, one card list only belonging to one category.

While the 'user\_info' table is for storing additional personal information about the users who use the online greeting card website to send customized cards to their loved ones. When a user selects a card to send, the system stores the relevant information in the cart. Each cart can contain only one card, while a card can be added to zero or more carts. Additionally, each user can have one or more carts, and each cart is associated with one user only. Once the user has selected the desired cards and added

them to the cart, the system uses the cart information to send the cards with personalized messages to the recipients. It's important to note that each cart information will only be used to send one card.

**Entity: User Info** 

Table 4.6 Data Dictionary for User Info Entity

| Attribute  | Description                    | Data    | PK or FK | Null |
|------------|--------------------------------|---------|----------|------|
|            |                                | Type    |          |      |
| id         | Unique identification for user | int     | PK       | No   |
|            | information                    |         |          |      |
| first_name | User first name                | varchar |          | No   |
| last_name  | User last name                 | varchar |          | No   |
| email      | User email                     | varchar |          | No   |
| password   | User password                  | varchar |          | No   |
| mobile     | User mobile phone              | varchar |          | No   |

**Entity: User** 

Table 4.7 Data Dictionary for User Entity

| Attribute | Description                    | Data    | PK or FK | Null |
|-----------|--------------------------------|---------|----------|------|
|           |                                | Type    |          |      |
| id        | Unique identification for user | int     | PK       | No   |
| name      | User name                      | varchar |          | No   |
| username  | User username                  | text    |          | No   |
| password  | User password                  | varchar |          | No   |
| type      | User role or level of access   | tinyint |          | No   |

# **Entity: Category List**

Table 4.8 Data Dictionary for Category List Entity

| Attribute | Description                        | Data | PK or FK | Null |
|-----------|------------------------------------|------|----------|------|
|           |                                    | Type |          |      |
| id        | Unique identification for category | int  | PK       | No   |
| name      | Category name                      | text |          | No   |

# **Entity: Card List**

Table 4.9 Data Dictionary for Card List Entity

| Attribute   | Description                        | Data    | PK or FK | Null |
|-------------|------------------------------------|---------|----------|------|
|             |                                    | Type    |          |      |
| id          | Unique identification for card     | int     | PK       | No   |
| category_id | Unique identification for category | int     | FK       | No   |
| name        | Card name                          | text    |          | No   |
| description | Card description                   | text    |          | No   |
| img_path    | Card image path                    | text    |          | No   |
| status      | Card status                        | tinyint |          | No   |

# **Entity: Cart**

Table 4.10 Data Dictionary for Cart List Entity

| Attribute | Description                                    | Data | PK or FK | Null |
|-----------|------------------------------------------------|------|----------|------|
|           |                                                | Type |          |      |
| id        | Unique identification for card add to the cart | int  | PK       | No   |
| user_id   | Unique identification for the user             | int  | FK       | No   |
| card_id   | Unique identification for the card             | text |          | No   |

# **Entity: Send Card**

Table 4.11 Data Dictionary for Send Card List Entity

| Attribute       | Description                    | Data | PK or FK | Null |
|-----------------|--------------------------------|------|----------|------|
|                 |                                | Type |          |      |
| id              | Unique identification for send | int  | PK       | No   |
|                 | card                           |      |          |      |
| cart_id         | Unique identification for the  | int  | FK       | No   |
|                 | cart                           |      |          |      |
| s_email address | Sender email address           | text |          | No   |
| r_email address | Recipient email address        | text |          | No   |
| card_content    | Add card content               | text |          | No   |

# **CHAPTER 5 System Implementation**

#### **5.1 Hardware Setup**

To ensure optimal performance and functionality of the Online Greeting Card Website, certain hardware specifications are recommended for users' devices. The following are the minimum hardware requirements:

#### 1. **Processor:**

• Intel® Pentium® 4 or AMD Athlon® 64 processor

These processors are capable of handling the computational tasks required by the website's functionality. While modern processors are recommended for better performance, these older processors meet the minimum requirements.

#### 2. RAM (Random Access Memory):

• 512 MB of RAM

Adequate RAM is essential for smooth navigation and interaction with the website. Users should have at least 512 MB of RAM to ensure responsiveness.

## 3. Hard-Disk Space:

• 1 GB of available hard-disk space for installation

Users need sufficient storage space for installing the necessary software components and files related to the website. Additionally, some additional free space may be required during the installation process. Note that the website cannot be installed on removable flash storage devices.

#### 4. Display:

• 1280 x 800 display with 16-bit graphics adapter

A display resolution of 1280 x 800 pixels with a 16-bit graphics adapter is recommended for optimal viewing of the website's content and graphics.

#### 5. Optical Drive:

• DVD-ROM drive

A DVD-ROM drive is necessary for reading installation discs and other media as required by the website or associated software.

These hardware requirements ensure that users' devices are capable of running the Online Greeting Card Website and experiencing its features without significant performance issues. While these are the minimum requirements, users with more advanced hardware configurations may enjoy even better performance.

#### **5.2 Software Setup**

To ensure that users can access and interact with the Online Greeting Card Website seamlessly, it's essential to set up the required software components. The following software components and configurations are necessary:

#### 1. Web Browser:

Users need a modern web browser to access the website. We recommend using the latest versions of popular browsers such as:

- Google Chrome
- Mozilla Firefox
- Apple Safari
- Microsoft Edge

Ensuring that users have an up-to-date web browser helps in achieving optimal website compatibility and performance.

#### 2. Local Web Server:

To host and serve the Online Greeting Card Website locally for development and testing purposes, you'll need to set up a local web server. We recommend using XAMPP, a widely-used solution that includes:

- Apache: The web server software.
- MySQL: The database management system.
- PHP: The server-side scripting language.

You can download XAMPP from the official website <a href="https://apachefriends.org">https://apachefriends.org</a> and follow the installation instructions as outlined in Chapter 5, Section 5.3.

#### 3. Source Code:

Download the provided source code zip file for the Online Greeting Card Website from the designated source. The source code contains all the necessary files and scripts to run the website.

### 4. Database Management Tool:

For managing the website's database, you should have a database management tool installed. We recommend using PHPMyAdmin, a user-friendly web-based administration tool for MySQL databases. PHPMyAdmin is typically included with

XAMPP. You can access it by visiting <a href="http://localhost/phpmyadmin">http://localhost/phpmyadmin</a> after starting your local web server.

# 5. Text Editor or Integrated Development Environment (IDE):

While not mandatory, having a text editor or IDE can be beneficial for developers who wish to modify or customize the website's source code. Some popular options include Visual Studio Code, Sublime Text, or PhpStorm.

Once these software components are set up and configured correctly, users can navigate to the website using their web browser, and the website will be served locally from the XAMPP web server. Database management and code modifications, if necessary, can be performed using PHPMyAdmin and a text editor or IDE.

By following these software setup instructions, users and developers can create a stable and efficient environment for accessing and working with the Online Greeting Card Website. This ensures a smooth user experience and facilitates further development and customization if needed.

#### **5.3 Setting and Configuration**

To access and use the Online Greeting Card Website, users and developers need to configure the software components correctly. This section provides a detailed guide on how to set up and configure the necessary components for a smooth experience.

#### **Setting Up XAMPP and Server Configuration:**

#### 1. Download and Install XAMPP:

• Download XAMPP from the official website <a href="https://apachefriends.org">https://apachefriends.org</a>.

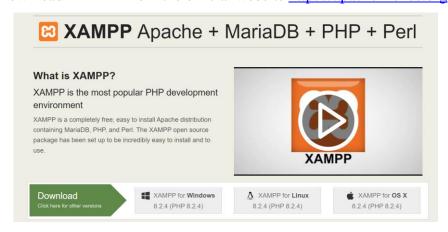

Figure 5.1 Xampp Installation Guide

24 items

👢 | 💆 📘 = | Downloads Home Share Search Downloads → ↑ → This PC → Downloads → v Ö ☐ Name Date modified Size Type ✓ Today (1) Desktop 義 xampp-windows-x64-8.0.5-0-VS16-installer 11/05/2021 09:33 161,609 KB Downloads > Last month (1) Documents Earlier this year (11) Pictures → Music > 😻 Dropbox (Deciphered > OneDrive > 🄙 This PC > 🔮 Network

• Double-click the downloaded installer to initiate the installation.

Figure 5.2 Xampp Installation Guide

Choose a location to install XAMPP. The installation destination is important
as the project files will be copied there later. Click "Next" after selecting a
destination.

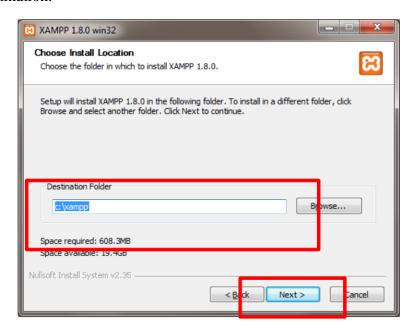

Figure 5.3 Xampp Installation Guide

• Select all checkboxes during installation and click "Install".

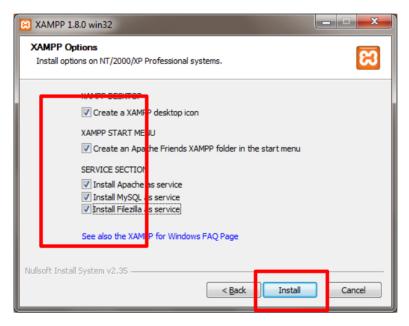

Figure 5.4 Xampp Installation Guide

 After successful installation, search for "XAMPP" and open the XAMPP Control Panel.

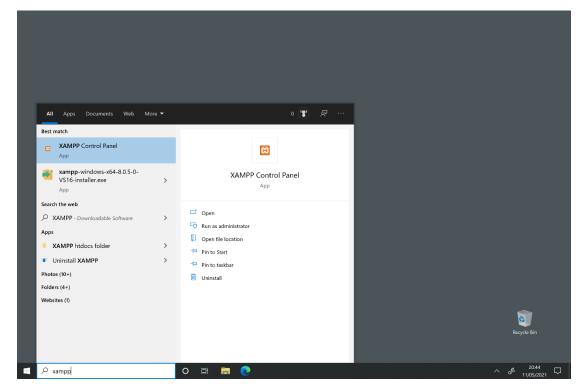

Figure 5.5 Xampp Installation Guide

• Start both the Apache and MySQL services.

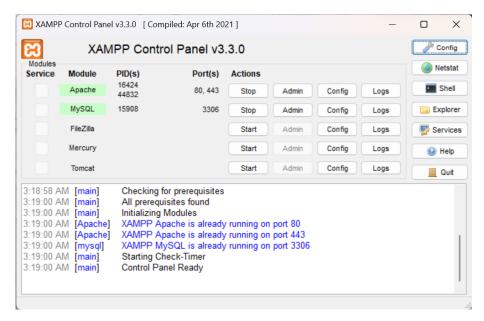

Figure 5.6 Xampp Installation Guide

# **Website Source Code Setup:**

#### 1. Download and Extract the Source Code:

- Download the provided source code zip file for the Online Greeting Card Website.
- Extract the contents of the zip file to a location of your choice on your computer.

# 2. Copy the Source Code to XAMPP's "htdocs" Directory:

- Locate the "htdocs" directory within your XAMPP installation directory (e.g., C:\xampp\htdocs on Windows).
- Copy the extracted source code folder and paste it into the "htdocs" directory. This directory serves as the web server's root folder.

#### **Database Configuration:**

#### 1. Access PHPMyAdmin:

• Open a web browser and navigate to <a href="http://localhost/phpmyadmin">http://localhost/phpmyadmin</a>.

#### 2. Create a Database:

• In PHPMyAdmin, create a new database named "greetingcard\_db" by following these steps:

- Click on the "Databases" tab.
- Enter "greetingcard\_db" in the "Create database" field and click "Create."

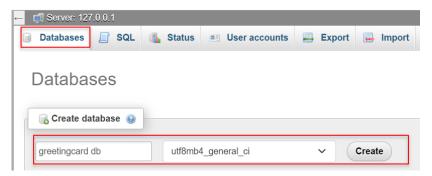

Figure 5.7 Creating a Database

# 3. Import SQL Data:

Import the SQL data from the provided file "greetingcard\_db.sql,"
which is located in the database folder of the extracted source code. Use
PHPMyAdmin's import feature to do this.

# **Accessing the Online Greeting Card Website:**

#### 1. Browse the Website:

- Open a web browser and go to <a href="http://localhost/greetingcard/">http://localhost/greetingcard/</a>.
- You will be directed to the home page of the Online Greeting Card Website (Figure 5.8).

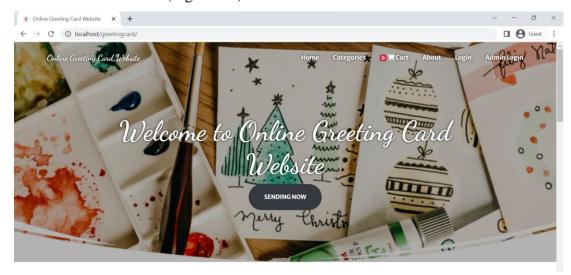

Figure 5.8 Homepage

#### 5.4 Screenshot of the System Implementation

#### 5.4.1 User Site

Upon arrival at the system's homepage, users are greeted with a selection of available cards. This initial page primarily serves as a welcome screen that offers a glimpse into what the website has to offer. It transitions seamlessly to the login screen, depicted in Figure 5.9, an essential step that unveils the website's primary function - the ability to send greeting cards.

Once logged in, users can enjoy the added convenience of securely saving their name and email details, facilitating a smoother card-sending process. This retained information serves to expedite any future card-sending activities, promoting efficiency and ease of use. Furthermore, users retain the freedom to peruse and explore the website's additional features at their leisure.

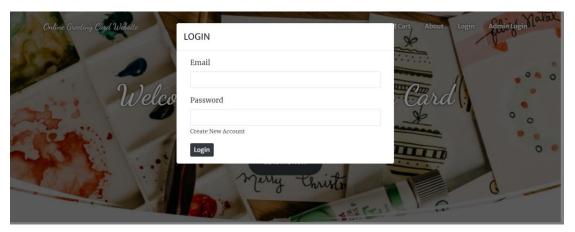

Figure 5.9 Login Form

This step involves a verification process where the user's email and password are scrutinized. Should the user input incorrect details, the system is programmed to alert them through a small popup message. This message indicates the occurrence of an error, either due to incorrect input or other potential issues hindering the login process, as illustrated in Figure 5.10.

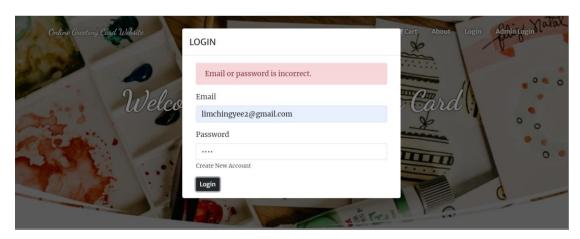

Figure 5.10 Incorrect Input

If the entered email address and password are accurate, the system will retain the user's details, enhancing the experience and expediting future interactions on the website (Figure 5.11).

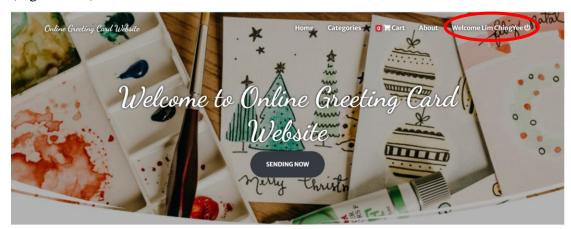

Figure 5.11 Successful Login

To create a new account, users are required to click on the 'Create New Account' option, as illustrated in Figure 5.12.

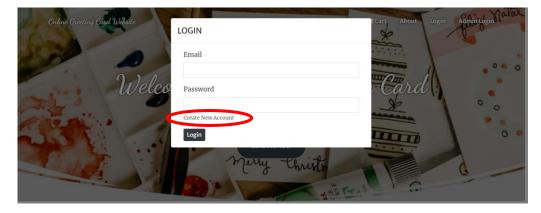

Figure 5.12 Create New Account

During the account creation process, users are prompted to furnish detailed and accurate information including their email address, name, contact details, and a secure password (Figure 5.13). This is a necessary step to facilitate system verification regarding the uniqueness of the email address being used.

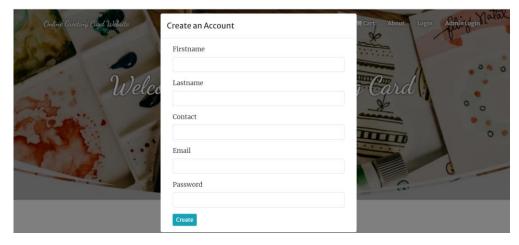

Figure 5.13 Create New Account Form

In instances where the email address is already registered within the system (Figure 5.14), users will be guided to employ a different email address to proceed with the account creation.

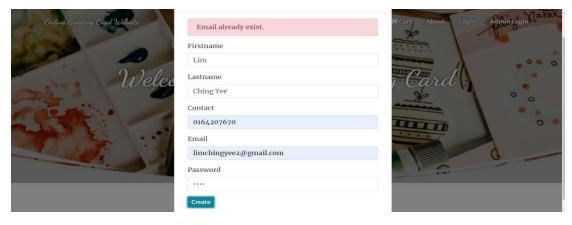

Figure 5.14 Email Already Exit

After users successfully create an account, the user's details are securely stored in the MySQL database, accessible for system administration perusal (Figure 5.15). And the user's account creation was successful, the system will navigate them to the main page (Figure 5.16). When user want to start sending e-card just click on the 'Sending Now' button.

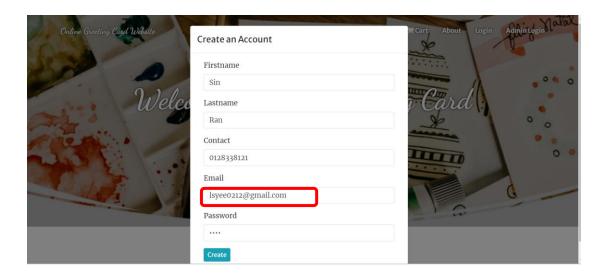

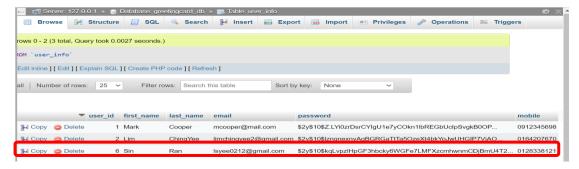

Figure 5.15 Save User Detail in MySQL

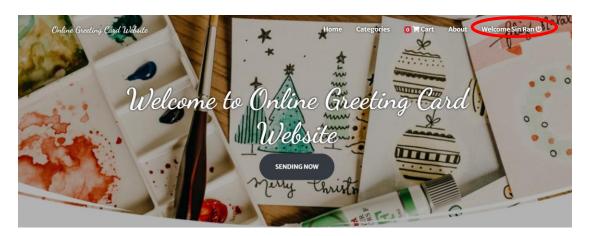

Figure 5.16 Create New Account

The system conveniently showcases an array of categories for users to browse through, each displayed in Figure 5.17. Users are encouraged to select a category that piques their interest, which then triggers the system to present a gallery of pre-designed template cards specific to the chosen category, as captured in Figure 5.18.

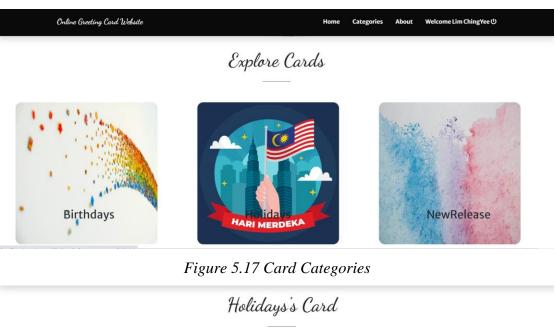

Happy Day
Independence

Happy Independence Day

hari Merdeka

Independence Day

Independence Day

Independence Day

Independence Day

Independence Day

Independence Day

Independence Day

Figure 5.18 Viewing Specific Category Cards

In this section, users can access detailed information pertaining to each card within the selected category (Figure 5.19). The content, dimensions, and other pertinent details of the cards are systematically displayed for user convenience.

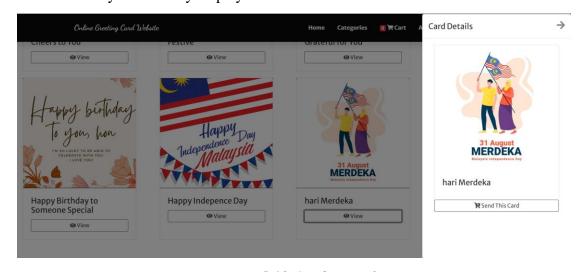

Figure 5.19 Cards Detail

Here, users are facilitated with options to tailor the chosen card according to their preferences (Figure 5.20). Before proceeding to send the card, users can preview the customizations they have made, ensuring that the card aligns with their expectations.

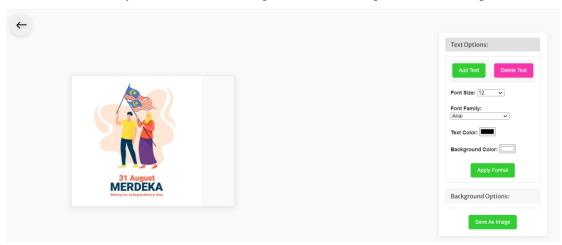

Figure 5.20 Personalize and Preview Selected Card

In the below figure, users can modify the cards in various ways:

1. **Add Text (Figure 5.21)**: In this section, users are introduced to the functionality of adding new textual elements to the card. By simply clicking, users can initiate the addition of new text, facilitating the process of annotating and personalizing their cards.

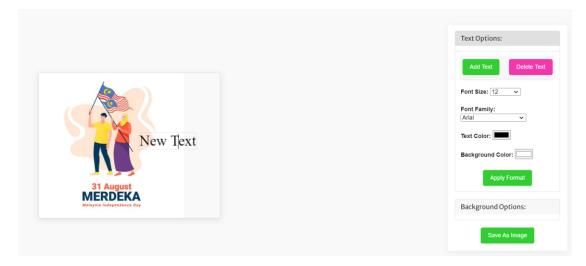

Figure 5.21 Adding Text to the Cards

2. **Edit Text** (**Figure 5.22**): This figure illustrates the feature that allows users to edit existing text on the card. A simple click on the text transforms it into an editable field, making the process of editing both intuitive and quick.

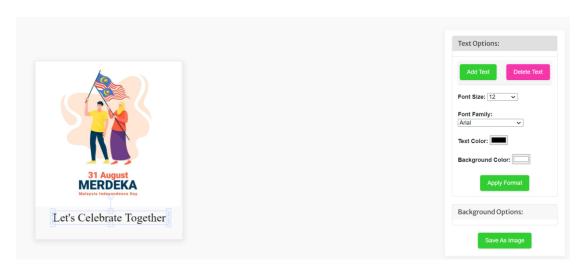

Figure 5.22 Editing Text in the Cards

3. **Format Text** (**Figure 5.23**): Here, users are provided with options to customize the appearance of the text, changing attributes such as font size and style, text color, and background color, enhancing the visual appeal and readability of the text on the card.

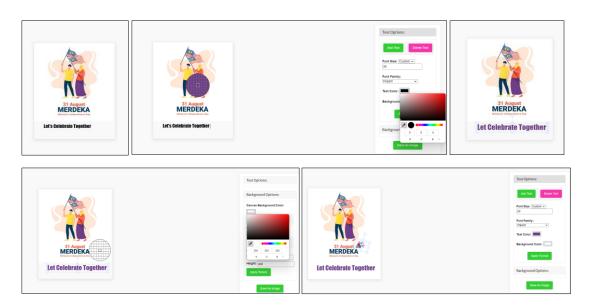

Figure 5.23 Text Formatting Options

4. **Delete Text**: Users can select any text and remove it by pressing the 'Delete Text' button.

In this section, users are given the flexibility to modify the dimensions of both the card and text sections, ensuring a personalized and optimized display. The resizing can be done through the following methods:

1. **Manual Resizing** (**Figure 5.24**): This method allows users to intuitively resize elements by clicking and dragging the corners or edges. This hands-on approach provides direct control over the size and aspect ratio of the card and text sections.

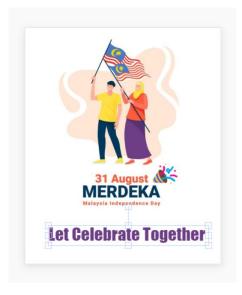

Figure 5.24 Manual Resizing the Card and Text Sections

2. **Defined Resizing** (**Figure 5.25**): For users seeking precision, this method is ideal. Here, users can specify the exact dimensions they desire by entering the values in the provided fields. This ensures that the resizing is done to exact specifications, providing a more controlled customization experience.

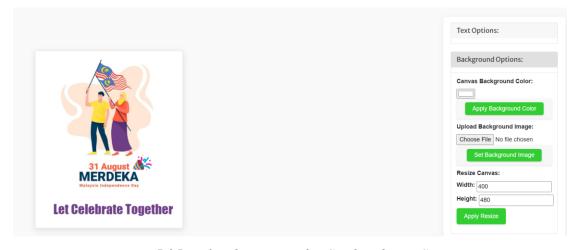

Figure 5.25 Defined Resizing the Card and Text Sections

After finish edit the selected card, users can save their creation, which is a crucial step before forwarding it to the recipient. The system promptly acknowledges the successful saving of the image, providing users with immediate feedback and assurance that their creation has been securely stored, as captured in Figure 5.26.

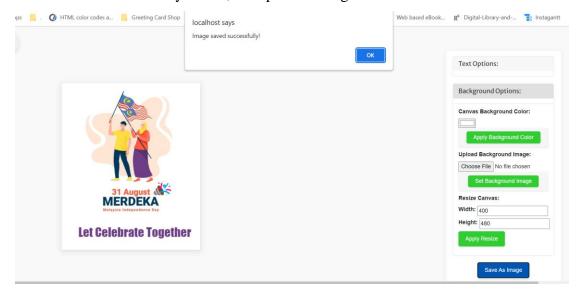

Figure 5.26 Notification of Successful Image Saving

Before progressing to the submission stage, the system engages the users with a confirmation dialogue (Figure 5.27). This step is quintessential as it serves dual purposes:

- 1. **Ensuring User Satisfaction**: It offers a moment for users to affirm that they are content with their customization and are ready to proceed to the sending phase.
- 2. **Preventing Unintended Submissions**: It acts as a safeguard against accidental submissions, allowing users to retain control over the sending process. If the user selects 'Cancel', they can seamlessly return to the editing phase to further refine their card. Conversely, opting for 'OK' signifies their readiness to transition to the sending step, cementing their decision and moving forward in the process.

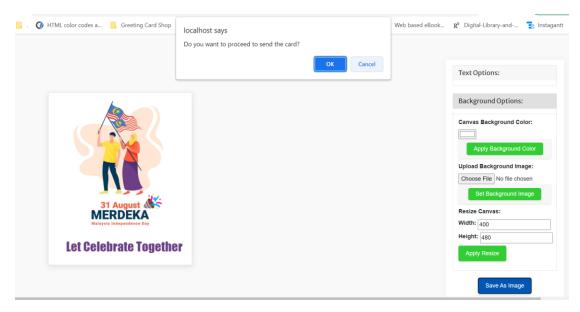

Figure 5.27 Submission Confirmation Dialogue

As users navigate to the card sending stage, the system smartly retrieves the sender's details linked with their user ID, notably their name and email address, as captured in Figure 5.28. This automated retrieval not only ensures accuracy but also significantly expedites the sending process, providing a seamless user experience.

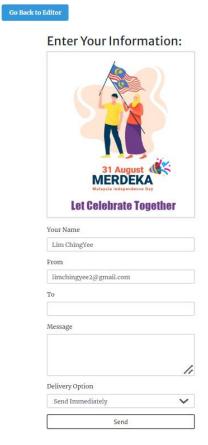

Figure 5.28 Automatic Retrieval of Sender's Details

In this sending the card step (Figure 5.29), the sender is required to furnish pertinent details to facilitate the card's dispatch:

- 1. **Recipient Details**: The sender must input the email addresses of one or more intended recipients. This step emphasizes the verification of the entered email addresses to prevent any misdirection.
- 2. **Message Composition**: Alongside the recipient details, the sender is encouraged to pen a personalized message. This message, a blend of the sender's sentiments and wishes, will adorn the space below the e-card, granting a personal touch to the digital greeting.

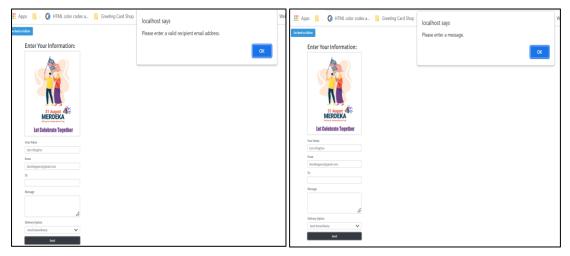

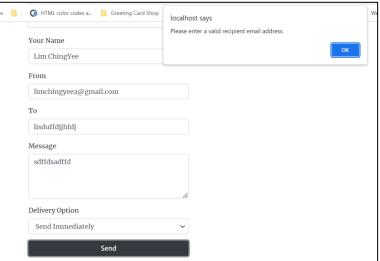

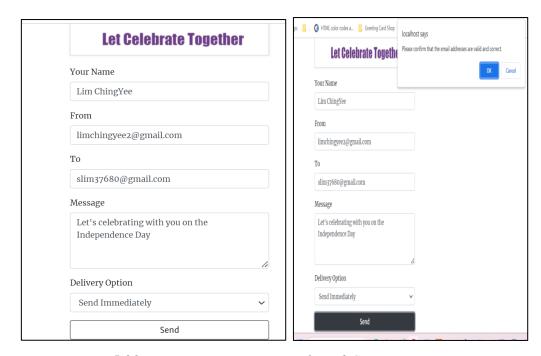

Figure 5.29 Inputting Recipient Details and Composing Message

To enhance user convenience, the system presents an option to schedule the card sending, be it for immediate dispatch or for a later time. This scheduling flexibility ensures that users can time their greetings perfectly, without fretting about missing important occasions or dates. They can simply set it up in advance and let the system take care of the timely delivery (Figure 5.30).

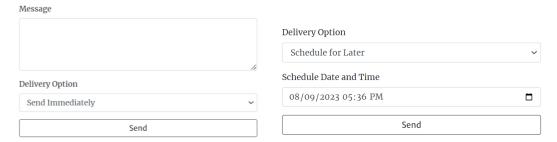

Figure 5.30 Scheduling the Card Sending

Upon clicking the 'Submit' button, the card is sent to the recipient's email address as specified in the earlier step, as shown in Figure 5.31. The recipient is greeted with a heartfelt digital card that embodies both the sender's choice of visuals and their personal message.

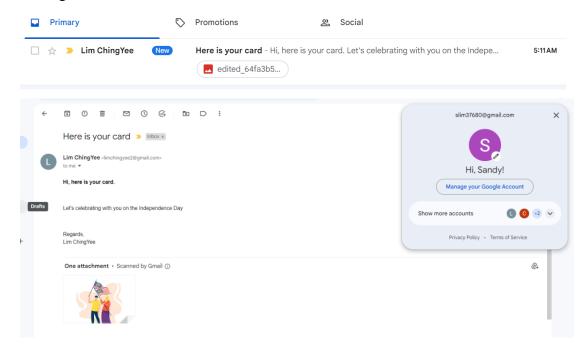

Figure 5.31 Recipient's View of the Received Card and Message

When the user opts to further personalize their chosen card, an additional level of customization is available through the feature of uploading a unique background image, thus transforming the standard card into a more personal, heartfelt greeting. Users can simply click the "Upload Background Image" button to select an image from their device (Figure 5.32).

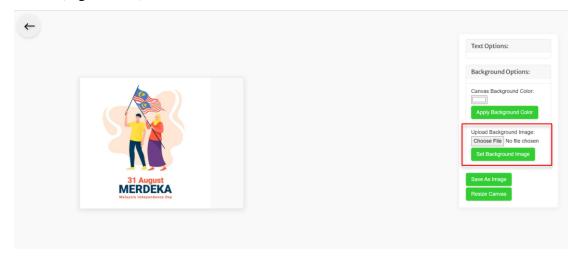

Figure 5.32 Background Image Upload and Customization

Once uploaded, the new image is set as the card's background (Figure 5.33). Users have the flexibility to adjust the image to fit the canvas appropriately, ensuring that the new background integrates well with the existing elements of the card.

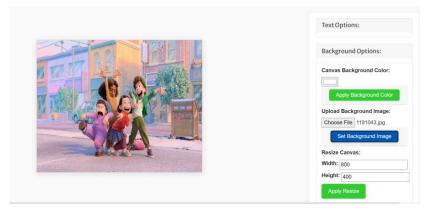

Figure 5.33 Background Image Upload and Customization

After applying the custom background image, users can preview the card to ensure it meets their expectations. If satisfied, they can proceed to save the card, and the new background image will be incorporated into the saved card data, ready for sending. Upon clicking the 'Submit' button, users initiate the sending process. The system will prompt users to enter the recipient's email address and a personalized message if desired. Users can then confirm the details and send the card (Figure 5.34).

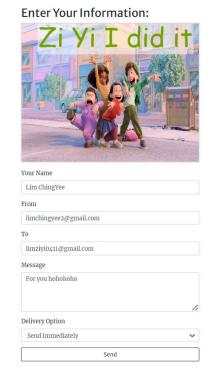

Figure 5.34 Sending Process Confirmation

Once the card has been sent, both the sender and the recipient will receive email notifications. The sender will receive a confirmation receipt indicating that the card has been successfully sent to the recipient. Simultaneously, the recipient will receive an email containing the personalized card and any accompanying message (Figure 5.35).

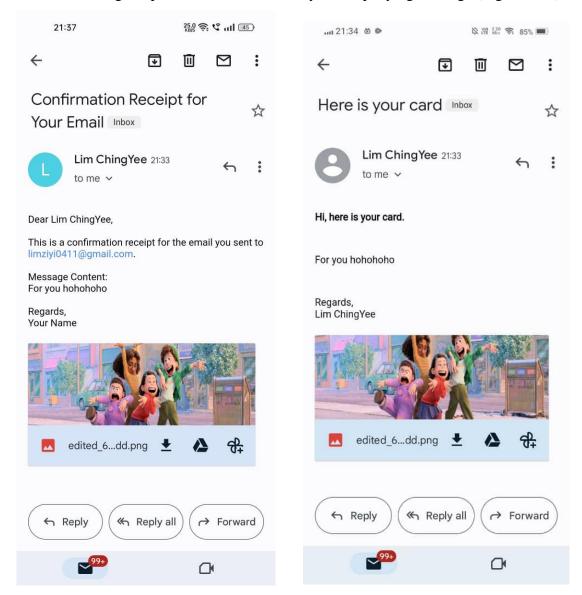

Figure 5.35 Email Receive for Sender and Recipient

# **5.4.2 Admin Site**

Transitioning from the user site, we venture into the comprehensive environment of the Admin Site, a space distinctly crafted to streamline the management and administration of the e-card platform. This pivot in our journey is initiated by clicking the admin link located at the top navbar, an action captured in Figure 5.36.

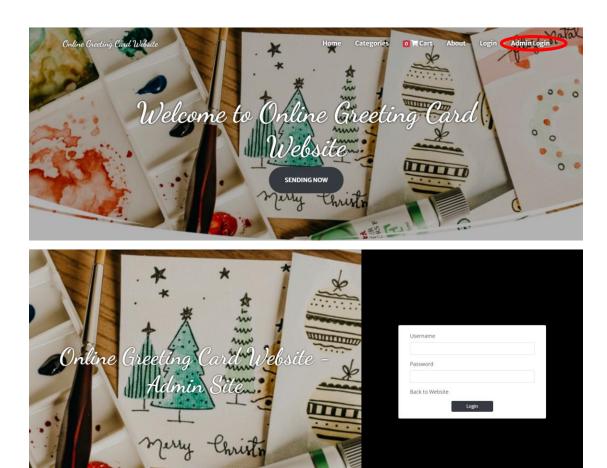

Figure 5.36 Admin Site Access

Upon successful login, both admin and staff members are greeted with a user-friendly interface that allows for seamless navigation across various functionalities available at the Admin Site. To explore further, they can use the nav bar button, a transition neatly illustrated in Figure 5.37 and Figure 5.38.

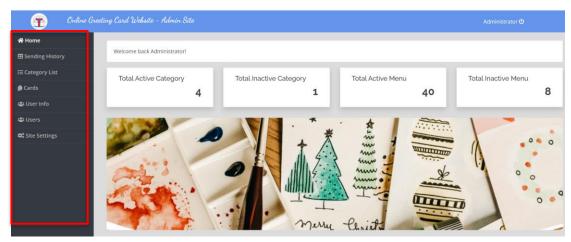

Figure 5.37 Admin Site Navigation for Admin

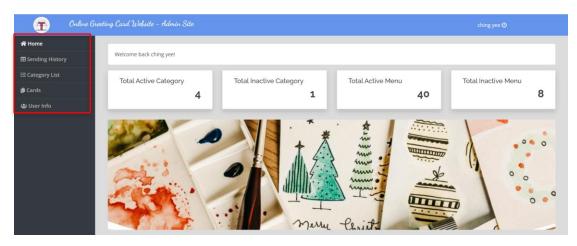

Figure 5.38 Admin Site Navigation for Staff

In the administrative portal, the staff and admin have varying levels of access, reflecting their roles and responsibilities in maintaining the platform. The site grants them the tools necessary to oversee and manage the various aspects of the system efficiently, creating a harmonious balance between user satisfaction and operational efficacy.

Within the fortified confines of the admin site, individuals assigned with admin or staff roles have at their disposal a range of functionalities that streamline the operational workflow of the platform. Let us navigate through these features in greater detail.

Upon initiating their journey at the admin site, they encounter a meticulously designed dashboard that offers a panoramic view of the ongoing activities and statistics related to the e-card system, all at a glance, as demonstrated in Figure 5.39.

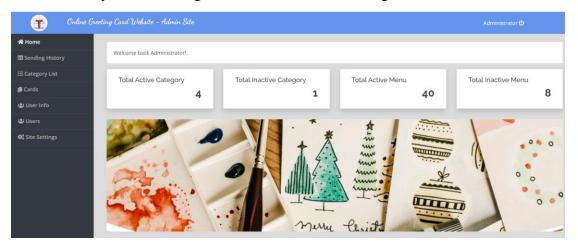

Figure 5.39 Admin Dashboard Overview

Navigating further, the admin has the privilege to oversee the registered users, a critical task to ensure the authenticity and security of the user base. This role involves managing user details, including their email addresses, names, and password configurations. Any modifications made here are instantly updated in the system database, enhancing real-time management capabilities. This operation is captured vividly in Figure 5.40.

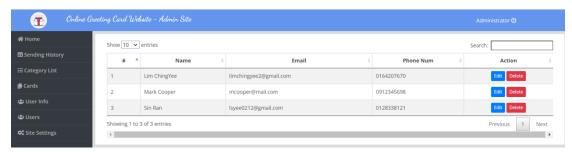

Figure 5.40 User Info Management Interface

An essential facet of administering the platform resides in the prudent management of user accounts, a responsibility bestowed primarily upon the admin. Here, we unfold the systematic process involved in adding a new user, a capability exclusive to the admin role. First and foremost, the admin can review a comprehensive list of registered users within the "Manage User Section", a snapshot of which is vividly captured in Figure 5.41. This section furnishes intricate details of users including, but not limited to, their email addresses, names, and passwords.

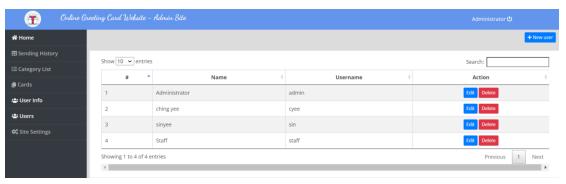

Figure 5.41 Manage User Section

Upon navigating to the section, the admin possesses the ability to undertake various modifications. They can edit existing information such as email addresses or reset passwords to ensure the seamless functioning of user accounts. Moreover, the admin holds the prerogative to remove a user account if deemed necessary. As shown in Figure 5.42, once the admin finalizes the modifications, a simple click on the 'save' option

ensures that the system updates the user information in real-time, enhancing the responsiveness of the platform.

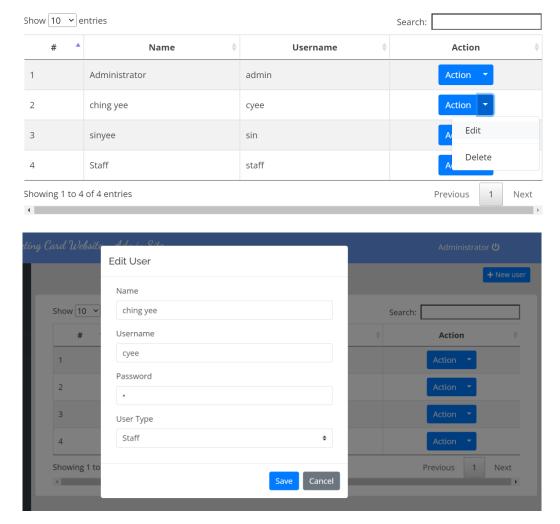

Figure 5.42 Modifying Existing User Accounts

In addition to modifying existing user accounts, a critical functionality vested in the hands of the admin is the ability to usher new users into the platform, fostering growth and versatility within the e-card system. This process is succinctly captured in the forthcoming illustrations.

Upon venturing to the "Add New User" subsection, as illustrated in Figure 5.41, the admin is welcomed by a user-friendly interface that allows for the effortless creation of new user profiles. This pivotal section is engineered to facilitate the input of vital user details such as their name, username, password, and user type (Figure 5.43).

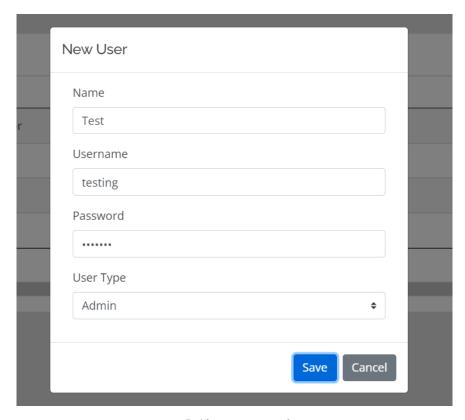

Figure 5.43 User Details Entry

Following the successful creation of a new user profile, the new data is promptly exhibited within the user section, providing a comprehensive view of the details entered, as seen in Figure 5.44. This visualization not only confirms the successful addition but also allows for any immediate modifications or adjustments.

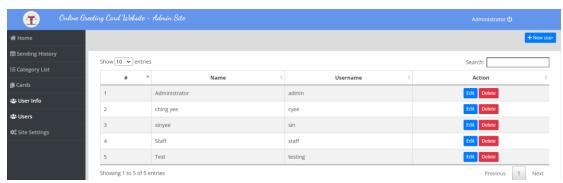

Figure 5.44 New User Data Display

Subsequently, we transition to the user's initial login experience. Figure 5.45 illustrates the login interface, a gateway designed with an emphasis on security, allowing new users to authenticate their credentials through the provision of their assigned username and password.

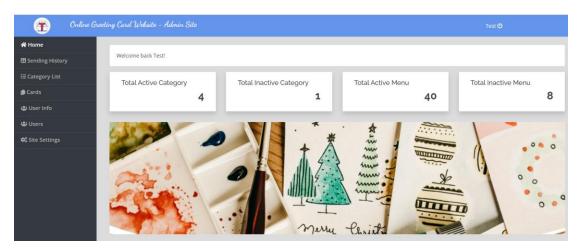

Figure 5.45 New User Login Interface

Furthermore, it's vital to note that the task of adding new users is restricted solely to individuals with admin roles. This measure is put in place to maintain the integrity and security of the admin site, ensuring that only authorized personnel can grant access to new users. Additionally, the admin site serves as the nucleus for content management. The admin can effortlessly manipulate the content visible on the 'About Us' section of the site, allowing for the dynamic display of announcements, updates, or any other pertinent information. This facilitative feature is visualized in Figure 5.46.

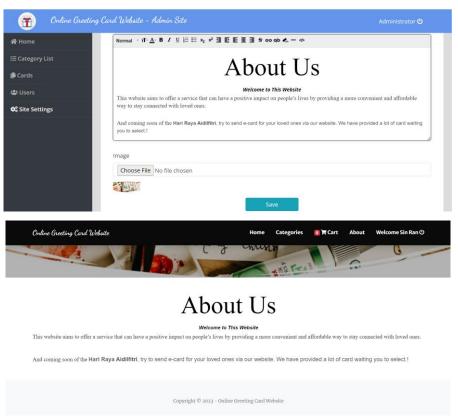

Figure 5.46 Admin-Managed 'About Us' Section

Diving into category management, the admin and staff are endowed with the authority to add, update or remove categories as per the evolving demands and trends. This ensures the site remains fresh, engaging, and aligned with the user expectations. Witness this functionality in Figure 5.47.

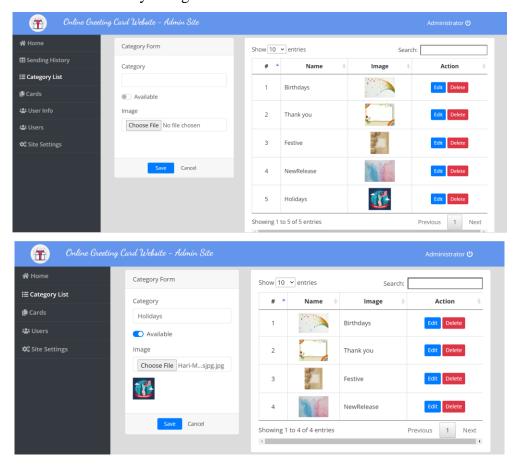

Figure 5.47 Category Management Portal

When data is successfully saved, it will be visible and displayed on the user site, as depicted in Figure 5.48.

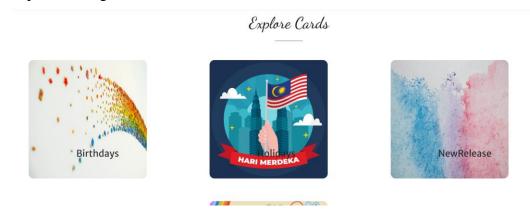

Figure 5.48 Display of Successfully Saved Category Data on User Site

Correspondingly, card management operates with an extended scope, encompassing the systematic organization of cards under specific categories. Here, the admin and staff can fine-tune the details of each card, adding a touch of personalization and uniqueness to the platform. This operational facet is captured in Figure 5.49.

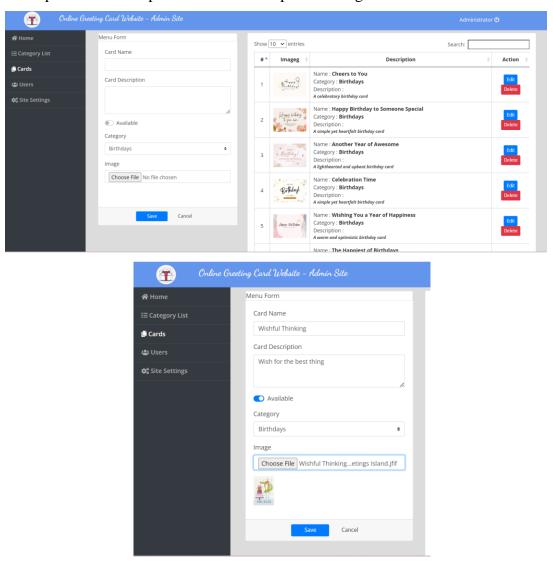

Figure 5.49 Card Management Module

When data is successfully saved, it will be visible and displayed on the user site, as depicted in Figure 5.50.

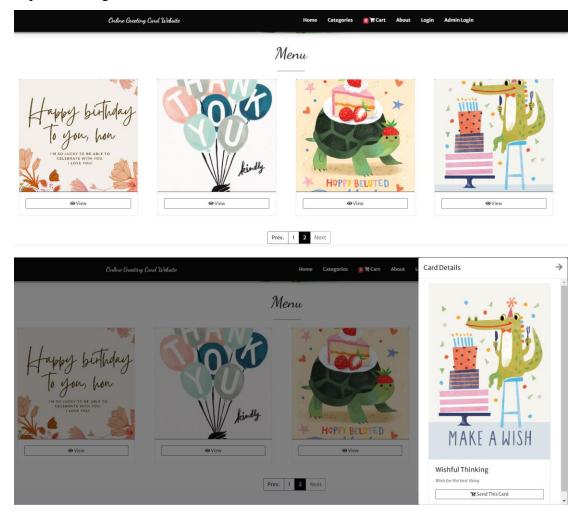

Figure 5.50 Display of Successfully Saved Card Data on User Site

To further elevate the user experience, the admin site grants the functionality to modify card details with precision. For instance, adjusting card descriptions to better resonate with the targeted audience. A successful modification reflects instantaneously on the user site, offering a dynamic and responsive system, as highlighted in Figures 5.51 and 5.52.

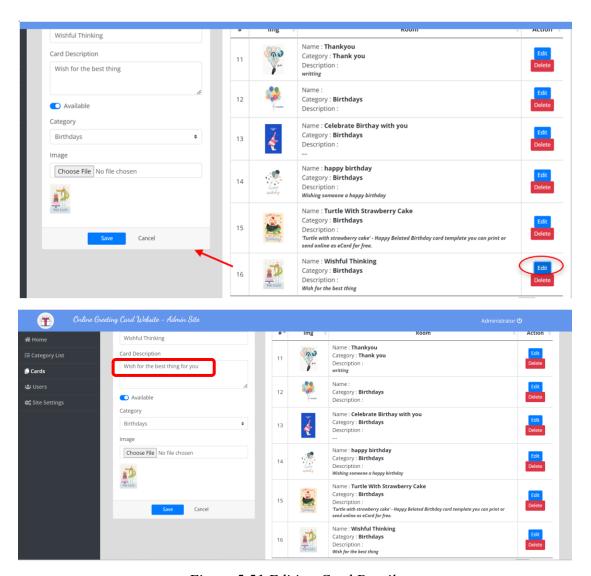

Figure 5.51 Editing Card Details

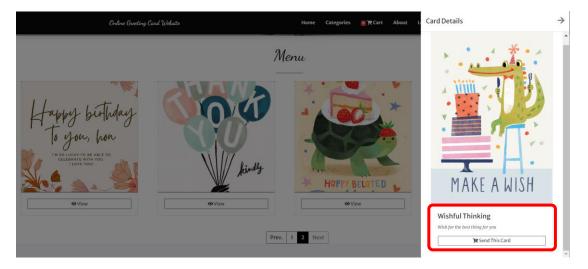

Figure 5.52 Updated Card Details on User Site

#### **5.5 Implementation Issues and Challenges**

During the project's development phase, several significant challenges emerged, particularly concerning the email distribution functionality and the real-time scheduling feature. The initial approach was to utilize Gmail's SMTP for email distribution; however, this confined the system to a single sender email address, limiting the personalization capabilities that are central to enhancing the user experience. A solution to this problem could involve integrating a more flexible email server that allows for personalized sender addresses, enhancing the personal touch and authenticity of the ecards.

Moreover, the project initially operated on the local server XAMPP, which, without a real domain name, limited the project's potential to mimic a real-world environment fully. Transitioning to a dedicated domain in future iterations could significantly enhance the user experience by removing current limitations and allowing for a more authentic and robust platform.

Another notable challenge was the implementation of a real-time scheduling feature, a vital functionality designed to streamline the e-card sending process by enabling users to schedule cards for future dates and times. The creation of a server-side cron job to manage this functionality proved to be complex, requiring a balanced approach that integrates technical development with efficient resource management. Future developments should focus on creating a feature that maintains a harmonious balance between efficiency and user-friendliness without compromising the platform's overall performance.

# **CHAPTER 6 System Evaluation and Discussion**

# **6.1 Block Box Testing**

In this section, we will evaluate the system's functionalities through block box testing, which includes a series of test scenarios that focus on the system's output based on different inputs. The block box testing is divided into two main categories: testing the user site functionalities and the admin site functionalities.

# **6.1.1** User Site Functionality Testing

This subsection focuses on the testing scenarios pertaining to the user site functionalities.

# 6.1.1.1 Test Scenario: Check Account Login Functionality on User Site

Table 6.1 Check Account Login Functionality on User Site

| No | Test Case          | Value                  | Expected     | Actual   |    |
|----|--------------------|------------------------|--------------|----------|----|
|    |                    |                        | Result       | Result   |    |
| 1. | Verify email and   | Email:                 | User is      | Same     | as |
|    | password after     | limchingyee2@gmail.com | successfully | expected |    |
|    | click on the login | (Valid Email)          | logged in    | result   |    |
|    | button in login    | Password:              | and directed |          |    |
|    | page with valid    | 1234                   | to the       |          |    |
|    | email and          | (Valid Password)       | intended     |          |    |
|    | password.          |                        | page.        |          |    |
| 2. | Attempt to login   | Email:                 | Display an   | Same     | as |
|    | with invalid email | lim@gmail.com          | error        | expected |    |
|    | or password        | (Invalid Email)        | message:     | result   |    |
|    |                    | Password:              | "Email or    |          |    |
|    |                    | 1234                   | password is  |          |    |
|    |                    | (Valid Password)       | incorrect."  |          |    |
|    |                    |                        |              |          |    |
| 3. | Attempt to login   | Email: Blank           | Display a    | Same as  |    |
|    | without entering a | Password: Blank        | pop-up error | expected |    |
|    |                    |                        | message      | result   |    |

|    | username and        |                         | prompting     |          |
|----|---------------------|-------------------------|---------------|----------|
|    | password.           |                         | the user to   |          |
|    |                     |                         | enter their   |          |
|    |                     |                         | email and     |          |
|    |                     |                         | password.     |          |
| 4. | Attempt to login    | Email:                  | Display an    | Same as  |
|    | with a valid email  | limchingyee2@gmail.com  | error         | expected |
|    | but a blank         | (Valid Email)           | message:      | result   |
|    | password.           | Password: Blank         | "Please       |          |
|    |                     |                         | enter your    |          |
|    |                     |                         | password."    |          |
| 5. | Attempt to login    | Email: Blank            | Display an    | Same as  |
|    | with a blank email  | Password:               | error         | expected |
|    | and a valid         | 1234                    | message:      | result   |
|    | password.           | (Valid Password)        | "Please       |          |
|    |                     |                         | enter your    |          |
|    |                     |                         | email         |          |
|    |                     |                         | address."     |          |
| 6. | Attempt to login    | Email:                  | Display an    | Same as  |
|    | with both an        | <u>lim@gmail.com</u>    | error         | expected |
|    | invalid email and   | (Invalid Email)         | message:      | result   |
|    | an invalid          | Password:               | "Invalid ID   |          |
|    | password.           | 1324                    | or Password   |          |
|    |                     | (Invalid Password)      | Entered"      |          |
|    |                     |                         |               |          |
| 7. | Attempt to save     | User has logged in with | User can      |          |
|    | user name and       | valid credentials.      | successfully  |          |
|    | email for sending a |                         | save their    |          |
|    | card after logging  |                         | name and      |          |
|    | in with valid       |                         | email for     |          |
|    | credentials.        |                         | sending a     |          |
|    |                     |                         | card, and the |          |
|    |                     |                         | saved         |          |

|  | information   |  |
|--|---------------|--|
|  | is used to    |  |
|  | facilitate    |  |
|  | card          |  |
|  | sending. The  |  |
|  | user can also |  |
|  | continue to   |  |
|  | browse the    |  |
|  | website.      |  |

# 6.1.1.2 Test Scenario: Check Register Account Functionality on User Site

Table 6.2 Check Register Account Functionality on User Site

| No | Test Case             | Value                      | Expected      | Actual   |
|----|-----------------------|----------------------------|---------------|----------|
|    |                       |                            | Result        | Result   |
| 1. | Verify all the        | Enter valid user details:  | User          | Same as  |
|    | information enters    | Firstname, Lastname,       | account is    | expected |
|    | by the student after  | Contact, Email, and        | successfully  | result   |
|    | click on the          | Password                   | registered,   |          |
|    | register button       |                            | and the user  |          |
|    | with all valid input. |                            | is redirected |          |
|    |                       |                            | to the        |          |
|    |                       |                            | intended      |          |
|    |                       |                            | page.         |          |
| 2. | Attempt to register   | Enter an email that is     | Display an    | Same as  |
|    | with an email that    | already associated with an | error         | expected |
|    | is already            | existing account.          | message:      | result   |
|    | registered.           |                            | "Email        |          |
|    |                       |                            | already       |          |
|    |                       |                            | exits."       |          |
|    |                       |                            |               |          |
| 3. | Attempt to register   | Enter an email with an     | Display an    | Same as  |
|    | with an invalid       | incorrect format (e.g.,    | error         | expected |
|    | email format.         | missing '@' symbol).       | message: "    | result   |

|    |                      |                            | Please        |          |    |
|----|----------------------|----------------------------|---------------|----------|----|
|    |                      |                            | include an    |          |    |
|    |                      |                            | '@' in the    |          |    |
|    |                      |                            | email         |          |    |
|    |                      |                            | address."     |          |    |
| 4. | Attempt to register  | Leave one or more          | Display       | Same     | as |
|    | with missing fields. | required fields (e.g.,     | error         | expected |    |
|    |                      | Firstname, Lastname,       | messages for  | result   |    |
|    |                      | Contact, Email, and        | the missing   |          |    |
|    |                      | Password) blank            | fields and    |          |    |
|    |                      |                            | prompt the    |          |    |
|    |                      |                            | user to fill  |          |    |
|    |                      |                            | them in.      |          |    |
| 5. | Attempt to register  | Enter valid user details   | The user's    | Same     | as |
|    | with valid           | but leave the registration | information   | expected |    |
|    | information and      | page without submitting.   | is not saved, | result   |    |
|    | navigate away        |                            | and no        |          |    |
|    | from the             |                            | account is    |          |    |
|    | registration page    |                            | registered.   |          |    |
|    | before submitting.   |                            |               |          |    |

# **6.1.1.3** Test Scenario: Check Card Selection and Customization Functionality on User Site

Table 6.3 Check Card Selection and Customization Functionality on User Site

| No | Test Case          | Value                    | Expected       | Actual   |
|----|--------------------|--------------------------|----------------|----------|
|    |                    |                          | Result         | Result   |
| 1. | Verify the ability | User selects a card from | The selected   | Same as  |
|    | to select and view | the list and views it.   | card is        | expected |
|    | a card from the    |                          | displayed in   | result   |
|    | available list.    |                          | detail for the |          |
|    |                    |                          | user to view.  |          |

| 2. | Verify the ability   | User adds custom text to  | Custom text is   | Same as  |
|----|----------------------|---------------------------|------------------|----------|
|    | to add custom text   | the card with specific    | added            | expected |
|    | to the selected      | font style and size.      | successfully     | result   |
|    | card.                |                           | and displayed    |          |
|    |                      |                           | with the         |          |
|    |                      |                           | specified        |          |
|    |                      |                           | attributes on    |          |
|    |                      |                           | the card.        |          |
| 3. | Verify the ability   | User changes the          | The              | Same as  |
|    | to change the        | background color of the   | background       | expected |
|    | background color     | card to a custom color.   | color of the     | result   |
|    | of the selected      |                           | card changes     |          |
|    | card.                |                           | to the selected  |          |
|    |                      |                           | color            |          |
|    |                      |                           | successfully.    |          |
| 4. | Verify the ability   | User resizes the card and | The card and     | Same as  |
|    | to resize the card   | the text section in two   | text section are | expected |
|    | and the text section | ways: manually by         | resized          | result   |
|    | dynamically.         | dragging and by entering  | successfully     |          |
|    |                      | specific dimensions.      | according to     |          |
|    |                      |                           | the user's       |          |
|    |                      |                           | adjustments.     |          |
| 5. | Verify the ability   | User selects the custom   | The custom       | Same as  |
|    | to delete the added  | text and deletes it.      | text is          | expected |
|    | custom text.         |                           | removed          | result   |
|    |                      |                           | successfully     |          |
|    |                      |                           | from the card.   |          |
| 6. | Verify the ability   | User saves and send the   | The              | Same as  |
|    | to save and send     | customized card.          | customized       | expected |
|    | the customized       |                           | card is saved    | result   |
|    | card.                |                           | successfully     |          |
|    |                      |                           | and going to     |          |
|    |                      |                           | retaining all    |          |

| cus  | stomizations |  |
|------|--------------|--|
| inte | to sending   |  |
| car  | rd .         |  |

### 6.1.1.4 Test Scenario: Check Card Sending Functionality on User Site

Table 6.4 Check Card Sending Functionality on User Site

| No | Test Case             | Value                       | Expected      | Actual   |
|----|-----------------------|-----------------------------|---------------|----------|
|    |                       |                             | Result        | Result   |
| 1. | Verify the ability    | User initiates the save     | A message     | Same as  |
|    | to save a             | action after customizing    | pops up       | expected |
|    | customized card       | the card                    | indicating    | result   |
|    |                       |                             | that the card |          |
|    |                       |                             | has been      |          |
|    |                       |                             | saved         |          |
|    |                       |                             | successfully  |          |
| 2. | Verify the message    | User clicks 'OK' after      | A prompt      | Same as  |
|    | prompt                | saving the card             | appears       | expected |
|    | functionality         |                             | asking the    | result   |
|    | before saving the     |                             | user if they  |          |
|    | card go to send       |                             | are sure      |          |
|    | card process          |                             | about         |          |
|    |                       |                             | proceeding    |          |
|    |                       |                             | to send the   |          |
|    |                       |                             | card          |          |
| 3. | Verify the            | User clicks 'Cancel' on the | The system    | Same as  |
|    | functionality to edit | prompt                      | allows the    | expected |
|    | the card before       |                             | user to       | result   |
|    | sending               |                             | return to the |          |
|    |                       |                             | editing       |          |
|    |                       |                             | mode to       |          |

|    |                      |                            | make further |          |
|----|----------------------|----------------------------|--------------|----------|
|    |                      |                            | changes to   |          |
|    |                      |                            | the card     |          |
| 4. | Verify the email     | User proceeds to send the  | The sender's | Same as  |
|    | retrieval            | card                       | name and     | expected |
|    | functionality        |                            | email        | result   |
|    |                      |                            | address are  |          |
|    |                      |                            | auto-        |          |
|    |                      |                            | retrieved    |          |
|    |                      |                            | from the     |          |
|    |                      |                            | user ID      |          |
| 5. | Verify the recipient | User inputs recipient      | The system   | Same as  |
|    | email and message    | email address(es) and a    | accepts the  | expected |
|    | input functionality  | personal message           | input and    | result   |
|    |                      |                            | facilitates  |          |
|    |                      |                            | the sending  |          |
|    |                      |                            | of the card  |          |
|    |                      |                            | with the     |          |
|    |                      |                            | included     |          |
|    |                      |                            | message      |          |
| 6. | Verify the           | User opts to send the card | The system   | Same as  |
|    | functionality to     | at a later time            | allows the   | expected |
|    | schedule the card    |                            | user to      | result   |
|    | sending              |                            | select a     |          |
|    |                      |                            | future date  |          |
|    |                      |                            | and time for |          |
|    |                      |                            | the card to  |          |
|    |                      |                            | be sent      |          |
| 7. | Verify the card      | User clicks on the         | The          | Same as  |
|    | sending              | 'Submit' button to send    | recipient    | expected |
|    | functionality        | the card                   | receives an  | result   |
|    |                      |                            | email with   |          |
|    |                      |                            | the e-card   |          |

|  | along with   |  |
|--|--------------|--|
|  | the sender's |  |
|  | name, email, |  |
|  | and personal |  |
|  | message      |  |

## 6.1.1.5 Test Scenario: Check Sent Card History Functionality on User Site

Table 6.5 Check Sent Card History Functionality on User Site

| No | Test Case          | Value                      | Expected      | Actual   |
|----|--------------------|----------------------------|---------------|----------|
|    |                    |                            | Result        | Result   |
| 1. | Verify access to   | Logged-in user navigates   | System        | Same as  |
|    | sent card history  | to the "Sent Card History" | displays a    | expected |
|    |                    | section                    | list of all   | result   |
|    |                    |                            | cards         |          |
|    |                    |                            | previously    |          |
|    |                    |                            | sent by the   |          |
|    |                    |                            | user, based   |          |
|    |                    |                            | on their user |          |
|    |                    |                            | ID            |          |
| 2. | Verify the details | User views an entry in the | For each      | Same as  |
|    | displayed for each | sent card history          | card, the     | expected |
|    | sent card          |                            | system        | result   |
|    |                    |                            | displays      |          |
|    |                    |                            | details such  |          |
|    |                    |                            | as the        |          |
|    |                    |                            | recipient's   |          |
|    |                    |                            | email, date   |          |
|    |                    |                            | sent, card    |          |
|    |                    |                            | design, and   |          |
|    |                    |                            | message       |          |
|    |                    |                            | content       |          |

| 3. | Verify the         | New user with no sent    | System       | Same as  |
|----|--------------------|--------------------------|--------------|----------|
|    | functionality when | cards accesses the "Sent | displays a   | expected |
|    | no history exists  | Card History"            | message,     | result   |
|    |                    |                          | "No sent     |          |
|    |                    |                          | card history |          |
|    |                    |                          | found."      |          |

### **6.1.2** Admin Site Functionality Testing

Testing the admin site functionality is essential to ensure the reliability and security of the system.

### 6.1.2.1 Test Scenario: Check Admin and Staff Login Functionality

Table 6.6 Check Admin and Staff Login Functionality

| No | Test Case          | Value              | Expected      | Actual   |
|----|--------------------|--------------------|---------------|----------|
|    |                    |                    | Result        | Result   |
| 1  | Verify admin login | Username: admin    | Admin is      | Same as  |
|    | with valid         | (Valid Username)   | successfully  | expected |
|    | credentials        | Password: admin123 | logged in     | result   |
|    |                    | (Valid Password)   | and           |          |
|    |                    |                    | navigated to  |          |
|    |                    |                    | the admin     |          |
|    |                    |                    | dashboard     |          |
|    |                    |                    | with the full |          |
|    |                    |                    | admin         |          |
|    |                    |                    | privileges    |          |
| 2  | Verify staff login | Username: staff    | Staff is      | Same as  |
|    | with valid         | (Valid Username)   | successfully  | expected |
|    | credentials        | Password: staff123 | logged in     | result   |
|    |                    | (Valid Password)   | and           |          |
|    |                    |                    | navigated to  |          |
|    |                    |                    | the admin     |          |
|    |                    |                    | dashboard     |          |
|    |                    |                    | with the      |          |
|    |                    |                    | appropriate   |          |

|   |                    |                    | staff        |          |
|---|--------------------|--------------------|--------------|----------|
|   |                    |                    | privileges   |          |
| 3 | Attempt to login   | Email: aduim       | Display an   | Same as  |
|   | with an invalid    | (Invalid Username) | error        | expected |
|   | email or password  | Password: 12345    | message:     | result   |
|   |                    | (Invalid Password) | "Username    |          |
|   |                    |                    | or password  |          |
|   |                    |                    | is           |          |
|   |                    |                    | incorrect."  |          |
| 4 | Attempt to login   | Username: admin    | Display an   | Same as  |
|   | with a valid       | (Valid Username)   | error        | expected |
|   | username but blank | Password: Blank    | message:     | result   |
|   | password           |                    | "Username    |          |
|   |                    |                    | or password  |          |
|   |                    |                    | is           |          |
|   |                    |                    | incorrect."  |          |
| 5 | Attempt to login   | Username: Blank    | Display an   | Same as  |
|   | with a blank       | Password: admin123 | error        | expected |
|   | username and valid | (Valid Password)   | message:     | result   |
|   | password           |                    | "Username    |          |
|   |                    |                    | or password  |          |
|   |                    |                    | is           |          |
|   |                    |                    | incorrect."  |          |
| 6 | Attempt to login   | Username: Blank    | Display a    | Same as  |
|   | with a blank       | Password: Blank    | pop-up error | expected |
|   | username and       |                    | message      | result   |
|   | blank password     |                    | prompting    |          |
|   |                    |                    | the admin to |          |
|   |                    |                    | enter their  |          |
|   |                    |                    | username     |          |
|   |                    |                    | and          |          |
|   |                    |                    | password     |          |

| 7. | Verify login        | Username: admin         | User         | Same as  |
|----|---------------------|-------------------------|--------------|----------|
|    | functionality with  | Password:               | (Admin) is   | expected |
|    | newly reset         | [Newly reset password]  | successfully | result   |
|    | password (Admin)    |                         | logged in    |          |
|    |                     |                         | and          |          |
|    |                     |                         | navigated to |          |
|    |                     |                         | the          |          |
|    |                     |                         | dashboard    |          |
|    |                     |                         | with full    |          |
|    |                     |                         | admin        |          |
|    |                     |                         | privileges   |          |
| 8. | Verify login        | Username: staff         | User (Staff) | Same as  |
|    | functionality with  | Password:               | is           | expected |
|    | newly reset         | [Newly reset password]  | successfully | result   |
|    | password (Staff)    |                         | logged in    |          |
|    |                     |                         | and          |          |
|    |                     |                         | navigated to |          |
|    |                     |                         | the          |          |
|    |                     |                         | dashboard    |          |
|    |                     |                         | with         |          |
|    |                     |                         | appropriate  |          |
|    |                     |                         | staff        |          |
|    |                     |                         | privileges   |          |
| 9. | Validate the option | Click on a "Back to     | The system   | Same as  |
|    | to navigate back to | Website" button or link | navigates    | expected |
|    | user site without   |                         | back to the  | result   |
|    | login               |                         | user site    |          |
|    |                     |                         | without      |          |
|    |                     |                         | requiring    |          |
|    |                     |                         | login        |          |

### **6.1.2.2** Test Scenario: Check User Management on Admin Site

Table 6.7 Check Admin Login Functionality

| No | Test Case            | Value                     | Expected       | Actual   |
|----|----------------------|---------------------------|----------------|----------|
|    |                      |                           | Result         | Result   |
| 1. | Verify the ability   | Navigate to "User         | Admin can      | Same as  |
|    | to view the list of  | Management" section       | view a list    | expected |
|    | registered users     |                           | of registered  | result   |
|    |                      |                           | users and      |          |
|    |                      |                           | their details  |          |
| 2. | Verify the ability   | Navigate to "Add New      | Admin can      | Same as  |
|    | to add a new user    | User" subsection and      | successfully   | expected |
|    |                      | enter necessary details   | create a new   | result   |
|    |                      |                           | user profile   |          |
| 3. | Verify the ability   | Select a user and edit    | Admin can      | Same as  |
|    | to edit user details | details such as email     | successfully   | expected |
|    |                      | address or reset password | update user    | result   |
|    |                      |                           | details in     |          |
|    |                      |                           | real-time      |          |
| 4. | Verify the ability   | During the process of     | Admin can      | Same as  |
|    | to assign roles to   | adding or editing a user, | successfully   | expected |
|    | users                | select a role (admin or   | assign roles   | result   |
|    |                      | staff) for the user       | (admin or      |          |
|    |                      |                           | staff) to      |          |
|    |                      |                           | users,         |          |
|    |                      |                           | defining       |          |
|    |                      |                           | their level of |          |
|    |                      |                           | access to the  |          |
|    |                      |                           | admin site     |          |

# **6.1.2.3** Test Scenario: Category Management On Admin Site (Applicable for Admin and Staff)

Table 6.8 Check Category Management On Admin Site

| No | Test Case          | Value                      | Expected         | Actual   |
|----|--------------------|----------------------------|------------------|----------|
|    |                    |                            | Result           | Result   |
| 1  | Verify the ability | Admin/Staff navigates to   | Admin/Staff      | Same as  |
|    | to add a new       | "Add New Category"         | can              | expected |
|    | category with an   | subsection                 | successfully     | result   |
|    | image              |                            | add a new        |          |
|    |                    |                            | category with    |          |
|    |                    |                            | an               |          |
|    |                    |                            | accompanying     |          |
|    |                    |                            | image            |          |
| 2  | Verify the ability | Admin/Staff navigates to   | Admin/Staff      | Same as  |
|    | to view available  | the category management    | can view a list  | expected |
|    | categories         | section                    | of all available | result   |
|    |                    |                            | categories       |          |
|    |                    |                            | along with the   |          |
|    |                    |                            | associated       |          |
|    |                    |                            | details          |          |
| 3  | Verify the ability | Admin/Staff navigates to   | Admin/Staff      | Same as  |
|    | to view            | the category management    | can view a list  | expected |
|    | unavailable        | section                    | of all           | result   |
|    | categories         |                            | unavailable      |          |
|    |                    |                            | categories       |          |
|    |                    |                            | along with the   |          |
|    |                    |                            | associated       |          |
|    |                    |                            | details          |          |
| 4  | Verify the ability | Admin/Staff selects a      | Admin/Staff      | Same as  |
|    | to edit category   | category and edits details | can              | expected |
|    | details            |                            | successfully     | result   |
|    |                    |                            | modify           |          |
|    |                    |                            | category         |          |

|   |                      |              |              | details (e.g.,                          |          |    |
|---|----------------------|--------------|--------------|-----------------------------------------|----------|----|
|   |                      |              |              | \ \ \ \ \ \ \ \ \ \ \ \ \ \ \ \ \ \ \ \ |          |    |
|   |                      |              |              | name, image)                            |          |    |
|   |                      |              |              | and the system                          |          |    |
|   |                      |              |              | updates the                             |          |    |
|   |                      |              |              | information                             |          |    |
|   |                      |              |              | immediately                             |          |    |
| 5 | Verify the ability   | Admin/Staff  | selects a    | Admin/Staff                             | Same     | as |
|   | to mark a category   | category and | marks as     | can                                     | expected |    |
|   | as unavailable       | unavailable  |              | successfully                            | result   |    |
|   |                      |              |              | make a                                  |          |    |
|   |                      |              |              | category                                |          |    |
|   |                      |              |              | unavailable;                            |          |    |
|   |                      |              |              | cards within                            |          |    |
|   |                      |              |              | the category                            |          |    |
|   |                      |              |              | also become                             |          |    |
|   |                      |              |              | unavailable on                          |          |    |
|   |                      |              |              | the user site                           |          |    |
| 6 | Verify the ability   | Admin/Staff  | selects a    | Admin/Staff                             | Same     | as |
|   | to mark a category   | category and | marks as     | can                                     | expected |    |
|   | as available         | available    |              | successfully                            | result   |    |
|   |                      |              |              | make a                                  |          |    |
|   |                      |              |              | category                                |          |    |
|   |                      |              |              | available;                              |          |    |
|   |                      |              |              | cards within                            |          |    |
|   |                      |              |              | the category                            |          |    |
|   |                      |              |              | also become                             |          |    |
|   |                      |              |              | available on                            |          |    |
|   |                      |              |              | the user site                           |          |    |
| 7 | Verify the impact    | Admin/Staff  | toggles      | Changing the                            | Same     | as |
|   | of category          |              | availability | availability                            | expected |    |
|   | availability on card | status       | - 3          | status of a                             | result   |    |
|   | visibility           |              |              | category                                |          |    |
|   | 151511169            |              |              |                                         |          |    |
|   |                      |              |              | affects the                             |          |    |

| visibility of al | 1 |
|------------------|---|
| cards within     | ı |
| that category    | 7 |
| on the use       | r |
| site             |   |

# **6.1.2.4** Test Scenario: Card Management on Admin Site (Applicable for Admin and Staff)

Table 6.9 Check Card Management on Admin Site

| No | Test Case           | Value                    | Expected      | Actual   |
|----|---------------------|--------------------------|---------------|----------|
|    |                     |                          | Result        | Result   |
| 1. | Verify the ability  | Admin/Staff navigates to | Admin/Staff   | Same as  |
|    | to view available   | the card management      | can view a    | expected |
|    | cards               | section                  | list of all   | result   |
|    |                     |                          | available     |          |
|    |                     |                          | cards and     |          |
|    |                     |                          | their details |          |
| 2. | Verify the ability  | Admin/Staff navigates to | Admin/Staff   | Same as  |
|    | to view unavailable | the card management      | can view a    | expected |
|    | cards               | section                  | list of all   | result   |
|    |                     |                          | unavailable   |          |
|    |                     |                          | cards and     |          |
|    |                     |                          | their details |          |
| 3. | Verify the ability  | Admin/Staff navigates to | Admin/Staff   | Same as  |
|    | to add a new card   | "Add New Card"           | can           | expected |
|    | template            | subsection and enters    | successfully  | result   |
|    |                     | necessary details and    | add a new     |          |
|    |                     | uploads template         | card          |          |

|    |                      |                            | template to   |          |
|----|----------------------|----------------------------|---------------|----------|
|    |                      |                            | the system    |          |
| 4. | Verify the ability   | Admin/Staff selects a card | Admin/Staff   | Same as  |
|    | to edit card details | and edits details such as  | can           | expected |
|    |                      | template or description    | successfully  | result   |
|    |                      |                            | modify card   |          |
|    |                      |                            | details and   |          |
|    |                      |                            | system        |          |
|    |                      |                            | updates the   |          |
|    |                      |                            | information   |          |
|    |                      |                            | immediately   |          |
| 5. | Verify the ability   | Admin/Staff selects a card | Admin/Staff   | Same as  |
|    | to delete a card     | template and chooses the   | can           | expected |
|    | template             | delete option              | successfully  | result   |
|    |                      |                            | delete a card |          |
|    |                      |                            | template      |          |
|    |                      |                            | from the      |          |
|    |                      |                            | system        |          |
| 6. | Verify the ability   | Admin/Staff selects a card | Admin/Staff   | Same as  |
|    | to mark a card       | template and marks as      | can           | expected |
|    | template as          | unavailable                | successfully  | result   |
|    | unavailable          |                            | make a card   |          |
|    |                      |                            | template      |          |
|    |                      |                            | unavailable   |          |
|    |                      |                            | within the    |          |
|    |                      |                            | user site     |          |
| 7. | Verify the ability   | Admin/Staff selects an     | Admin/Staff   | Same as  |
|    | to mark a card       | unavailable card template  | can           | expected |
|    | template as          | and marks it as available  | successfully  | result   |
|    | available            |                            | make a card   |          |
|    |                      |                            | template      |          |
|    |                      |                            | available     |          |

| 8. | Verify the ability   | Admin/Staff selects a card | Admin/Staff   | Same as  |
|----|----------------------|----------------------------|---------------|----------|
|    | to categorize card   | template and assigns to a  | can           | expected |
|    | templates            | specific category          | successfully  | result   |
|    |                      |                            | categorize    |          |
|    |                      |                            | card          |          |
|    |                      |                            | templates     |          |
|    |                      |                            | for           |          |
|    |                      |                            | organized     |          |
|    |                      |                            | viewing on    |          |
|    |                      |                            | the user site |          |
| 9. | Verify the           | Admin/Staff uses the       | Admin/Staff   | Same as  |
|    | functionality of the | search feature to find     | can           | expected |
|    | search feature in    | specific card templates    | successfully  | result   |
|    | the card             |                            | use the       |          |
|    | management           |                            | search        |          |
|    | section              |                            | feature to    |          |
|    |                      |                            | find specific |          |
|    |                      |                            | card          |          |
|    |                      |                            | templates     |          |
|    |                      |                            | quickly       |          |

### 6.1.2.5 Test Scenario: User Info Management on Admin Site

Table 6.10 Check User Info Management on Admin Site

| No | Test Case            | Value                  | Expected      | Actual   |
|----|----------------------|------------------------|---------------|----------|
|    |                      |                        | Result        | Result   |
| 1. | Verify the ability   | Navigate to "User Info | Admin and     | Same as  |
|    | to view customer     | Management" section    | staff can     | expected |
|    | (user info) profiles |                        | view a list   | result   |
|    |                      |                        | of customer   |          |
|    |                      |                        | profiles with |          |
|    |                      |                        | their details |          |
|    |                      |                        | (name,        |          |

|   |                      |                           | email,       |          |    |
|---|----------------------|---------------------------|--------------|----------|----|
|   |                      |                           | phone        |          |    |
|   |                      |                           | number, and  |          |    |
|   |                      |                           | password)    |          |    |
| 2 | Verify the ability   | Select a customer profile | Admin and    | Same     | as |
|   | to edit customer     | and edit details such as  | staff can    | expected |    |
|   | information          | name, email, phone        | successfully | result   |    |
|   |                      | number, or password       | edit         |          |    |
|   |                      |                           | customer     |          |    |
|   |                      |                           | information  |          |    |
|   |                      |                           | and the      |          |    |
|   |                      |                           | system       |          |    |
|   |                      |                           | updates the  |          |    |
|   |                      |                           | information  |          |    |
|   |                      |                           | immediately  |          |    |
| 3 | Verify the ability   | Select a customer profile | Admin and    | Same     | as |
|   | to delete customer   | and choose the delete     | staff can    | expected |    |
|   | profiles             | option                    | successfully | result   |    |
|   |                      |                           | delete       |          |    |
|   |                      |                           | customer     |          |    |
|   |                      |                           | profiles     |          |    |
|   |                      |                           | from the     |          |    |
|   |                      |                           | system,      |          |    |
|   |                      |                           | preventing   |          |    |
|   |                      |                           | the customer |          |    |
|   |                      |                           | from         |          |    |
|   |                      |                           | logging in   |          |    |
|   |                      |                           | on the user  |          |    |
|   |                      |                           | site         |          |    |
| 4 | Verify the           | Use the search feature to | Admin and    | То       | be |
|   | functionality of the | find specific customer    | staff can    | recorded |    |
|   | search feature in    | profiles                  | successfully |          |    |
|   | the user info        |                           | use the      |          |    |

| management | search        |  |
|------------|---------------|--|
| section    | feature to    |  |
|            | find specific |  |
|            | customer      |  |
|            | profiles      |  |
|            | quickly       |  |

#### **6.2 User Testing**

#### 6.2.1 Summary of User Testing

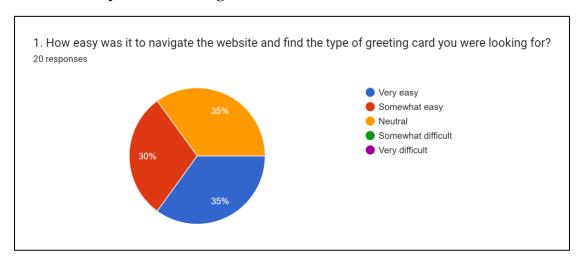

Figure 6.1 User Testing Response 1

The survey results indicate that a majority of users find the website user-friendly, with 35% finding it very easy to navigate. Another 30% found it somewhat easy, suggesting minor adjustments might be necessary for a smoother browsing experience. The 35% who responded neutral present an opportunity to improve and possibly shift their perception towards a more positive experience through slight modifications in the website's navigation and search functionalities. These adjustments can further enhance the overall user experience on the online greeting card website.

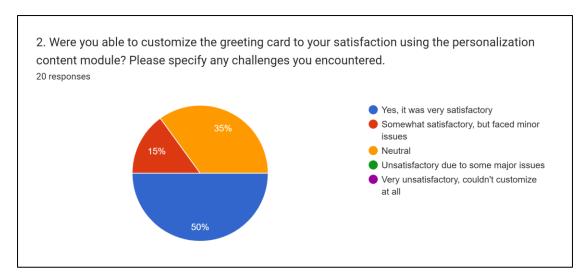

Figure 6.2 User Testing Response 2

The majority of users find the customization feature of the online greeting card website satisfactory, with 50% finding it very satisfactory. However, a small portion (15%) encountered minor issues, suggesting there is room for enhancement in the personalization process. The 35% neutral responses indicate an opportunity to possibly impress a segment of users by refining and introducing more user-friendly customization tools. Addressing these areas can help improve user satisfaction and make the customization process more enjoyable and engaging.

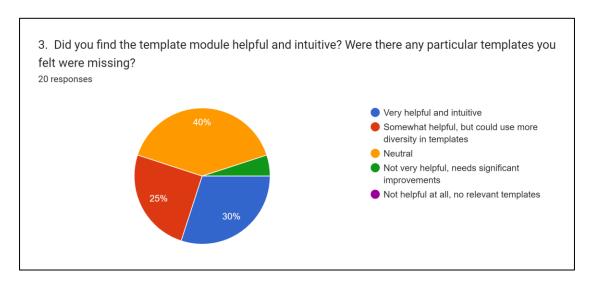

Figure 6.3 User Testing Response 3

From the survey, it's evident that most users find the template module either satisfactory or neutral (70% combined), indicating a generally positive reception. However, a notable portion of respondents (25%) are seeking more diversity in the templates offered, highlighting an area for enhancement. With only a small percentage (5%)

finding it less than satisfactory, the focus should be on expanding template variety and perhaps increasing the intuitiveness of the module to cater to a wider user base and enhance overall satisfaction.

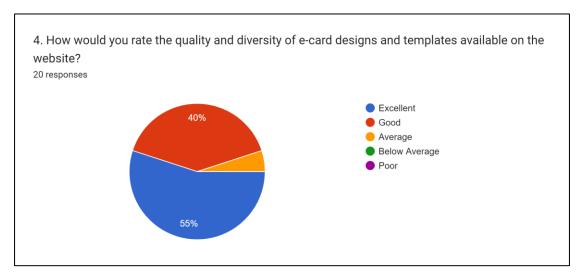

Figure 6.4 User Testing Response 4

The majority of users (95%) find the quality and diversity of e-card designs and templates to be either excellent or good, indicating strong approval of the current offerings. However, addressing the preferences of the 5% who rated them as average could further enhance user satisfaction. Consider exploring detailed feedback from this group for improvements.

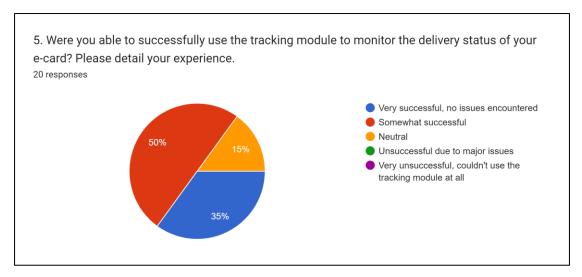

Figure 6.5 User Testing Response 5

Most users (85%) had a successful experience using the tracking module, with a significant portion encountering no issues. However, 15% remained neutral about their

experience. Addressing concerns from the neutral group and refining the tracking process can enhance the overall user experience.

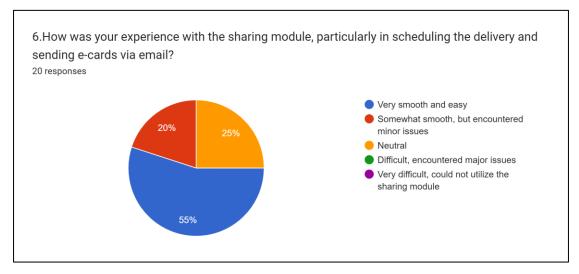

Figure 6.6 User Testing Response 6

The majority of users found the sharing module smooth and easy to use, with 55% having a very smooth experience and an additional 20% finding it somewhat smooth despite minor issues. However, there seems to be room for improvement, as 25% of users remained neutral regarding their experience. Enhancements targeting the elimination of minor issues and further simplifying the process might lead to an even higher rate of positive user experiences.

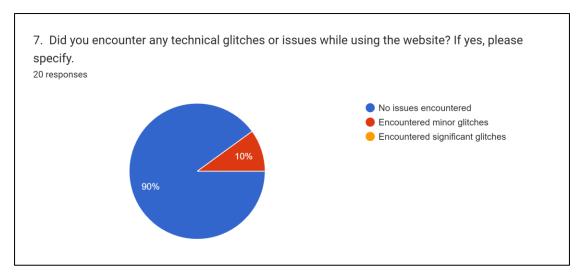

Figure 6.7 User Testing Response 7

The data from the survey indicates that a majority of users (90%) did not encounter any issues while using the website, showcasing stability and reliable functionality on the

platform. Nevertheless, a small proportion of users (10%) experienced minor glitches. Moving forward, it would be beneficial to identify and rectify these glitches to ensure a seamless user experience for everyone. Identifying the specifics of these glitches can be a vital next step in the improvement process.

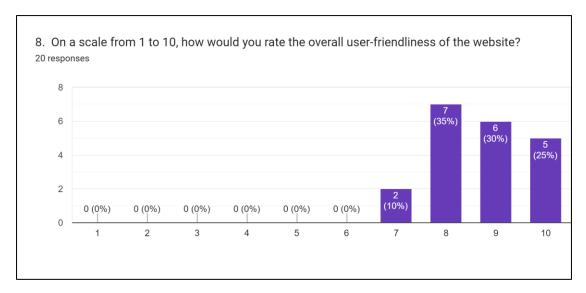

Figure 6.8 User Testing Response 8

The majority of users rated the user-friendliness of the website highly, with 35% giving a score of 8, and 25% and 30% awarding the site a score of 10 and 9, respectively. This indicates that the majority of users found the website to be intuitive and easy to navigate. The presence of ratings at 7 and above (totaling 100%) without any ratings below 7 demonstrates consistent positive feedback and suggests that the website provides a user-friendly experience. It's commendable that there were no ratings below 7, highlighting the site's effective design and functionality.

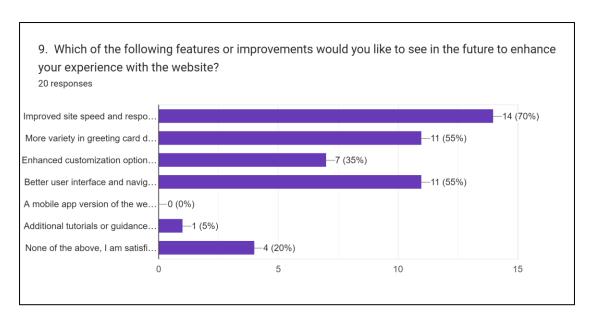

Figure 6.9 User Testing Response 9

A considerable number of users have provided insights on enhancements they'd like to see on the website. A significant 70% of respondents emphasized the necessity for improved site speed and responsiveness, highlighting its importance for a better user experience. Alongside, both the demand for a greater variety in greeting card designs and the call for a better user interface and navigation were voiced by 55% of users, indicating areas ripe for development. A segment, 35%, expressed the desire for more advanced customization options, suggesting an opportunity to make the site more personalized. Notably, no users expressed interest in a mobile app version, indicating satisfaction with the current platform. Only 5% sought additional tutorials, hinting that the platform's usability is largely intuitive. However, it's worth noting that 20% of respondents found the current features sufficient, signaling satisfaction with the platform as it stands. Addressing the highlighted areas could undoubtedly elevate the website's overall appeal and user satisfaction.

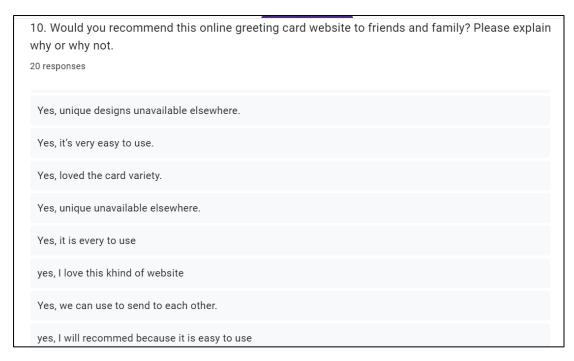

Figure 6.10 User Testing Response 10

Based on the responses you've received to the question about recommending the online greeting card website to friends and family, it appears that most respondents are likely to recommend the website because of its user-friendly nature, intuitive design, unique card options, variety, ease of use, facilitation of personal connections, and overall positive experience with the website. These are strong points that can be highlighted when promoting the website to a wider audience.

### **6.3 Objective Evaluation**

# 6.3.1 To study the current system and determine the target audience's needs and preferences for online greeting cards.

Based on the user survey results, it appears this objective has largely been met. The survey managed to gauge the audience's needs and preferences, particularly highlighting areas like improved site speed and navigation, and the desire for more diverse greeting card templates. The constructive feedback from the users gives a clear insight into the current system's strengths and the areas where it can be developed to better align with the target audience's needs and preferences.

# 6.3.2 To develop a user-friendly website with a diverse collection of free e-cards for users to easily send for various occasions.

The user feedback suggests that this objective has been partially achieved. A substantial portion of respondents rated the website's user-friendliness positively, with high scores on the ease of navigation and sharing module. However, the request for more variety in greeting card designs indicates that there is room to expand the diversity in the collection of e-cards available. Enhancing the variety can further meet users' expectations and improve the user experience.

### 6.3.3 To develop greeting card sending website with personalization features.

This objective seems to have been partly met. While there are personalization features in place, as reflected in the high percentage of users who found the customization satisfactory, there were also indications of challenges encountered. About 15% of users experienced minor issues with personalization, which suggests that there is potential to further refine and enhance the personalization options available on the website, making it even more user-friendly and aligning with the users' preferences for customization.

### **CHAPTER 7 Conclusion and Recommendation**

#### 7.1 Conclusion

As we take a moment to look back on the journey that this project has undertaken, it's apparent that we have laid a robust and comprehensive foundation, all set to bring about a significant change in the digital greeting card sector. From the very beginning, the project was envisioned as a bridge to fill the existing gap in the market, a beacon that combines the cultural richness of Malaysia with the conveniences of modern technology, fostering deeper and more heartfelt connections in the digital world. Drawing from a wide pool of research and studies, the project shaped itself to be a unique and user-friendly platform, a space where users can find a blend of tradition and modernity in digital greetings.

Our approach, grounded in innovation and technical expertise, carved a path that harmoniously blends traditional elements with modern features, creating a platform that is not only functional but also aesthetically pleasing. Every step of the design and development phase was taken with the user in mind, ensuring that the platform would offer an experience that is both seamless and enjoyable. As we navigated through the intricacies of system implementation, the project showcased resilience, adaptability, and a knack for problem-solving. We tackled challenges head-on, fine-tuning the platform to offer a user experience that is seamless and engaging. The evaluative steps undertaken highlighted the project's commitment to quality and excellence, paving the way for future enhancements that promise to elevate the user experience even further.

Looking back, we see a journey marked with determination and innovation, a project that stands ready to redefine how we connect in the digital space. The potential it holds is immense, promising to carve out a significant place in the industry by fostering connections that are deeper and more personal. As we stand at this juncture, ready to step into a future filled with possibilities, we carry with us the learnings and accomplishments of this journey. We look forward to an era where digital greeting cards resonate with the vibrant and diverse cultural backdrop of Malaysia, offering a space that is lively, inclusive, and truly Malaysian at its core. With an eye on the future, we are optimistic about the road ahead, a journey that promises growth, exploration, and delightful discoveries. We look forward to fostering a community that finds joy

and connection through our platform, as we continue to evolve, innovate, and grow in the exciting world of digital greeting cards.

#### 7.2 Future Plan & Recommendation

As we move forward with the project, we are building on a strong foundation to create a digital greeting card platform that is more lively, welcoming, and innovative, fully showcasing Malaysia's rich cultural heritage. The upcoming steps are clearly outlined, focusing on enhancing the user experience and promoting stronger bonds in the digital world.

In the next phase, we plan to integrate the latest technologies to solidify our presence in the digital landscape. The creation of a user-friendly mobile application is at the forefront of our plans. This app will cater to a wide audience, including individuals of different age groups and technical skill levels. Additionally, we are exploring the possibility of adding voice commands to make the platform more accessible, especially for older individuals who might prefer speaking to typing.

Engaging with our user community is a crucial part of our future strategy. We are developing a feedback system that encourages open dialogue between users and the development team, allowing us to tailor the platform based on user feedback and ideas. We also plan to initiate community events like workshops and user forums to create a lively community where users can exchange ideas and contribute to the platform's development.

In conclusion, we are optimistic about the project's future. We aim to revolutionize digital communications by combining traditional elements with modern innovations, facilitating deeper and more heartfelt connections in the digital sphere.

### REFERENCES

- [1] E. Topilow, "It is in the cards: An analysis of greeting card selection through identity and personality," *ScholarWorks@BGSU*. [Online]. Available: https://scholarworks.bgsu.edu/honorsprojects/431. [Accessed: 11-Feb-2023].
- [2] K. Dindia, L. Timmerman, E. Langan, E. M. Sahlstein, and J. Quandt, "The function of holiday greetings in maintaining relationships," *Journal of Social and Personal Relationships*, vol. 21, no. 5, pp. 577–593, 2004. [Online]. Available: doi:10.1177/0265407504045888.
- [3] M. Makhortykh and M. Sydorova, "Animating the subjugated past: Digital Greeting Cards as a form of counter-memory," *Visual Communication*, vol. 21, no. 1, pp. 28–52, 2019. [Online]. Available: doi: 10.1177/1470357219890636.
- [4] "ECards," *Get Safe Online*, 27-Apr-2021. [Online]. Available: https://www.getsafeonline.org/personal/articles/ecards/. [Accessed: 30-Nov-2022].
- [5] J. Milliner-Waddell, "The best E-greeting-card services (for when Snail Mail isn't an option)," *The Strategist*, 12-Feb-2021. [Online]. Available: https://nymag.com/strategist/article/electronic-greeting-online-card-services.html. [Accessed: 11-Jan-2023].
- [6] P. Seargeant, "Traditional vs electronic greetings: Rajapack UK," *Traditional vs electronic greetings / Rajapack UK*. [Online]. Available: https://www.rajapack.co.uk/the-future-of-greeting-cards.html. [Accessed: 11-Jan-2023].
- [7] S. McCoy, E. T. Loiacono, G. D. Moody, and C. Fernández Robin, "The effects of website familiarity on website quality and intention to use," *Human Interface and the Management of Information. Information and Interaction Design*, pp. 213–220, 2013. [Online]. Available: doi: 10.1007/978-3-642-39209-2\_25.

- [8] "Crosscards.com," *Salem Media Group*. [Online]. Available: https://salemmedia.com/websites-and--apps/crosscards-com/. [Accessed: 30-Nov-2022].
- [9] "Free invitation templates & Emplates & Greetings island," Free Invitation Templates & Greeting Cards | Greetings Island. [Online]. Available: https://www.greetingsisland.com/. [Accessed: 30-Nov-2022].
- [10] "Let's get this party started," *How it Works / Open Me*. [Online]. Available: https://www.openme.com/how-it-works. [Accessed: 02-Dec-2022].
- [11] "Today's news, entertainment, video, Ecards and more at someecards.," *Someecards*. [Online]. Available: https://www.someecards.com/. [Accessed: 02-Dec-2022].
- [12] "Ecards," WWF. [Online]. Available: http://wwf.worldwildlife.org/site/Ecard?ecard\_id=7885. [Accessed: 02-Dec-2022].
- [13] A. Dennis, B. H. Wixom and D. Tegarden, "Systems Analysis & Design: An Object-Oriented Approach With UML," 6th ed., Hoboken, NJ: Wiley, 2021.
- [14] M. Muqorobin and N. A. R. Rais, "Comparison of PHP programming language with Codeigniter Framework in Project CRUD," *International Journal of Computer and Information System (IJCIS)*. [Online]. Available: http://ijcis.net/index.php/ijcis/article/view/77. [Accessed: 11-March-2023].
- [15] Lamsal, K. (2020). "Designing and Developing a Dynamic Website Using PHP," Master's thesis, Jyväskylä University of Applied Sciences, Finland. [Online]. Available: https://www.theseus.fi/bitstream/handle/10024/346960/Kamal\_lamsal.pdf. [Accessed: 12-March-2023].

[16] "How to install and set up XAMPP on a PC running Windows," *PHP and MySQL Book*. [Online]. Available: https://phpandmysql.com/extras/installing-xampp/#:~:text=To%20install%20XAMPP%20on%20your,the%20instructions%20to %20install%20XAMPP. [Accessed: 18-March-2023].

[17] R. C. Bou, "Usando XAMPP con Bootstrap y Wordpress," Mercedes Gómez Alcalá, 2019. [Online]. Available:

https://books.google.com.my/books?hl=en&lr=&id=pPuDwAAQBAJ&oi=fnd&pg=PP1&dq=xampp&ots=LmF24axl1p&redir\_esc=y#v=onepage&q=xampp&f=false.

[Accessed: 18-March-2023].

### **APPENDIX**

# **Questionnaire Sample (User Requirements)**

# Survey on Online Greeting Card Website

Dear respondents,

I am undergraduate student of Information Systems (Hons) from Universiti Tunku Abdul Rahman (UTAR). You are invited to take part in my final year project entitiled "Online Greeting Card Website". The purpose of this survey is to understand your need and preference for an online greeting cards.

This questionnaire may take you about 10 minutes to complete. Your contribution to this research is much appreciated. Thank you very much for your time to fill up this questionnaire as every single contribution would greatly mean a lot to this study. All the information that provided will be strictly keep private and confidential, without reveal to any third parties without consent. The information which includes personal information will be only used for this research study. Participant may be contacted through the email provided if the information given has certain errors or issues.

Lastly, a copy of response will be delivered to the email that you provided. If you have any inquiries, please do not hesitate to contact me at limchingyee2@1utar.my. Thank you.

| * R | equired                       |  |
|-----|-------------------------------|--|
| 1.  | Email *                       |  |
| 2.  | Email *                       |  |
| 3.  | Gender *  Mark only one oval. |  |
|     | Male Female Prefer not to say |  |

| 4. | Faculty *                                                                 |
|----|---------------------------------------------------------------------------|
|    | Mark only one oval.                                                       |
|    | Faculty of Arts and Social Science (FAS)                                  |
|    | Faculty of Business and Finance (FBF)                                     |
|    | Faculty of Engineering and Green Technology (FEGT)                        |
|    | Faculty of Information and Communication Technology (FICT)                |
|    | Faculty of Science (FSC)                                                  |
|    | Other:                                                                    |
|    |                                                                           |
| 5. | 1. How frequently do you send greeting cards to your friends and family?  |
|    | Mark only one oval.                                                       |
|    | Once a month or more                                                      |
|    | Few times a year                                                          |
|    | Once a year or less                                                       |
|    | Rarely or never                                                           |
|    |                                                                           |
| 6. | 2. How do you typically send greeting cards to your friends and family? * |
|    | Mark only one oval.                                                       |
|    | Traditional paper cards                                                   |
|    | E-cards or digital greetings                                              |
|    | Both                                                                      |
|    | Other:                                                                    |
|    |                                                                           |
|    |                                                                           |
|    |                                                                           |
| 7. | 3. What occasions do you typically send greeting cards? *                 |
|    | Check all that apply.                                                     |
|    | birthdays                                                                 |
|    | holidays                                                                  |
|    | special events                                                            |
|    | Other:                                                                    |

| 8. | 4. Hov | w important is personalization when sending      | greeting cards? *              |
|----|--------|--------------------------------------------------|--------------------------------|
|    | Mark o | only one oval.                                   |                                |
|    |        | Not all important                                |                                |
|    | 1      | _                                                |                                |
|    | 2      | 2                                                |                                |
|    | 3      |                                                  |                                |
|    | 4      |                                                  |                                |
|    | 5      | 5                                                |                                |
|    |        | Very important                                   |                                |
| 9. |        | ow important is it to you to have a large select | ion of cards to choose from? * |
|    |        | Not important at all                             |                                |
|    | 1      |                                                  |                                |
|    | 2      |                                                  |                                |
|    | 3      |                                                  |                                |
|    | 4      |                                                  |                                |
|    | 5      | 5                                                |                                |
|    |        | Very important                                   |                                |

| 10. | <ol><li>Ho<br/>websit</li></ol> |                         | u with the variety of designs and options available or | n the |
|-----|---------------------------------|-------------------------|--------------------------------------------------------|-------|
|     | Mark o                          | nly one oval.           |                                                        |       |
|     |                                 | Very dissatisfied       |                                                        |       |
|     | 1                               | 0                       |                                                        |       |
|     | 2                               | 0                       |                                                        |       |
|     | 3                               |                         |                                                        |       |
|     | 4                               |                         |                                                        |       |
|     | 5                               |                         |                                                        |       |
|     |                                 | Very satisfied          |                                                        |       |
|     | 7 14/1-                         | lah fa ahara (a) af ili |                                                        |       |
| 11. | vseful                          |                         | e online greeting card website do you find most        | ,     |
|     | Mark (                          | only one oval.          |                                                        |       |
|     |                                 | Pre-designed templ      | ates                                                   |       |
|     |                                 | Customizable text       |                                                        |       |
|     |                                 | Personalized photo      | 5                                                      |       |
|     |                                 | Scheduling delivery     |                                                        |       |
|     |                                 | Other:                  |                                                        |       |
|     |                                 |                         |                                                        |       |

| 12. | 8. Have you ever encountered issues with online greeting card websites (e.g. difficulty navigating the site, technical glitches, limited design options)? |
|-----|----------------------------------------------------------------------------------------------------|
|     | Mark only one oval.                                                                                                    |
|     | Yes                                                                                                    |
|     | ◯ No                                                                                                    |
|     | Maybe                                                                                                    |
|     | Other:                                                                                                    |
|     |                                                                                                    |
|     |                                                                                                    |
| 13. | What is the biggest challenge you face when sending greeting cards online?*                                                                               |
|     | Mark only one oval.                                                                                                    |
|     | Difficulty in finding the right card design                                                                                                    |
|     | Limited customization options                                                                                                    |
|     | Confusing website features                                                                                                    |
|     | Other:                                                                                                    |
|     |                                                                                                    |
| 14  | 10 What have of sustaining the sustain would use the force of the                                                                                         |
| 14. | 10. What types of customization options would you like to see on an online * greeting card website?                                                       |
|     | greening card website:                                                                                                    |
|     | Check all that apply.                                                                                                    |
|     | Ability to add custom text                                                                                                    |
|     | Ability to add photos                                                                                                    |
|     | Ability to choose fonts and colors                                                                                                    |
|     | Ability to add music or videos                                                                                                    |
|     | Other:                                                                                                    |
|     |                                                                                                    |

## **Questionnaire Sample (User Testing)**

## Survey on Online Greeting Card Website

I am an undergraduate student of Information Systems (Hons) from Universiti Tunku Abdul Rahman (UTAR). This survey is designed to evaluate the user experience on my Online Greeting Card Website. I am eager to understand your interactions and experiences while using the website.

Completing this survey should take only 5-10 minutes of your time. Rest assured, your responses will be kept confidential and will be utilized exclusively for enhancing the functionality and user-friendliness of the portal.

I appreciate your valuable input as it is crucial for my ongoing efforts to improve and optimize the platform.

\* Indicates required question

Very difficult

If you have any inquiries, please do not he sitate to contact me at  $\underline{\text{limchingyee2}@1\text{utar.my}}.$  Thank you.

1. 1. How easy was it to navigate the website and find the type of greeting card you were looking for?

Mark only one oval.

Very easy

Somewhat easy

Neutral

Somewhat difficult

| 2. | <ol><li>Were you able to customize the greeting card to your satisfaction using the<br/>personalization content module? Please specify any challenges you<br/>encountered.</li></ol>      | * |
|----|----------------------------------------------------------------------------------------------------|---|
|    | Mark only one oval.                                                                                                    |   |
|    | Yes, it was very satisfactory Somewhat satisfactory, but faced minor issues Neutral Unsatisfactory due to some major issues Very unsatisfactory, couldn't customize at all Other:         |   |
| 3. | Did you find the template module helpful and intuitive? Were there any particular templates you felt were missing?                                                                        | * |
|    | Mark only one oval.                                                                                                    |   |
|    | Very helpful and intuitive Somewhat helpful, but could use more diversity in templates Neutral Not very helpful, needs significant improvements Not helpful at all, no relevant templates |   |
| 4. | 4. How would you rate the quality and diversity of e-card designs and templates available on the website?  Mark only one oval.  Excellent  Good  Average                                  | * |
|    | Below Average                                                                                                    |   |
|    | Poor                                                                                                    |   |

| 5. | 5. Were you able to successfully use the tracking module to monitor the delivery * status of your e-card? Please detail your experience. |
|----|----------------------------------------------------------------------------------------------------|
|    | Mark only one oval.                                                                                                    |
|    | Very successful, no issues encountered                                                                                                   |
|    | Somewhat successful                                                                                                    |
|    | Neutral                                                                                                    |
|    | Unsuccessful due to major issues                                                                                                    |
|    | Very unsuccessful, couldn't use the tracking module at all  Other:                                                                       |
| 6. | 6.How was your experience with the sharing module, particularly in scheduling * the delivery and sending e-cards via email?              |
|    | Mark only one oval.                                                                                                    |
|    | Very smooth and easy                                                                                                    |
|    | Somewhat smooth, but encountered minor issues                                                                                            |
|    | Neutral                                                                                                    |
|    | Difficult, encountered major issues                                                                                                    |
|    | Very difficult, could not utilize the sharing module                                                                                     |
|    | Other:                                                                                                    |
| 7. | 7. Did you encounter any technical glitches or issues while using the website? If $\star$ yes, please specify.                           |
|    | Mark only one oval.                                                                                                    |
|    | No issues encountered                                                                                                    |
|    | Encountered minor glitches                                                                                                    |
|    | Encountered significant glitches                                                                                                    |
|    | Other:                                                                                                    |
|    |                                                                                                    |

| 8. | 8. On a scale from 1 to 10, how would you rate the overall user-friendliness of the website? |
|----|----------------------------------------------------------------------------------------------|
|    | Mark only one oval.                                                                          |
|    |                                                                                              |
|    |                                                                                              |
|    | 1 $\bigcirc$                                                                                 |
|    | 2 🔾                                                                                          |
|    | 3 🔾                                                                                          |
|    |                                                                                              |
|    | 4                                                                                            |
|    | 5                                                                                            |
|    | 6                                                                                            |
|    | 7 🔾                                                                                          |
|    |                                                                                              |
|    | 8                                                                                            |
|    | 9                                                                                            |
|    | 10                                                                                           |
|    | _ <del></del>                                                                                |
|    | _                                                                                            |

| 9.  | 9. Which of the following features or improvements would you like to see in the future to enhance your experience with the website? | * |
|-----|----------------------------------------------------------------------------------------------------|---|
|     | Tick all that apply.  Improved site speed and responsiveness  More variety in greeting card designs                                 |   |
|     | Enhanced customization options for greeting cards                                                                                   |   |
|     | Better user interface and navigation                                                                                                |   |
|     | A mobile app version of the website                                                                                                 |   |
|     | Additional tutorials or guidance on how to create a card  None of the above, I am satisfied with the current features               |   |
| 10. | 10. Would you recommend this online greeting card website to friends and family? Please explain why or why not.                     | * |
|     |                                                                                                    |   |
|     |                                                                                                    |   |
|     |                                                                                                    | _ |
|     |                                                                                                    |   |
|     |                                                                                                    |   |

This content is neither created nor endorsed by Google.

Google Forms

(Project II)

| Trimester, Year: Y3S1                     | Study week no.: 2 |  |
|-------------------------------------------|-------------------|--|
| Student Name & ID: Lim Ching Y            | ee 20ACB01941     |  |
| Supervisor: Dr Suthashini a/p Subramaniam |                   |  |
| Project Title: Online Greeting Ca         | rd Website        |  |

#### 1. WORK DONE

Successfully completed testing of the system from FYP1.

#### 2. WORK TO BE DONE

 The upcoming tasks include defining specific work items, such as designing the UI and implementing the sharing module.

#### 3. PROBLEMS ENCOUNTERED

· No significant issues or challenges have been encountered thus far.

#### 4. SELF EVALUATION OF THE PROGRESS

· The project's progress is on track and proceeding smoothly.

(Project II)

| Trimester, Year: Y3S1                     | Study week no.:5 |  |
|-------------------------------------------|------------------|--|
| Student Name & ID: Lim Ching Yee 20A0     | CB01941          |  |
| Supervisor: Dr Suthashini a/p Subramaniam |                  |  |
| Project Title: Online Greeting Card Webs  | ite              |  |

#### 1. WORK DONE

 In the last fortnight, significant progress has been made on the canvas editor, including the ability to create and save images.

#### 2. WORK TO BE DONE

 The upcoming tasks include implementing the email sending functionality using the SMTP server.

#### 3. PROBLEMS ENCOUNTERED

No major issues or challenges have been encountered during this period.

#### 4. SELF EVALUATION OF THE PROGRESS

 The project is advancing as planned, with the canvas editor functionality now in place. The focus will now shift to integrating SMTP server functionality for email sending.

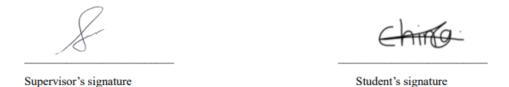

(Project II)

| Trimester, Year: Y3S1                     | Study week no.:7 |  |
|-------------------------------------------|------------------|--|
| Student Name & ID: Lim Ching Yee 20AC     | CB01941          |  |
| Supervisor: Dr Suthashini a/p Subramaniam |                  |  |
| Project Title: Online Greeting Card Webs  | ite              |  |

#### 1. WORK DONE

Over the last fortnight, I have been diligently working on ensuring that all
messages sent, along with the edited pictures from the sender, are successfully
customized and delivered to the receiver's email.

#### 2. WORK TO BE DONE

Moving forward, my next objectives are to implement a feature that allows users
to view their sending history and to continue working on the report, specifically
focusing on the Screenshot of the System Implementation section.

#### 3. PROBLEMS ENCOUNTERED

· No significant issues or challenges have arisen during this period.

#### 4. SELF EVALUATION OF THE PROGRESS

I am satisfied with the progress made so far, particularly with regards to the
customization and delivery of edited pictures. This is a critical aspect of the
project, and ensuring its functionality is a significant milestone.

(Project II)

| Trimester, Year: Y3S1                   | Study week no.:9 |
|-----------------------------------------|------------------|
| Student Name & ID: Lim Ching Yee 20A    | CB01941          |
| Supervisor: Dr Suthashini a/p Subraman  | iam              |
| Project Title: Online Greeting Card Web | site             |
|                                         |                  |

#### 1. WORK DONE

During the last fortnight, I continued to work on the project's objectives.
 Specifically, I concentrated on finalizing the implementation of the feature that allows users to view their sending history within the system.

#### 2. WORK TO BE DONE

 In the coming weeks, my primary focus will be on completing the report's black box testing section. This crucial step involves a comprehensive evaluation and validation of the system's functionalities to ensure it meets all requirements and operates flawlessly.

#### 3. PROBLEMS ENCOUNTERED

No significant problems or obstacles have been encountered during this period.

#### 4. SELF EVALUATION OF THE PROGRESS

I am content with the progress achieved in recent weeks, particularly the
successful implementation of the sending history feature. This feature enhances
the user experience and adds value to the system. Looking ahead, I am determined
to complete the black box testing, which is essential for ensuring the system's
reliability and robustness.

(Project II)

| Trimester, Year: Y3S1                       | Study week no.:11 |  |
|---------------------------------------------|-------------------|--|
| Student Name & ID: Lim Ching Yee 20AC       | CB01941           |  |
| Supervisor: Dr Suthashini a/p Subramaniam   |                   |  |
| Project Title: Online Greeting Card Website |                   |  |
|                                             |                   |  |

#### 1. WORK DONE

 In the last fortnight, I have been dedicated to finalizing the black box testing section of the project's report. This involved conducting comprehensive testing scenarios to evaluate and validate the system's functionalities thoroughly.

#### 2. WORK TO BE DONE

· My immediate goal is to wrap up the remaining sections of my report.

#### 3. PROBLEMS ENCOUNTERED

 During this period, I encountered an issue with the abstract section of the report that requires revision.

#### 4. SELF EVALUATION OF THE PROGRESS

I am content with the progress achieved, particularly in successfully completing
the critical black box testing phase. This represents a significant milestone in
ensuring the system's functionality and reliability. As I shift my focus towards
finalizing the report, I am confident in my ability to meet the project's objectives
effectively.

|                        | Chino               |
|------------------------|---------------------|
| Supervisor's signature | Student's signature |

(Project II)

| Trimester, Year: Y3S1                     | Study week no.: 12 |  |
|-------------------------------------------|--------------------|--|
| Student Name & ID: Lim Ching Yee 20A      | CB01941            |  |
| Supervisor: Dr Suthashini a/p Subramaniam |                    |  |
| Project Title: Online Greeting Card Web   | site               |  |
|                                           |                    |  |

#### 1. WORK DONE

 During this period, I have focused on finalizing the project report, ensuring that all sections are complete and well-structured.

#### 2. WORK TO BE DONE

 Moving forward, my immediate priority is to review and ensure the correct formatting of the report. Additionally, I will commence preparations for the final project presentation.

#### 3. PROBLEMS ENCOUNTERED

No significant problems or challenges have arisen in the recent period.

#### 4. SELF EVALUATION OF THE PROGRESS

I am satisfied with the progress made so far, particularly in completing the report.
 As I move forward, I will continue to maintain a high level of attention to detail to ensure the project's successful conclusion.

# **POSTER**

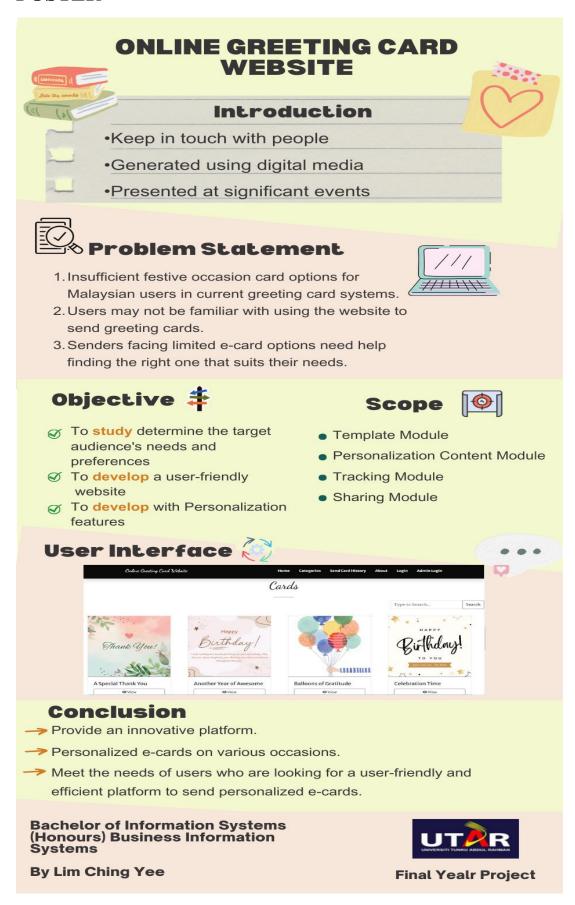

# PLAGIARISM CHECK RESULT

| FYP        | 2_Report                           |                             |                    |                 |        |
|------------|------------------------------------|-----------------------------|--------------------|-----------------|--------|
| ORIGIN     | IALITY REPORT                      |                             |                    |                 |        |
| 6<br>SIMIL | %<br>ARITY INDEX                   | 3%<br>INTERNET SOURCES      | 0%<br>PUBLICATIONS | 4%<br>STUDENT F | PAPERS |
| PRIMAR     | RY SOURCES                         |                             |                    |                 |        |
| 1          | Submitt<br>Student Pape            |                             | i Tunku Abdul R    | Rahman          | 3%     |
| 2          | eprints.                           | utar.edu.my                 |                    |                 | 1%     |
| 3          | Submitt<br>Student Pape            |                             | y of Sunderland    | d               | <1%    |
| 4          | Submitt<br>ROYTEC<br>Student Pape  |                             | y of the West Ir   | ndies -         | <1%    |
| 5          | Submitt<br>Student Pape            |                             | y of Greenwich     |                 | <1%    |
| 6          |                                    | l PHP and MyS<br>ses, 2013. | QL Web Site        |                 | <1%    |
| 7          | Submitt<br>Nigeria<br>Student Pape |                             | Open Universit     | y of            | <1%    |
| 8          | 18hours                            | bandung.blog                | spot.com           |                 | <1%    |

| 9  | Submitted to Universiti Tenaga Nasional Student Paper                                                             | <1% |
|----|----------------------------------------------------------------------------------------------------|-----|
| 10 | Submitted to Hong Kong Baptist University  Student Paper                                                          | <1% |
| 11 | Submitted to Khalifa University of Science<br>Technology and Research<br>Student Paper                            | <1% |
| 12 | Submitted to Kaplan College Student Paper                                                                         | <1% |
| 13 | Submitted to Luton Sixth Form College,<br>Bedfordshire<br>Student Paper                                           | <1% |
| 14 | Submitted to South University Student Paper                                                                       | <1% |
| 15 | umpir.ump.edu.my Internet Source                                                                                  | <1% |
| 16 | www.positronx.io Internet Source                                                                                  | <1% |
| 17 | Crane, . "Attenuation by clouds and rain",<br>Electrical Engineering & Applied Signal<br>Processing Series, 2003. | <1% |
| 18 | Submitted to Informatics Education Limited Student Paper                                                          | <1% |

Submitted to The Robert Gordon University

| 19 | Student Paper                                                        | <1%  |
|----|----------------------------------------------------------------------|------|
| 20 | Submitted to University of Technology, Student Paper                 | <1 % |
| 21 | dev.to Internet Source                                               | <1%  |
| 22 | kipdf.com<br>Internet Source                                         | <1%  |
| 23 | technodocbox.com Internet Source                                     | <1%  |
| 24 | Submitted to University Tun Hussein Onn<br>Malaysia<br>Student Paper | <1%  |
| 25 | Ixer.com Internet Source                                             | <1%  |
| 26 | acervo-digital.espm.br Internet Source                               | <1%  |
| 27 | dspace.daffodilvarsity.edu.bd:8080 Internet Source                   | <1%  |
| 28 | wiki.smu.edu.sg Internet Source                                      | <1%  |
| 29 | www.leuyvo.info Internet Source                                      | <1%  |
|    |                                                                      |      |

| 30 www.nst.com.my Internet Source                               | <1% |
|-----------------------------------------------------------------|-----|
| blog.isi-dps.ac.id Internet Source                              | <1% |
| digitalcollection.utem.edu.my Internet Source                   | <1% |
| dspace.mak.ac.ug Internet Source                                | <1% |
| ici2016.org Internet Source                                     | <1% |
| sentence.yourdictionary.com Internet Source                     | <1% |
| 36 sleeknote.com Internet Source                                | <1% |
| 37 su-plus.strathmore.edu Internet Source                       | <1% |
| vdocuments.site Internet Source                                 | <1% |
| Submitted to Edith Cowan University Student Paper               | <1% |
| berlmathges.de Internet Source                                  | <1% |
| hdl.handle.net Internet Source                                  | <1% |
| ia802201.us.archive.org Internet Source                         | <1% |
| vocal.media Internet Source                                     | <1% |
|                                                                 |     |
| Exclude quotes Off Exclude matches Off Exclude bibliography Off |     |

| Universiti Tunku Abdul Rahman                                                  |  |  |  |  |  |  |
|--------------------------------------------------------------------------------|--|--|--|--|--|--|
| Form Title: Supervisor's Comments on Originality Report Generated by Turnitin  |  |  |  |  |  |  |
| for Submission of Final Year Project Report (for Undergraduate Programmes)     |  |  |  |  |  |  |
| Form Number: FM-IAD-005 Rev No.: 0 Effective Date: 01/10/2013 Page No.: 1 of 1 |  |  |  |  |  |  |

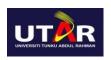

# FACULTY OF INFORMATION AND COMMUNICATION TECHNOLOGY

| Full Name(s) of<br>Candidate(s) | Lim Ching Yee                |
|---------------------------------|------------------------------|
| ID Number(s)                    | 20ACB01941                   |
| Programme / Course              | IB                           |
| Title of Final Year Project     | Online Greeting Card Website |

| Similarity                                                                       | Supervisor's Comments (Compulsory if parameters of originality exceeds the limits approved by UTAR) |
|----------------------------------------------------------------------------------|----------------------------------------------------------------------------------------------------|
| Overall similarity index:6%                                                      |                                                                                                    |
| Similarity by source Internet Sources: 3 % Publications: 0 % Student Papers: 4 % |                                                                                                    |
| Number of individual sources listed of more than 3% similarity:0                 |                                                                                                    |

Parameters of originality required and limits approved by UTAR are as Follows:

- (i) Overall similarity index is 20% and below, and
- (ii) Matching of individual sources listed must be less than 3% each, and
- (iii) Matching texts in continuous block must not exceed 8 words

Note: Parameters (i) – (ii) shall exclude quotes, bibliography and text matches which are less than 8 words.

 $\underline{Note} \;\; Supervisor/Candidate(s) \; is/are \; required \; to \; provide \; softcopy \; of \; full \; set \; of \; the \; originality \; report \; to \; Faculty/Institute$ 

Based on the above results, I hereby declare that I am satisfied with the originality of the Final Year Project Report submitted by my student(s) as named above.

| Signature of Supervisor                | Signature of Co-Supervisor |
|----------------------------------------|----------------------------|
| Name: Ts Dr Suthashini a/p Subramaniam | Name:                      |
| Date: 11 September 2023                | Date:                      |

Bachelor of Information Systems (Honours) Business Information Systems

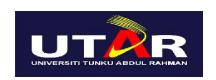

# UNIVERSITI TUNKU ABDUL RAHMAN

# FACULTY OF INFORMATION & COMMUNICATION TECHNOLOGY (KAMPAR CAMPUS)

#### **CHECKLIST FOR FYP2 THESIS SUBMISSION**

| Student Id      | 20ACB01941                    |  |
|-----------------|-------------------------------|--|
| Student Name    | Lim Ching Yee                 |  |
| Supervisor Name | Dr Suthashini a/p Subramaniam |  |

| TICK ( $$ ) | DOCUMENT ITEMS                                                                             |
|-------------|--------------------------------------------------------------------------------------------|
|             | Your report must include all the items below. Put a tick on the left column after you have |
|             | checked your report with respect to the corresponding item.                                |
| V           | Front Plastic Cover (for hardcopy)                                                         |
| V           | Title Page                                                                                 |
| $\sqrt{}$   | Signed Report Status Declaration Form                                                      |
| $\sqrt{}$   | Signed FYP Thesis Submission Form                                                          |
| $\sqrt{}$   | Signed form of the Declaration of Originality                                              |
| $\sqrt{}$   | Acknowledgement                                                                            |
| $\sqrt{}$   | Abstract                                                                                   |
| $\sqrt{}$   | Table of Contents                                                                          |
| V           | List of Figures (if applicable)                                                            |
| $\sqrt{}$   | List of Tables (if applicable)                                                             |
| $\sqrt{}$   | List of Symbols (if applicable)                                                            |
| $\sqrt{}$   | List of Abbreviations (if applicable)                                                      |
| $\sqrt{}$   | Chapters / Content                                                                         |
| V           | Bibliography (or References)                                                               |
| V           | All references in bibliography are cited in the thesis, especially in the chapter of       |
|             | literature review                                                                          |
| $\sqrt{}$   | Appendices (if applicable)                                                                 |
| V           | Weekly Log                                                                                 |
| $\sqrt{}$   | Poster                                                                                     |
| V           | Signed Turnitin Report (Plagiarism Check Result - Form Number: FM-IAD-005)                 |
| V           | I agree 5 marks will be deducted due to incorrect format, declare wrongly the              |
|             | ticked of these items, and/or any dispute happening for these items in this report.        |

\*Include this form (checklist) in the thesis (Bind together as the last page)

I, the author, have checked and confirmed all the items listed in the table are included in my report.

(Signature of Student)

Date: 10 September 2023